# HP Universal CMDB

per sistemi operativi Windows e Linux

Versione software: 9.02

Guida al database

Data di rilascio del documento: ottobre 2010 Data di rilascio del software: ottobre 2010

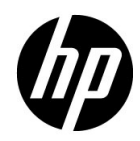

# Note legali

#### Garanzia

Le sole garanzie per i prodotti e i servizi HP sono esplicitate nelle dichiarazioni di garanzia espressa che accompagnano tali prodotti e servizi. Nulla contenuto nel presente documento deve essere interpretato come garanzia aggiuntiva. HP non è responsabile di errori tecnici ed editoriali o di omissioni contenuti nel presente documento.

Le informazioni contenute nel presente documento sono soggette a modifica senza preavviso.

Legenda diritti limitati

Software riservato. Licenza valida rilasciata da HP richiesta per il possesso, l'uso e la copia. Conformemente alle disposizioni di FAR 12.211 e 12.212, il software per computer commerciale, la documentazione sul software per computer e i dati tecnici per articoli commerciali sono concessi al governo degli Stati Uniti con licenza commerciale standard del fornitore.

Note sul copyright

© Copyright 2005 - 2010 Hewlett-Packard Development Company, L.P

Note sui marchi

Adobe® e Acrobat® sono marchi di Adobe Systems Incorporated.

AMD e il simbolo AMD Arrow sono marchi di Advanced Micro Devices, Inc.

Google™ e Google Maps™ sono marchi di Google Inc.

Intel®, Itanium®, Pentium® e Intel® Xeon® sono marchi di Intel Corporation negli Stati Uniti e negli altri paesi.

Java™ è un marchio statunitense di Sun Microsystems, Inc.

Microsoft®, Windows®, Windows NT®, Windows® XP e Windows Vista® sono marchi registrati negli Stati Uniti di Microsoft Corporation.

Oracle è un marchio registrato di Oracle Corporation e/o sue affiliate.

UNIX® è un marchio registrato di The Open Group.

Riconoscimenti

- Questo prodotto include software sviluppato da Apache Software Foundation (http:// www.apache.org/licenses).
- Questo prodotto include il codice OpenLDAP di OpenLDAP Foundation (http:// www.openldap.org/foundation/).
- Questo prodotto include il codice GNU di Free Software Foundation, Inc. (http:// www.fsf.org/).
- Questo prodotto include il codice JiBX di Dennis M. Sosnoski.
- Questo prodotto include il parser XPP3 XMLPull incluso nella distribuzione e utilizzato in JiBX di Extreme! Lab, Indiana University.
- Questo prodotto include la licenza Office Look and Feels di Robert Futrell (http:// sourceforge.net/projects/officelnfs).
- Questo prodotto include il codice JEP Java Expression Parser di Netaphor Software, Inc. (http://www.netaphor.com/home.asp).

# Aggiornamenti alla documentazione

La pagina del titolo di questo documento contiene le seguenti informazioni identificative:

- Numero di versione del software che indica la versione del software.
- Data di rilascio del documento che cambia ogni volta che il documento viene aggiornato.
- Data di rilascio del software che indica la data di rilascio della versione del software.

Per cercare aggiornamenti recenti o verificare che il documento utilizzato sia il più recente, passare alla pagina:

#### **http://h20230.www2.hp.com/selfsolve/manuals**

Il sito richiede la registrazione a HP Passport e l'accesso. Per la registrazione a HP Passport, passare alla pagina:

#### **http://h20229.www2.hp.com/passport-registration.html**

Oppure fare clic sul collegamento **New users - please register** nella pagina di accesso HP Passport.

L'utente riceverà inoltre le edizioni aggiornate o nuove se si registra al relativo servizio di assistenza del prodotto. Rivolgersi al proprio rappresentante HP per i dettagli.

# Supporto

Visitare il sito HP Software Support all'indirizzo:

#### **http://www.hp.com/go/hpsoftwaresupport**

Questo sito fornisce le informazioni di contatto e i dettagli sui prodotti, i servizi e l'assistenza offerti da HP Software.

L'assistenza online HP Software fornisce al cliente la possibilità di utilizzare soluzioni implementabili dall'utente mediante un accesso veloce ed efficiente agli strumenti di assistenza tecnica interattiva necessari per gestire la propria attività. In qualità di cliente qualificato dell'assistenza è possibile usufruire del sito Web di assistenza per le operazioni seguenti:

- Ricerca di documenti di interesse sulle caratteristiche
- Invio e traccia dei casi di assistenza e delle richieste di ampliamento
- Download delle patch del software
- Gestione dei contratti di assistenza
- Ricerca dei contatti di assistenza HP
- Riesame delle informazioni sui servizi disponibili
- Partecipazione alle discussioni con altri clienti software
- Ricerca e iscrizione alla formazione sul software

La maggior parte delle aree di assistenza richiedono la registrazione e l'accesso come utente di HP Passport. Molte inoltre richiedono un contratto di assistenza. Per la registrazione di un ID utente di HP Passport, visitare la pagina:

#### **http://h20229.www2.hp.com/passport-registration.html**

Per maggiori informazioni sui livelli di accesso, visitare la pagina:

#### **http://h20230.www2.hp.com/new\_access\_levels.jsp**

# **Sommario**

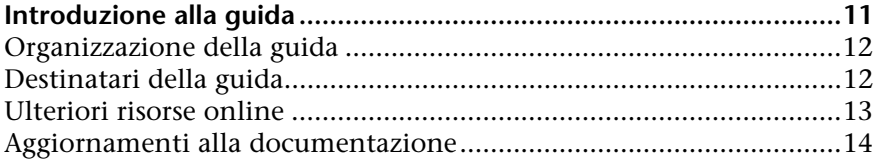

#### **[PARTE I: INTRODUZIONE ALL'AMBIENTE DEL DATABASE](#page-14-0)**

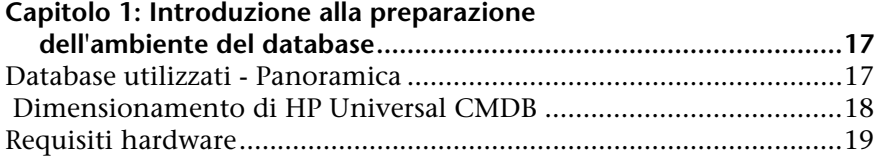

#### **[PARTE II: DISTRIBUZIONE E MANUTENZIONE DEL DATABASE](#page-20-0)  MICROSOFT SQL SERVER**

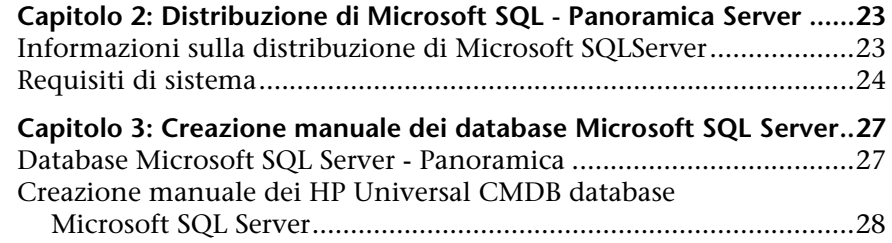

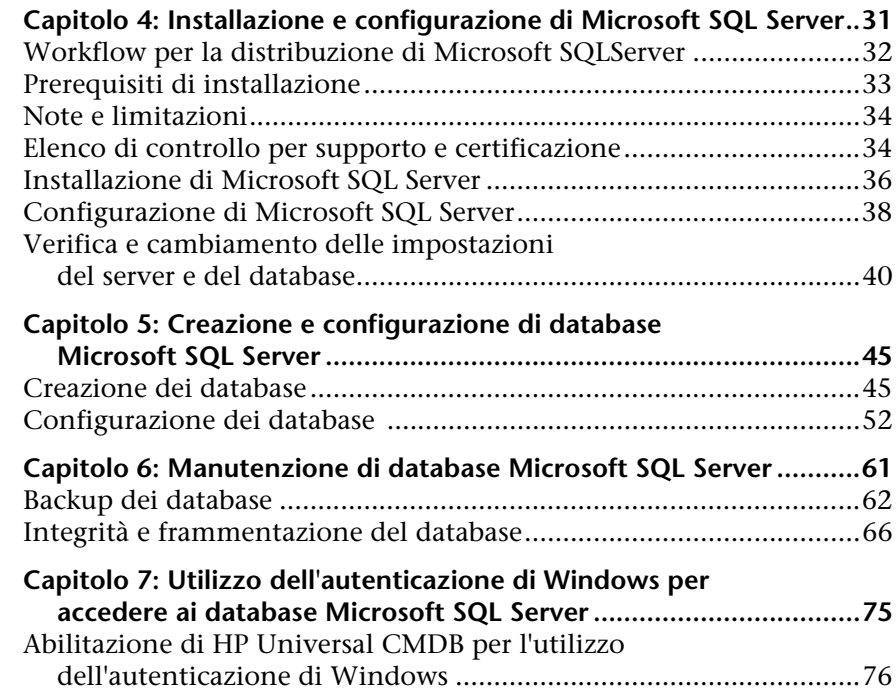

#### **[PARTE III: DISTRIBUZIONE E MANUTENZIONE DEL DATABASE ORACLE](#page-80-0)  SERVER**

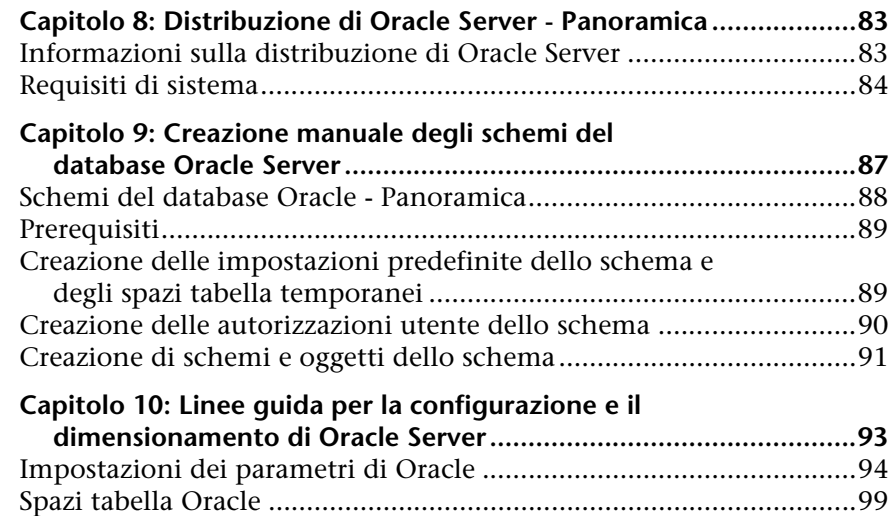

[Impostazioni dello spazio tabella di Oracle ......................................100](#page-99-0) [Utilizzo della configurazione RAID...................................................104](#page-103-0)

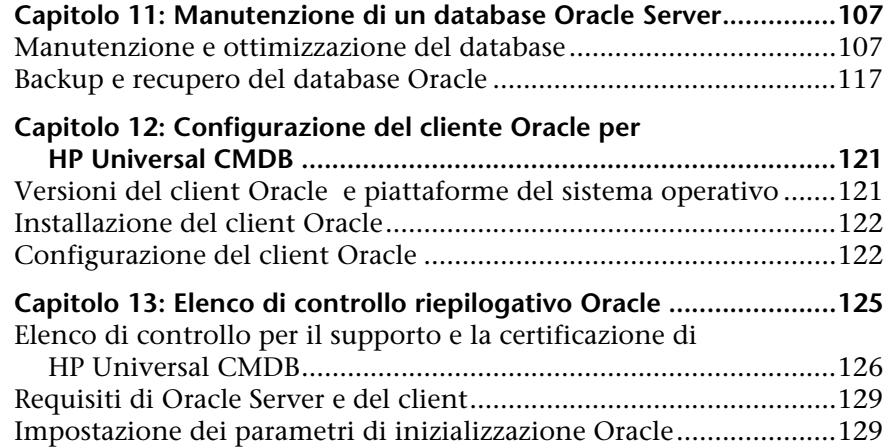

#### **[PARTE IV: APPENDICI](#page-130-0)**

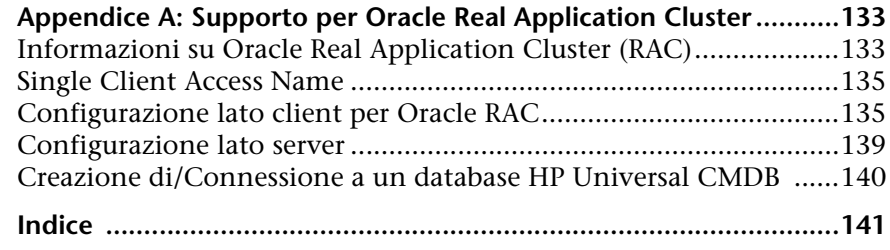

Sommario

# <span id="page-10-0"></span>**Introduzione alla guida**

In questa guida sono descritte la distribuzione e la manutenzione dei database Microsoft SQL Server e Oracle Server per l'utilizzo con HP Universal CMDB.

#### **Il capitolo si suddivide in:**

- ➤ [Organizzazione della guida a pag. 12](#page-11-0)
- ➤ [Destinatari della guida a pag. 12](#page-11-1)
- ➤ [Ulteriori risorse online a pag. 13](#page-12-0)
- ➤ [Aggiornamenti alla documentazione a pag. 14](#page-13-0)

# <span id="page-11-0"></span>**Organizzazione della guida**

La guida si suddivide nelle parti seguenti:

#### **Parte I [Introduzione all'ambiente del database](#page-14-1)**

Descrive i tipi di database utilizzati con HP Universal CMDB.

#### **Parte II [Distribuzione e manutenzione del database Microsoft SQL Server](#page-20-1)**

Descrive le linee guida e le procedure consigliate per l'installazione, la configurazione e la manutenzione di database Microsoft SQL Server per l'utilizzo con HP Universal CMDB.

#### **Parte III [Distribuzione e manutenzione del database Oracle Server](#page-80-1)**

Descrive le linee guida e le procedure consigliate per l'installazione, la configurazione e la manutenzione di database Oracle Server per l'utilizzo con HP Universal CMDB.

#### **Parte IV [Appendici](#page-130-1)**

Descrive gli script del database HP Universal CMDB.

### <span id="page-11-1"></span>**Destinatari della guida**

La guida è rivolta agli utenti seguenti di HP Universal CMDB:

- ➤ Amministratori di HP Universal CMDB
- ➤ Amministratori di database

Si consiglia la lettura della guida a utenti esperti e altamente qualificati nell'amministrazione di database.

### <span id="page-12-0"></span>**Ulteriori risorse online**

**Risoluzione dei problemi & Knowledge Base** consente di accedere alla pagina Risoluzione dei problemi sul sito Web HP Software Support dove è possibile effettuare ricerche nella Knowledge Base con soluzioni implementabili dall'utente. Selezionare **Guida** > **Risoluzione dei problemi & Knowledge Base**. L'URL del sito Web è [http://h20230.www2.hp.com/troubleshooting.jsp.](http://h20230.www2.hp.com/troubleshooting.jsp)

**HP Software Support** consente di accedere al sito Web HP Software Support. Il sito consente di esplorare la knowledge base con soluzioni implementabili dall'utente. È inoltre possibile registrare un messaggio o cercare forum di discussione tra utenti, inoltrare richieste di assistenza, scaricare patch e documentazione aggiornata e così via. Scegliere **Guida** > **Assistenza software HP**. L'URL del sito Web è [www.hp.com/go/hpsoftwaresupport.](http://www.hp.com/go/hpsoftwaresupport)

La maggior parte delle aree di assistenza richiedono la registrazione e l'accesso come utente di HP Passport. Molte inoltre richiedono un contratto di assistenza.

Per maggiori informazioni sui livelli di accesso, visitare la pagina:

#### [http://h20230.www2.hp.com/new\\_access\\_levels.jsp](http://h20230.www2.hp.com/new_access_levels.jsp)

Per la registrazione di un ID utente di HP Passport, visitare la pagina:

#### <http://h20229.www2.hp.com/passport-registration.html>

**Il sito Web HP Software** consente di accedere al sito Web HP Software. In questo sito sono presenti le informazioni più aggiornate sui prodotti software HP. Sono compresi anche nuove versioni software, seminari, fiere, assistenza clienti e così via. Scegliere **Guida > Sito Web HP Software**. L'URL del sito Web è [www.hp.com/go/software](http://www.hp.com/go/software).

# <span id="page-13-0"></span>**Aggiornamenti alla documentazione**

HP Software aggiorna costantemente la documentazione sui prodotti aggiungendo nuove informazioni.

Per cercare aggiornamenti recenti o verificare che il documento utilizzato sia il più recente, visitare il sito Web sui manuali dei prodotti software HP (<http://h20230.www2.hp.com/selfsolve/manuals>).

# **Parte I**

# <span id="page-14-1"></span><span id="page-14-0"></span>**Introduzione all'ambiente del database**

**1**

# <span id="page-16-0"></span>**Introduzione alla preparazione dell'ambiente del database**

In questo capitolo vengono fornite informazioni sui tipi di database utilizzati con HP Universal CMDB.

#### **Il capitolo si suddivide in:**

- ➤ [Database utilizzati Panoramica a pag. 17](#page-16-1)
- ➤ [Dimensionamento di HP Universal CMDB a pag. 18](#page-17-0)
- ➤ [Requisiti hardware a pag. 19](#page-18-0)

### <span id="page-16-1"></span>**Database utilizzati - Panoramica**

Per utilizzare HP Universal CMDB, è necessario impostare i database seguenti:

- ➤ **CMDB.** Per l'archiviazione di informazioni sulla configurazione raccolte dalle varie applicazioni e strumenti di HP Universal CMDB e di terze parti. Tali informazioni vengono utilizzate per la creazione delle viste di HP Universal CMDB.
- ➤ **Database Cronologia CMDB.** Per l'archiviazione dei cambiamenti, nel tempo, degli elementi di configurazione (CI) di CMDB. Gli utenti possono visualizzare i cambiamenti dei CI e le istantanee delle viste.

È possibile impostare i database HP Universal CMDB su un Microsoft SQL Server oppure Oracle Server a seconda del tipo di server di database utilizzato nella propria organizzazione.

Se viene utilizzato un database Microsoft SQL Server, consultare [Parte II,](#page-20-1)  ["Distribuzione e manutenzione del database Microsoft SQL Server."](#page-20-1) 

Se viene utilizzato un database Oracle Server, consultare [Parte III,](#page-80-1)  ["Distribuzione e manutenzione del database Oracle Server."](#page-80-1)

Nelle appendici sono fornite ulteriori informazioni relative a entrambi i database Microsoft SQL Server e Oracle Server.

#### **Nota:**

- ➤ Per i server di database è necessario utilizzare le stesse impostazioni di fuso orario, ora legale e orario dei server HP Universal CMDB.
- ➤ Per i dettagli sull'utilizzo in un ambiente HP Universal CMDB in una lingua diversa dall'inglese, consultare "Utilizzo con impostazioni internazionali non in lingua inglese" nella *Guida alla distribuzione di HP Universal CMDB* in PDF.

# <span id="page-17-0"></span> **Dimensionamento di HP Universal CMDB**

I requisiti di configurazione del database HP Universal CMDB dipendono dalla quantità di dati e dal carico di runtime generato da HP Universal CMDB. Una distribuzione piccola di HP Universal CMDB richiede un database in grado di contenere fino a 1,5 milioni di oggetti e collegamenti CMDB. Una distribuzione grande di HP Universal CMDB richiede un database in grado di contenere 1,5 milioni e oltre di oggetti e collegamenti CMDB.

# <span id="page-18-1"></span><span id="page-18-0"></span>**Requisiti hardware**

Nella tabella seguente sono descritti i requisiti hardware (CPU e memoria) consigliati per il server di database Oracle o Microsoft SQL per HP Universal CMDB:

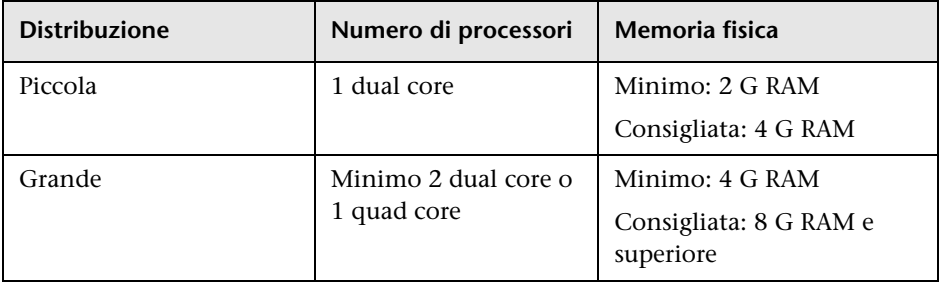

Per i requisiti del software Microsoft SQL, consultare ["Requisiti software" a](#page-23-1)  [pag. 24.](#page-23-1)

Per i requisiti del software Oracle, consultare ["Requisiti software" a pag. 85](#page-84-0).

**Capitolo 1** • Introduzione alla preparazione dell'ambiente del database

# **Parte II**

# <span id="page-20-1"></span><span id="page-20-0"></span>**Distribuzione e manutenzione del database Microsoft SQL Server**

**2**

# <span id="page-22-0"></span>**Distribuzione di Microsoft SQL - Panoramica Server**

È possibile utilizzare Microsoft SQL Server per la distribuzione di database HP Universal CMDB. In questo capitolo vengono descritti gli argomenti seguenti in relazione alla distribuzione di server Microsoft SQL per l'utilizzo con HP Universal CMDB:

#### **Il capitolo si suddivide in:**

- ➤ [Informazioni sulla distribuzione di Microsoft SQLServer a pag. 23](#page-22-1)
- ➤ [Requisiti di sistema a pag. 24](#page-23-0)

## <span id="page-22-1"></span>**Informazioni sulla distribuzione di Microsoft SQLServer**

Per distribuire Microsoft SQL Server per l'utilizzo con HP Universal CMDB, è necessario eseguire le procedure seguenti:

➤ **Installare e configurare Microsoft SQL Server.**

Per i dettagli sull'installazione e la configurazione di Microsoft SQL Server, consultare ["Installazione e configurazione di Microsoft SQL Server" a](#page-30-1)  [pag. 31](#page-30-1).

➤ **Creare i database su Microsoft SQL Server.**

È possibile creare manualmente i database HP Universal CMDB oppure è possibile utilizzare l'utilità di configurazione del server e del database per creare i database. Per i dettagli sulla creazione manuale dei database per HP Universal CMDB, consultare ["Creazione manuale dei database](#page-26-2)  [Microsoft SQL Server" a pag. 27](#page-26-2).

Per i dettagli sulla creazione del database Microsoft SQL, consultare ["Creazione e configurazione di database Microsoft SQL Server" a pag. 45.](#page-44-2)

# <span id="page-23-0"></span>**Requisiti di sistema**

In questa sezione vengono descritti i requisiti di sistema per l'utilizzo di Microsoft SQL Server con HP Universal CMDB.

In questa sezione vengono trattati i seguenti argomenti:

- ➤ ["Requisiti hardware" a pag. 24](#page-23-2)
- ➤ ["Requisiti software" a pag. 24](#page-23-3)
- ➤ ["Esempi di distribuzioni testate" a pag. 25](#page-24-0)

### <span id="page-23-2"></span>**Requisiti hardware**

Per le linee guida sul dimensionamento dell'hardware HP Universal CMDB, consultare ["Requisiti hardware" a pag.](#page-18-1) 19. Per i requisiti hardware Microsoft SQL Server, consultare la guida all'installazione della versione di Microsoft SQL Server per il proprio sistema operativo.

#### <span id="page-23-3"></span><span id="page-23-1"></span>**Requisiti software**

Nella tabella seguente sono elencati i Microsoft SQL Server supportati per l'utilizzo con HP Universal CMDB. Se un'opzione è supportata significa che il personale HP addetto al controllo qualità ha eseguito con esito positivo i test di base su tale opzione.

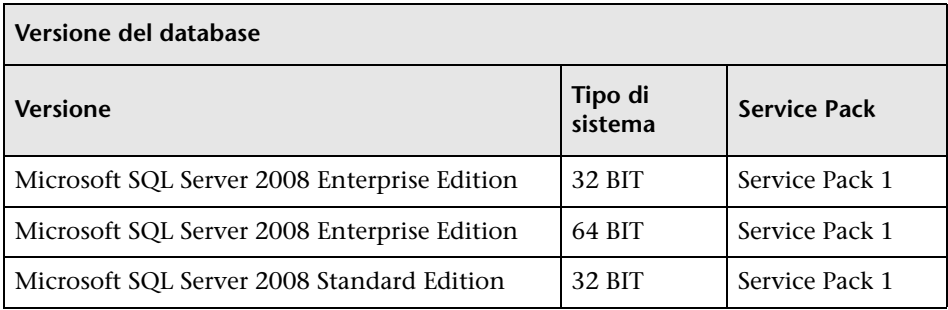

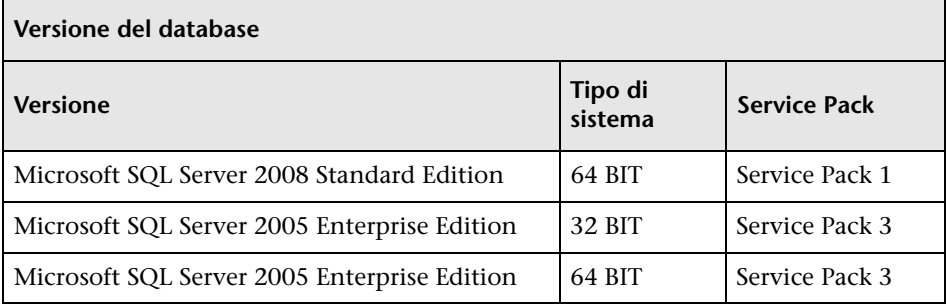

#### **Nota:**

- ➤ Installare soltanto i service pack supportati con le patch più recenti.
- ➤ Consultare la documentazione Microsoft per le piattaforme supportate.

#### <span id="page-24-0"></span>**Esempi di distribuzioni testate**

Nella tabella seguente sono forniti i dettagli sugli ambienti di distribuzione sottoposti a test rigorosi da parte del personale HP addetto al controllo qualità.

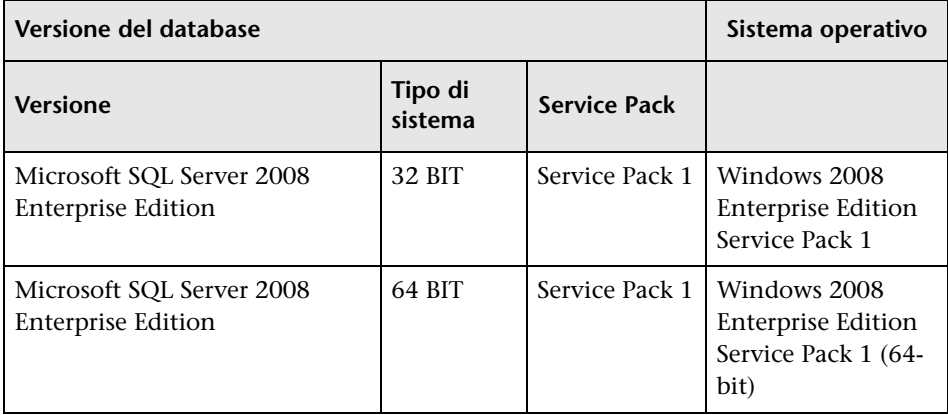

**Capitolo 2** • Distribuzione di Microsoft SQL - Panoramica Server

**3**

# <span id="page-26-2"></span><span id="page-26-0"></span>**Creazione manuale dei database Microsoft SQL Server**

In questo capitolo viene descritta la creazione manuale dei database Microsoft SQL Server richiesti da HP Universal CMDB.

#### **Il capitolo si suddivide in:**

- ➤ [Database Microsoft SQL Server Panoramica a pag. 27](#page-26-1)
- ➤ [Creazione manuale dei HP Universal CMDB database Microsoft SQL](#page-27-0)  [Server a pag. 28](#page-27-0)

### <span id="page-26-1"></span>**Database Microsoft SQL Server - Panoramica**

HP Universal CMDB utilizza i database seguenti per la propria persistenza:

- ➤ **CMDB.** Database di gestione della configurazione.
- ➤ **Cronologia CMDB.** Database della cronologia di gestione della configurazione.

In fase di installazione di HP Universal CMDB, i nuovi database possono essere installati automaticamente mediante la procedura di installazione oppure è possibile utilizzare i database già esistenti. I database esistenti possono essere creati manualmente in anticipo (ad esempio, per motivi di restrizioni di protezione dell'organizzazione), oppure possono essere creati da un'installazione precedente della stessa versione di HP Universal CMDB.

Per i dettagli sull'installazione del server HP Universal CMDB, consultare "Introduzione a HP Universal CMDB" nella *Guida alla distribuzione di HP Universal CMDB* in PDF.

# <span id="page-27-0"></span>**Creazione manuale dei HP Universal CMDB database Microsoft SQL Server**

Prima di creare i database, il server del database Microsoft SQL deve essere installato secondo i dettagli forniti in questa guida. Per ulteriori dettagli sull'installazione e la configurazione del server del database Microsoft SQL, consultare ["Installazione e configurazione di Microsoft SQL Server" a](#page-30-1)  [pag. 31.](#page-30-1)

Se i database HP Universal CMDB vengono creati manualmente prima di eseguire l'installazione di HP Universal CMDB, durante la procedura di installazione selezionare l'opzione per utilizzare i database esistenti e immettere i dati rilevanti sui database esistenti che vengono richiesti. I dati immessi vengono scritti nei file di configurazione utilizzati dal driver JDBC per la connessione ai database esistenti.

### **Creazione dei database**

L'amministratore del database deve creare due database Microsoft SQL Server: uno per CMDB e uno per la Cronologia CMDB. Non sono necessari script per creare gli oggetti per il popolamento di questi database.

Per creare un database, è necessario disporre delle autorizzazioni CREATE DATABASE. Per la connessione a un database esistente, l'account di accesso utilizzato per la connessione deve essere mappato a dbo nel database.

**Nota:** i membri del ruolo del server sysadmin dispongono automaticamente delle autorizzazioni CREATE DATABASE e sono anche mappati a dbo in tutti i database. Un proprietario del database è automaticamente mappato a dbo nel database.

Per i dettagli sulla creazione manuale dei database, consultare [Capitolo 5,](#page-44-2)  ["Creazione e configurazione di database Microsoft SQL Server"](#page-44-2).

**Nota:** quando la procedura di installazione di HP Universal CMDB crea automaticamente i database, utilizza due gruppi di file per ciascun database: uno per le tabelle di sistema e uno per i dati delle applicazioni.

**Capitolo 3** • Creazione manuale dei database Microsoft SQL Server

# **4**

# <span id="page-30-1"></span><span id="page-30-0"></span>**Installazione e configurazione di Microsoft SQL Server**

In questo capitolo vengono fornite informazioni sulla procedura di installazione e le impostazioni di configurazione di Microsoft SQL Server.

#### **Il capitolo si suddivide in:**

- ➤ [Workflow per la distribuzione di Microsoft SQLServer a pag. 32](#page-31-0)
- ➤ [Prerequisiti di installazione a pag. 33](#page-32-0)
- ➤ [Note e limitazioni a pag. 34](#page-33-0)
- ➤ [Elenco di controllo per supporto e certificazione a pag. 34](#page-33-1)
- ➤ [Installazione di Microsoft SQL Server a pag. 36](#page-35-0)
- ➤ [Configurazione di Microsoft SQL Server a pag. 38](#page-37-0)
- ➤ [Verifica e cambiamento delle impostazioni del server e del database](#page-39-0)  [a pag. 40](#page-39-0)

# <span id="page-31-0"></span>**Workflow per la distribuzione di Microsoft SQLServer**

Per distribuire Microsoft SQL Server per l'utilizzo con HP Universal CMDB, eseguire i passaggi seguenti:

#### **1 Esaminare le linee guida sul dimensionamento di Microsoft SQL Server**

Per i dettagli consultare ["Layout del file del database" a pag. 47.](#page-46-0)

#### **2 Esaminare i prerequisiti di installazione**

Per i dettagli consultare ["Prerequisiti di installazione" a pag. 33](#page-32-0).

#### **3 Esaminare gli elenchi di controllo del server e del database**

Negli elenchi di controllo sono riepilogate le opzioni di configurazione, supportate e raccomandate, del server e del database per HP Universal CMDB.

Per i dettagli consultare ["Elenco di controllo per supporto e certificazione"](#page-33-1)  [a pag. 34.](#page-33-1)

#### **4 Installare Microsoft SQL Server Enterprise edition**

Per i dettagli consultare ["Installazione di Microsoft SQL Server" a pag. 36](#page-35-0).

#### **5 Configurare Microsoft SQL Server**

Per i dettagli consultare ["Configurazione di Microsoft SQL Server" a](#page-37-0)  [pag. 38](#page-37-0).

#### **6 Creare i database HP Universal CMDB su Microsoft SQL Server**

Per i dettagli consultare ["Creazione dei database" a pag. 45.](#page-44-3)

#### **7 Configurare i database HP Universal CMDB**

Per i dettagli consultare ["Configurazione dei database" a pag. 52](#page-51-1).

#### **8 Verificare Microsoft SQL Server e i database**

Per i dettagli consultare ["Verifica e cambiamento delle impostazioni del](#page-39-0)  [server e del database" a pag. 40](#page-39-0).

#### **9 Installare l'autenticazione di Windows**

Per i dettagli consultare ["Utilizzo dell'autenticazione di Windows per](#page-74-1)  [accedere ai database Microsoft SQL Server" a pag. 75](#page-74-1). Questo passaggio è pertinente se è stata selezionata l'autenticazione di Windows anziché l'autenticazione di SQL Server.

# <span id="page-32-0"></span>**Prerequisiti di installazione**

Prima di installare Microsoft SQL Server è necessario soddisfare i prerequisiti seguenti:

#### ➤ **Posizione del file del database**

Per una prestazione migliorata, si raccomanda di distribuire i database HP Universal CMDB su più dischi o sistemi raid.

#### ➤ **Memoria**

Deve essere almeno di 2 GB di RAM.

#### ➤ **Account utente**

- ➤ Se si prevede di eseguire attività esterne al computer locale (ad esempio copia di file su o da server diversi, backup su un repository remoto condiviso e così via), è necessario avere un account di dominio disponibile per i servizi Microsoft SQL Server.
- ➤ Se si desidera installare HP Universal CMDB utilizzando la procedura guidata di installazione, è necessario fornire un account utente con privilegi di creatore di database. Se si stanno creando database manualmente, dotare HP Universal CMDB di un account utente che sia parte di **db\_datareader**, **db\_datawriter** e **db\_ddladmin** in ciascun database HP Universal CMDB.

#### ➤ **Varie**

- ➤ Verificare che il disco sul quale deve essere installato Microsoft SQL Server non sia compresso.
- ➤ Disabilitare il software antivirus ed eventuali altre applicazioni che possono interferire durante l'installazione di Microsoft SQL Server.

# <span id="page-33-0"></span>**Note e limitazioni**

➤ Si consiglia di non installare altri processi che non siano importanti eccetto una sola installazione di Microsoft SQL Server sul server in cui risiedono i database HP Universal CMDB.

Se Microsoft SQL Server è l'unico processo significativo sul computer, non cambiare le impostazioni di memoria predefinite. Lasciare che Microsoft SQL Server gestisca la memoria in modo dinamico, eccetto se si configura il supporto **awe enabled**.

➤ Le versioni Microsoft SQL Server 64-bit comprendono il supporto per sistemi estesi, noti anche come Windows on Windows (WOW64). WOW64 è una funzione di edizioni a 64-bit di Microsoft Windows che consentono l'esecuzione nativa di applicazioni a 32-bit in modalità a 32 bit.

Le applicazioni funzionano in modalità a 32-bit anche se il sistema operativo sottostante è in esecuzione su una piattaforma a 64-bit.

# <span id="page-33-1"></span>**Elenco di controllo per supporto e certificazione**

Le informazioni sono fornite in questa sezione sia per le opzioni supportate e sia per le opzioni certificate Microsoft SQL Server.

Le opzioni certificate sono consigliate per l'utilizzo con HP Universal CMDB. Le opzioni certificate sono sottoposte a test rigorosi da parte del personale HP addetto al controllo qualità. Le opzioni supportate sono le opzioni per le quali il personale HP addetto al controllo qualità ha eseguito con esito positivo i test di base.

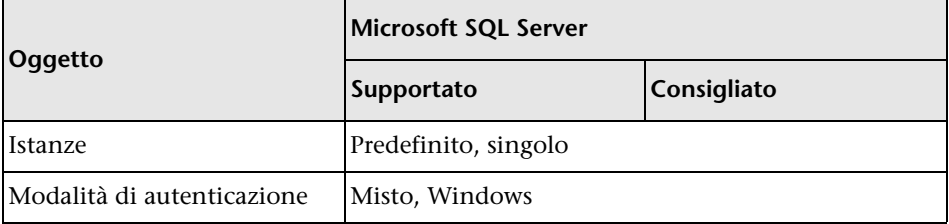

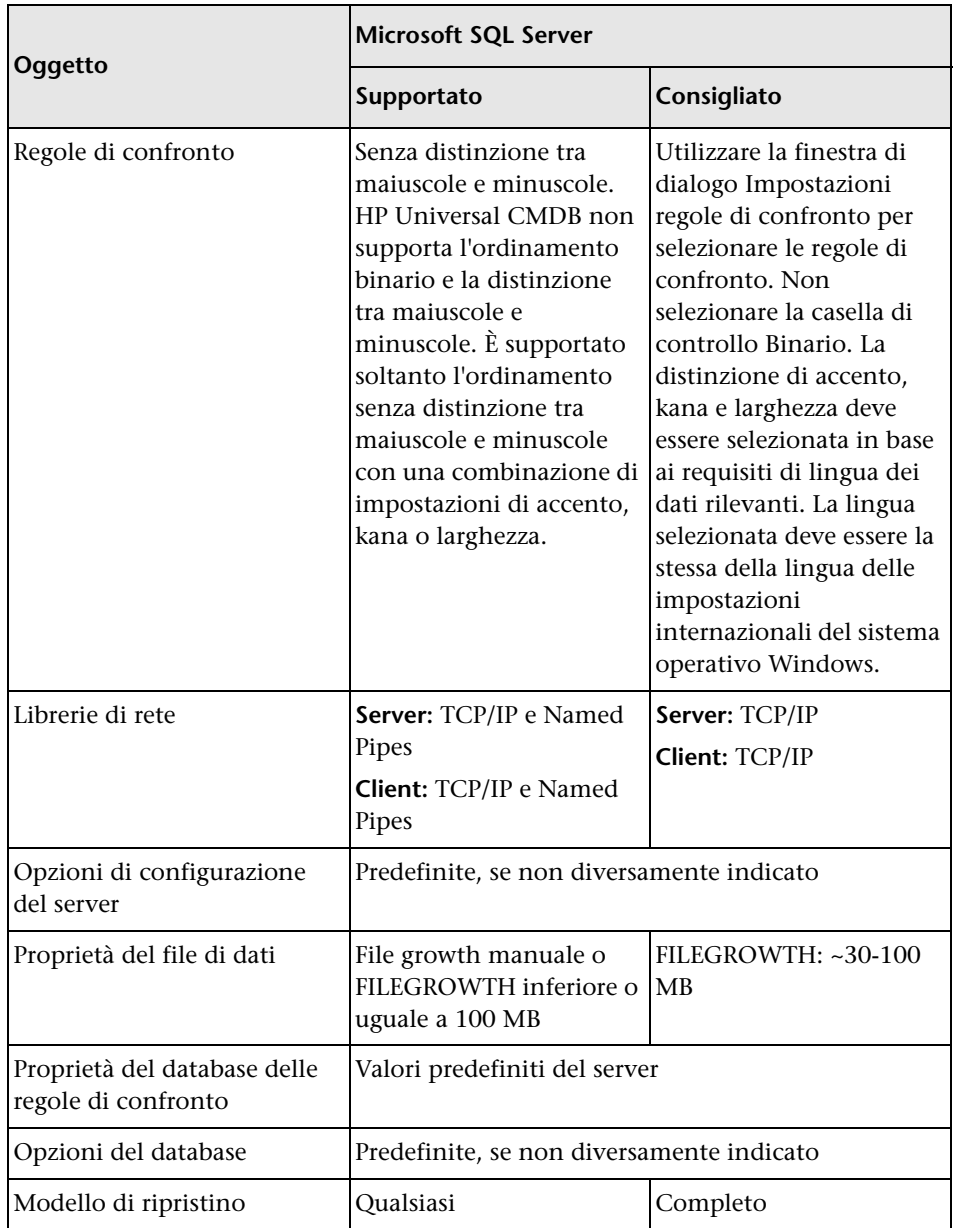

## <span id="page-35-0"></span>**Installazione di Microsoft SQL Server**

Il processo di installazione non è difficile ma è importante conoscere tutti i dettagli di installazione per selezionare le opzioni adeguate. La selezione delle opzioni predefinite potrebbe avere talvolta effetti negativi sulle prestazioni di Microsoft SQL Server.

Selezionare le opzioni seguenti nelle caselle di controllo di installazione:

- ➤ **Configurazione della finestra di dialogo Selezione funzionalità.**
	- ➤ Rimuovere **Ricerca full-text** dall'elenco poiché HP Universal CMDB non utilizza la funzionalità di indice di ricerca
	- ➤ Nella Cartella di destinazione, accertarsi che la directory File di dati sia archiviata in un sistema di dischi a tolleranza d'errore, ad esempio RAID 1. Questi database di sistema, pur essendo di piccole dimensioni, sono essenziali per l'esecuzione di Microsoft SQL Server.
- ➤ **Configurazione della finestra di dialogo Nome istanza.** Per i dettagli sulle istanze denominate, consultare ["Opzioni di allocazione della porta per le](#page-42-0)  [istanze denominate" a pag. 43.](#page-42-0) Per accedere a un'istanza predefinita, indicare il nome del server o l'indirizzo IP.
- ➤ **Configurazione della finestra di dialogo Account servizio.**
	- ➤ Se tutte le attività di Microsoft SQL Server sono esterne al computer locale (ad esempio copia di file su o da un server diverso, backup su un repository remoto condiviso, replica con altri server, passaggi processo di script ActiveX, passaggi processo CmdExec e così via), selezionare **Utilizza un account utente di dominio** e indicare nome utente, password e dominio di un utente che è membro del gruppo di amministratori del computer locale e che disponga delle autorizzazioni adeguate per le risorse di rete.
	- ➤ Se tutte le attività di Microsoft SQL Server sono limitate al computer locale, selezionare **Utilizza account di sistema predefinito** e selezionare **Sistema locale**. Questa selezione fornisce privilegi amministrativi per SQL Server soltanto sul computer locale.
- ➤ Finestra di dialogo **Modalità di autenticazione.** HP Universal CMDB utilizza sia l'autenticazione Windows sia l'autenticazione Microsoft SQL Server (consigliata). Per abilitare l'autenticazione Microsoft SQL Server, eseguire le operazioni seguenti:
	- **a** Selezionare **Modalità mista (autenticazione di Windows e autenticazione di SQL Server)**.
	- **b** Immettere la password per l'utente **sa**.

**Nota:** per proteggere ulteriormente Microsoft SQL Server 2005, è importante immettere una password.

➤ **Finestra di dialogo Impostazioni regole di confronto.** Seguire le scelte consigliate nell'elenco di controllo in ["Elenco di controllo per supporto e](#page-33-0)  [certificazione" a pag. 34.](#page-33-0)

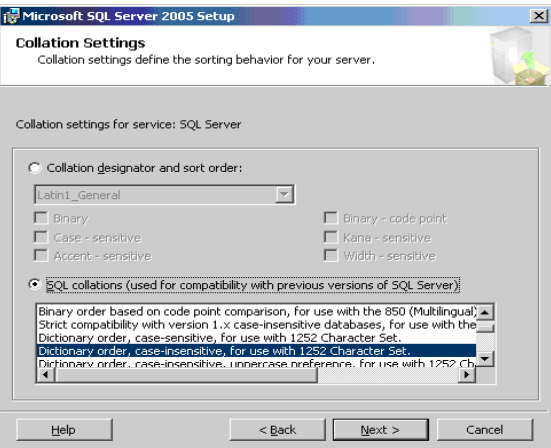

Le impostazioni precedenti riguardano soltanto i database di sistema e servono come impostazioni predefinite per i database utente. I database possono avere impostazioni di regole di confronto diverse dalle impostazioni predefinite del server e una colonna tabella può avere impostazioni di regole di confronto diverse dalle impostazioni predefinite del database. Grazie alla flessibilità di gestione delle regole di confronto in Microsoft SQL Server, è possibile ripristinare o collegare un database con impostazioni di regole di confronto diverse.

**Importante:** il cambiamento di una delle impostazioni precedenti richiede lo scripting di tutti gli oggetti e le routine di sistema (accessi, messaggi di sistema definiti dall'utente, stored procedure master e così via), la reinstallazione di Microsoft SQL Server (oppure l'esecuzione dell'utilità RebuildM.exe) con le nuove impostazioni, la nuova creazione di tutti gli oggetti di sistema dagli script salvati e il collegamento dei database utente. Si consiglia quindi di selezionare le opzioni adeguate durante il processo di installazione.

➤ Installare il service pack più recente per Microsoft SQL Server disponibile sul sito Microsoft all'indirizzo http://www.microsoft.com/downloads/details.aspx? FamilyID=cb6c71ea-d649-47ff-9176-e7cac58fd4bc&DisplayLang=en.

# **Configurazione di Microsoft SQL Server**

In questa sezione vengono descritte le opzioni del servizio e del server che si possono configurare dopo aver installato Microsoft SQL Server:

In questa sezione vengono trattati i seguenti argomenti:

- ➤ ["Opzioni di configurazione del servizio" a pag. 39](#page-38-0)
- ➤ ["Opzioni di configurazione del server" a pag. 39](#page-38-1)

# <span id="page-38-0"></span>**Opzioni di configurazione del servizio**

Se è stata installata l'opzione **Ricerca full-text**, accertarsi che sia disabilitata e impostare su modalità manuale (individuare il servizio nell'applet Servizi utilizzando Microsoft Search) per non eliminare alcuna risorsa.

A meno che si stiano utilizzando transazioni distribuite, accertarsi che il servizio **Distributed Transaction Coordinator** sia anche disabilitato oppure impostato su modalità manuale.

Se per le istanze di Microsoft SQL Server viene utilizzata l'opzione della porta dinamica, accertarsi che il servizio browser SQL Server browser e tutti i servizi istanza SQL Server si trovino in modalità automatica.

# <span id="page-38-1"></span>**Opzioni di configurazione del server**

La maggior parte delle opzioni di configurazione del server sono configurate in modo dinamico da Microsoft SQL Server. Per la certificazione di HP Universal CMDB non è necessario cambiare le opzioni predefinite se non è stato indicato da HP Software Support.

# **Verifica e cambiamento delle impostazioni del server e del database**

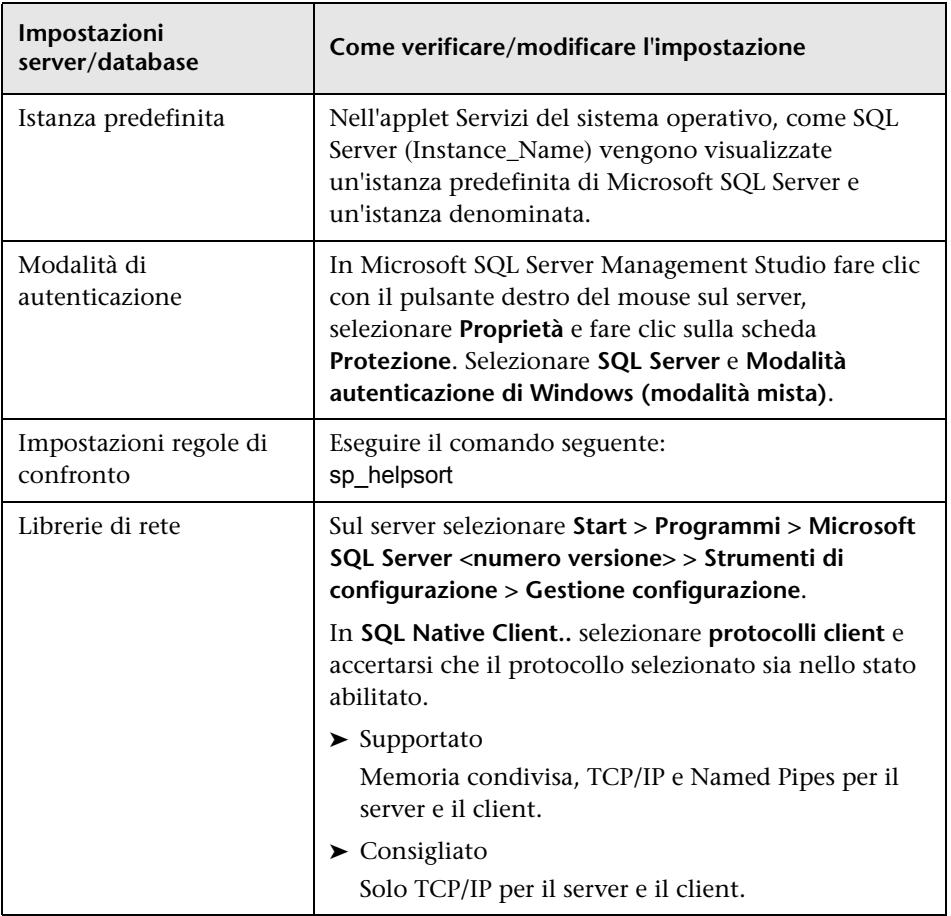

Nella tabella seguente sono riepilogate le procedure per la verifica e il cambiamento delle impostazioni del server e del database:

 $\mathbf{I}$ 

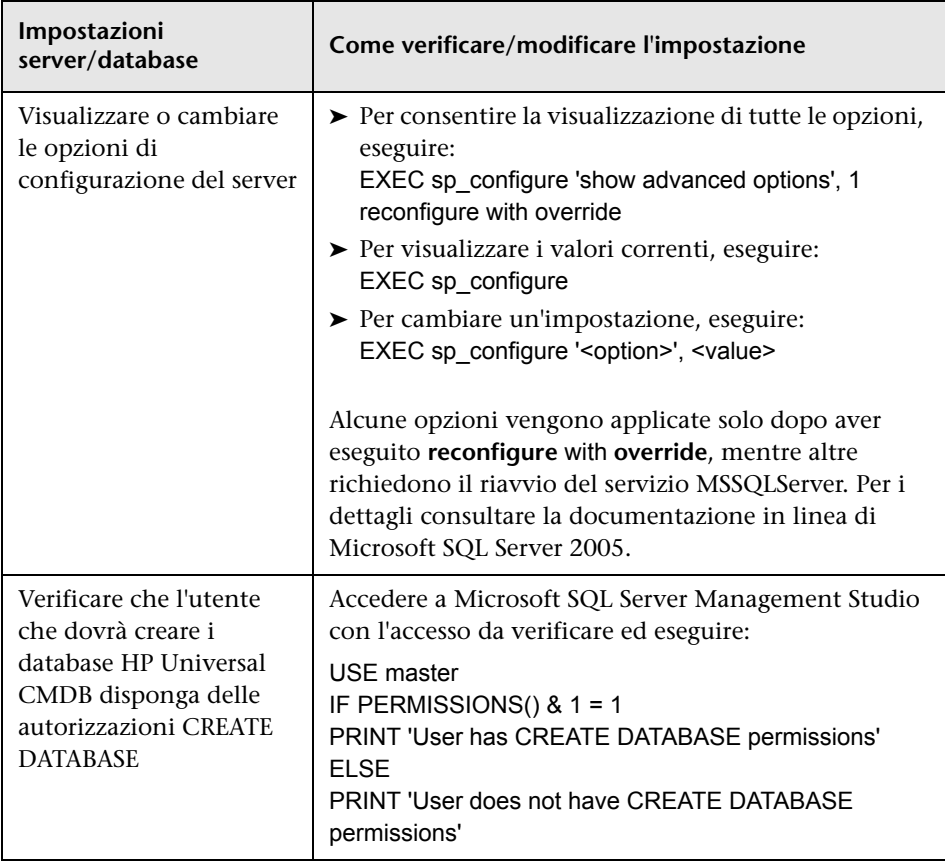

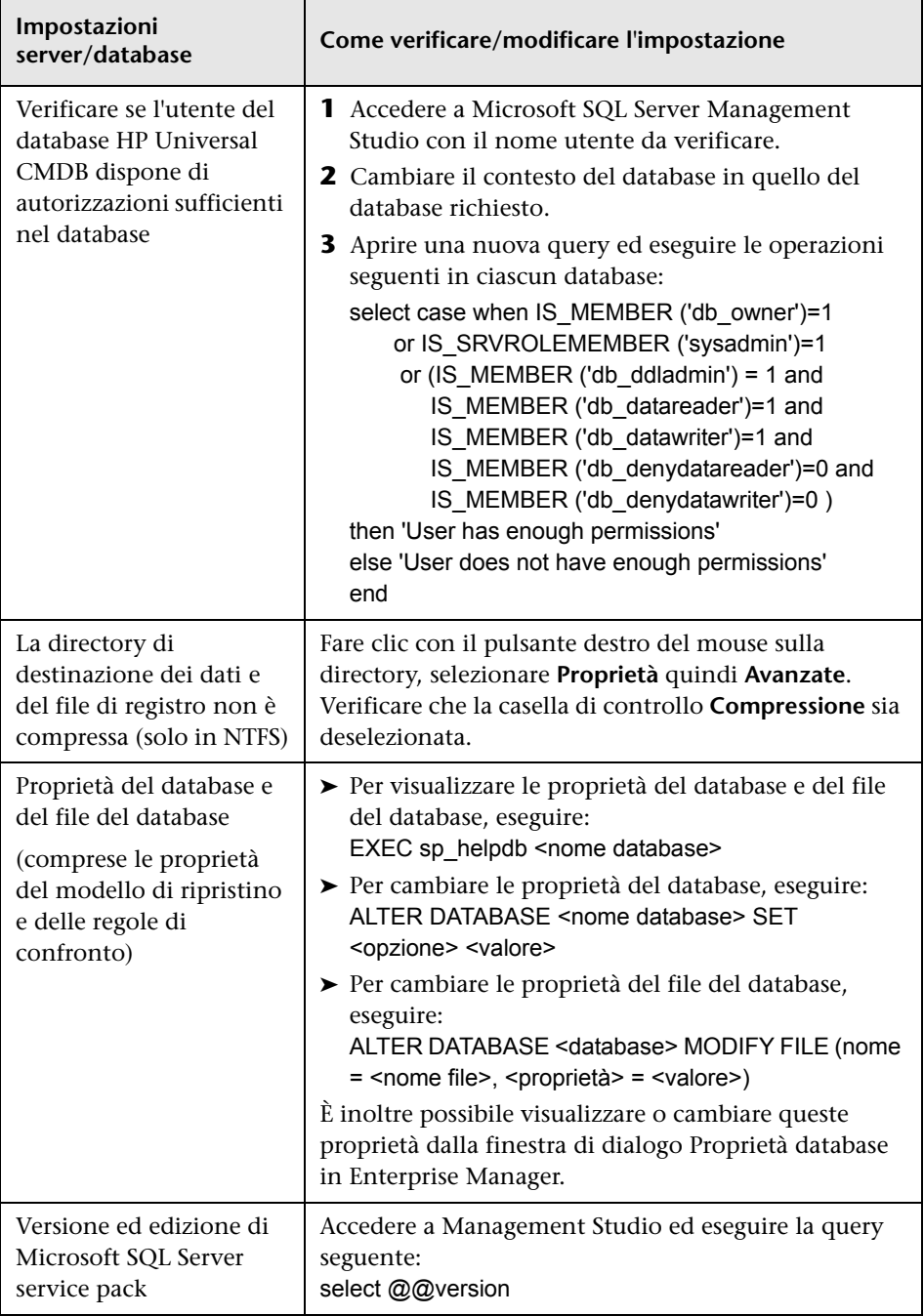

## **Opzioni di allocazione della porta per le istanze denominate**

Quando si utilizza un'istanza denominata in SQL Server, sono disponibili due opzioni per l'allocazione della porta dell'istanza: porta dinamica e porta statica.

➤ **Porta dinamica.** Quando si utilizza una porta dinamica, all'istanza viene assegnata una nuova porta ogni volta che l'istanza viene avviata. Per abilitare i client in modo che riconoscano la porta quando si connette all'istanza, è necessario avviare un servizio denominato SQL Server Browser. Il servizio browser ascolta la porta 1434 e dirige i client verso la porta corretta in base al nome dell'istanza desiderata.

Per accedere a un'istanza denominata, indicare il nome del server o l'indirizzo IP seguito da \<nome istanza>, ad esempio, server1\inst1.

➤ **Porta statica.** Quando si utilizza una porta statica, all'istanza viene assegnata una porta specifica e non è necessario il servizio SQL Server Browser per connettersi all'istanza (anche se si può ancora utilizzare).

L'impostazione predefinita per SQL Server è una porta dinamica.

#### **Per utilizzare una porta statica, eseguire i passaggi seguenti:**

- **1** Selezionare **Start > Programmi > Microsoft SQL Server > Strumenti di configurazione > Gestione configurazione SQL Server**.
- **2** Espandere i protocolli per <nome istanza> e fare doppio clic su **TCP/IP**.
- **3** Nella finestra di dialogo Proprietà TCP/IP, nella scheda Indirizzi IP, vengono visualizzati diversi indirizzi IP nel formato IP1, IP2 fino a IPAll. Per ciascun indirizzo:
	- **a** Se la finestra di dialogo Porte dinamiche TCP è impostata su 0, indicando che il motore del database ascolta le porte dinamiche, eliminare lo 0.
	- **b** Nella casella Porta TCP, immettere il numero di porta che si desidera ascoltare per questo indirizzo IP e fare clic su **OK**.
- **4** Nel riquadro Console, fare clic su **Servizi di SQL Server**.
- **5** Nel riquadro Dettagli, fare clic con il pulsante destro del mouse su SQL Server (<nome istanza>) e fare clic su **Riavvia** per arrestare e riavviare SQL Server.

Per accedere a un'istanza denominata, indicare il nome del server o l'indirizzo IP seguito dal numero della porta, ad esempio server1\1435. **Capitolo 4** • Installazione e configurazione di Microsoft SQL Server

**5**

# **Creazione e configurazione di database Microsoft SQL Server**

In questo capitolo viene descritta la creazione e la configurazione di database HP Universal CMDB su un Microsoft SQL Server.

#### **Il capitolo si suddivide in:**

- ➤ [Creazione dei database a pag. 45](#page-44-0)
- ➤ [Configurazione dei database a pag. 52](#page-51-0)

# <span id="page-44-0"></span>**Creazione dei database**

In questa sezione vengono trattati i seguenti argomenti:

- ➤ ["Autorizzazioni per il database" a pag. 45](#page-44-1)
- ➤ ["Layout del file del database" a pag. 47](#page-46-0)
- ➤ ["Database di sistema" a pag. 51](#page-50-0)

#### <span id="page-44-2"></span><span id="page-44-1"></span>**Autorizzazioni per il database**

Per creare un database, è necessario disporre delle autorizzazioni CREATE DATABASE. Per attribuire le autorizzazioni CREATE DATABASE a un utente, è necessario prima mappare l'accesso utente a un utente database nel database master.

**Nota:** gli account di accesso HP Universal CMDB devono essere mappati a dbo nel database. I membri del ruolo del server sysadmin dispongono automaticamente delle autorizzazioni CREATE DATABASE e sono anche mappati a dbo in tutti i database. Un proprietario del database è automaticamente mappato a dbo nel database.

Per verificare se un utente ha le autorizzazioni CREATE DATABASE, accedere a Management Studio con l'account di accesso dell'utente del quale si desidera verificare le autorizzazioni ed eseguire quanto segue:

USE master IF PERMISSIONS $()$  &  $1 = 1$ PRINT 'User has CREATE DATABASE permissions.'

Per verificare se un utente ha le autorizzazioni sufficienti nel database, accedere a Management Studio con l'account di accesso dell'utente del quale si desidera verificare la mappatura. Cambiare il contesto del database in quello del database richiesto ed eseguire il comando seguente:

```
select case when IS_MEMBER ('db_owner')=1
     or IS_SRVROLEMEMBER ('sysadmin')=1
      or (IS_MEMBER ('db_ddladmin') = 1 and
        IS_MEMBER ('db_datareader')=1 and
        IS_MEMBER ('db_datawriter')=1 and
        IS_MEMBER ('db_denydatareader')=0 and
        IS_MEMBER ('db_denydatawriter')=0 )
then 'User has enough permissions'
else 'User does not have enough permissions' 
end
```
# <span id="page-46-0"></span>**Layout del file del database**

Quando si crea un database, è necessario creare almeno un file di dati (con estensione .mdf) e un file di registro transazioni (con estensione .ldf). È possibile creare, a scelta, altri file di dati (.ndf) e altri file di registro (.ldf).

Per ampliare le prestazioni, è possibile creare diversi file di dati. Microsoft SQL Server esegue lo striping dei dati tra i file di dati in modo che se non si dispone di controller RAID che eseguono lo striping dei dati, è possibile distribuire i file di dati su più dischi fisici normali e, in tal modo, avere i dati con striping. Il registro viene letto comunque in modo sequenziale, quindi non si rileva un miglioramento delle prestazioni aggiungendo più file di registro. Si consiglia di creare un altro file di registro su un disco diverso quando il registro esistente non dispone più di spazio.

## **Posizione dei dati e del registro**

#### **Importante:**

- ➤ Si consiglia di non posizionare i dati o i file di registro sullo stesso disco del file di paging (swap).
- ➤ Si consiglia di posizionare i dati e i file di registro su sottosistemi di dischi separati.
- ➤ **File di registro.** I cambiamenti non vengono scaricati nel database fino a quando non vengono scritti nel registro e l'architettura del registro dispone le scritture in sequenza, quindi è consigliabile che le interferenze con l'attività di registro siano ridotte al minimo. In genere è sufficiente posizionare il registro nel sistema RAID 1 a causa delle scritture in sequenza nel registro. Se sono in corso processi che leggono dal registro (ad esempio, trigger che accedono alle viste inserite ed eliminate formate dai record di registro o dalle repliche transazionali), o da più file di registro per diversi database, è utile posizionare i file di registro su un sistema RAID 0+1 (striped mirror).
- ➤ **File di dati.** Per ottenere la prestazione ottimale, si consiglia di posizionare i file di dati su un sistema RAID 0+1.

## **Proprietà dei file e del database**

Quando si crea un database si possono specificare le proprietà seguenti per ciascun file (.mdf, .ndf, .ldf):

- ➤ **NAME.** Il nome logico del file da utilizzare successivamente per modificare una delle proprietà.
- ➤ **FILENAME.** Percorso e nome fisico del file. Accertarsi che la directory di destinazione non sia compressa (fare clic con il pulsante destro del mouse su Windows Explorer, selezionare **Avanzate** e verificare che la casella di controllo della compressione non sia selezionata).
- ➤ **SIZE.** Dimensione iniziale del file.
- ➤ **MAXSIZE.** Stabilisce la dimensione massima che il file può raggiungere. Se questo argomento viene omesso o si specifica **Illimitata**, il file può estendersi fino a quando il disco è pieno.
- ➤ **FILEGROWTH:** Incremento dell'estensione automatica del file. Questo argomento può essere specificato come percentuale della dimensione del file esistente oppure come dimensione fissa.

L'operazione di autoestensione invocata da una modifica inviata da un client in timeout non può essere completata correttamente. Ciò significa che la volta successiva che un client invia una modifica, il processo di autoestensione si avvia dall'inizio e può anche entrare in timeout.

Per evitare questo problema, si consiglia di espandere il file a mano ogni volta che il database sta per raggiungere la capacità massima (ad esempio resta il 20% libero), oppure di impostare l'incremento di espansione a una dimensione fissa che richiede un tempo inferiore di allocazione rispetto all'impostazione di timeout del client. Si sconsiglia di utilizzare un incremento di espansione basso poiché ciò aumenta la frammentazione del file system. Se invece si utilizza un incremento molto alto, le modifiche inviate dai client possono provocare timeout di connessione in attesa che l'espansione automatica abbia termine. Per i database di grandi dimensioni, un incremento di espansione in percentuale può comportare un'estensione esponenziale del database, soluzione che si consiglia di evitare.

Per maggiori informazioni su questo problema, consultare [Microsoft](http://support.microsoft.com/default.aspx?scid=kb;en-us;Q305635)  [Knowledge Base Article - 305635](http://support.microsoft.com/default.aspx?scid=kb;en-us;Q305635)  (http://support.microsoft.com/default.aspx?scid=kb;en-us;Q305635).

#### <span id="page-48-0"></span>**Impostazioni del database tempdb**

L'espansione frequente del database di sistema tempdb può influire sulle prestazioni del database, in particolare nelle installazioni di Microsoft SQL Server di grandi dimensioni. La dimensione del tempdb deve essere quindi sufficientemente grande in modo da evitare un'espansione a breve termine. L'incremento di espansione deve essere abbastanza alto da evitare la frammentazione ma non troppo elevato in modo che l'espansione avvenga in un lasso di tempo ragionevole. Creare il tempdb con una dimensione minima iniziale di 1 GB e un incremento di espansione di 50 MB. Il database tempdb deve essere sottoposto a striping su più dischi, idealmente su un controller RAID 0+1. Si consiglia di spostare il database tempdb sul proprio set di dischi.

Per assicurare che ci sia spazio sufficiente su disco per consentire l'espansione del tempdb in caso di forte utilizzo (ad esempio, in fase di aggregazione oppure ordinamento dei dati), si consiglia di lasciare almeno 20 GB di spazio libero su disco sull'unità in cui risiede il tempdb.

## **Gruppi di file**

I gruppi di file sono raggruppamenti logici di file di dati. Ciascuno degli oggetti seguenti possono essere posizionati nella propria unità del gruppo di file:

- ➤ Dati di tabella
- ➤ Oggetti grandi di tabella (colonne di testo, ntext, immagini)
- ➤ Indice

I dati vengono inseriti in modo proporzionale in tutti i file appartenenti al gruppo di file in cui è archiviato l'oggetto, in base alla quantità di spazio libero in ciascun file. Il file **.mdf** viene posizionato in un gruppo di file denominato **PRIMARIO**, contrassegnato come **Predefinito** quando viene creato il database (il gruppo di file predefinito per gli oggetti quando non è specificato alcun gruppo di file). Se non vengono posizionati altri file di dati (file **.ndf**) nei propri gruppi di file, anche questi vengono posizionati nel gruppo di file **PRIMARIO**. Tenere presente che è possibile cambiare in un secondo momento il gruppo di file **Predefinito**.

I gruppi di file possono essere utilizzati per l'ottimizzazione delle prestazioni o per la manutenzione. Per i dettagli consultare la documentazione in linea di Microsoft SQL disponibile all'indirizzo http://www.microsoft.com/technet/ prodtechnol/sql/2005/downloads/books.mspx.

Di seguito viene illustrato un esempio sull'utilizzo dei gruppi di file per la manutenzione:

➤ **Ripristino parziale.** Microsoft SQL Server non supporta il ripristino di una tabella singola. Anche se una tabella singola viene posizionata in un gruppo di file, non è possibile ripristinare un gruppo di file in una data e ora precedenti al resto dei dati. Al contrario, è necessario eseguire il backup di tutti i file di registro per sincronizzare il gruppo di file con il resto dei dati. Microsoft SQL Server supporta il ripristino parziale in un database con un nome diverso. Il ripristino parziale consente di ripristinare un solo gruppo di file e supporta il ripristino temporizzato. È comunque necessario ripristinare il gruppo di file **PRIMARIO** poiché contiene le tabelle di SISTEMA.

Per ripristinare una tabella singola a una data e ora in caso di errore logico, è necessario stabilire i gruppi di file del database come di seguito descritto:

- ➤ Accertarsi che il file **.mdf** sia l'unico del gruppo di file **PRIMARIO**.
- ➤ Posizionare ciascuna tabella di grandi dimensioni nel proprio gruppo di file.
- ➤ Posizionare tutte le tabelle di piccole dimensioni in un gruppo di file separato.

# <span id="page-50-0"></span>**Database di sistema**

I database di sistema seguenti sono particolarmente importanti per ottenere una prestazione uniforme di Microsoft SQL Server:

➤ **tempdb.** Diverse attività di Microsoft SQL Server, quali la creazione di tabelle locali e globali temporanee, la creazione di tabelle di lavoro in sottofondo per lo spooling dei risultati di esecuzione di query intermedia e l'ordinamento, utilizzano implicitamente o esplicitamente il database di sistema tempdb.

Se il sistema non è configurato correttamente, il database tempdb può diventare un collo di bottiglia per le prestazioni quindi è molto importante stabilire correttamente la dimensione originale del database tempdb.

Per maggiori informazioni sull'impostazione delle dimensioni del database, consultare ["Impostazioni del database tempdb" a pag. 49](#page-48-0).

Per rimuovere i file del tempdb, utilizzare il comando ALTER DATABASE tempdb MODIFY FILE e riavviare Microsoft SQL Server.

➤ **master, msdb, model.** Questi database, anche se risultano fondamentali per l'esecuzione di Microsoft SQL Server, sono di dimensioni minori rispetto al tempdb poiché vi si archiviano soltanto i metadati.

Si consiglia di utilizzare un disco a tolleranza d'errore, idealmente RAID 1 per questi database.

**Nota:** per la certificazione HP Universal CMDB, posizionare i database di sistema su dischi a tolleranza d'errore. Si consiglia di utilizzare i dischi RAID 1.

Per verificare le proprietà del database, eseguire:

EXEC sp\_helpdb <nome database>

# <span id="page-51-0"></span>**Configurazione dei database**

Dopo aver creato i database necessari, è possibile aggiungere nuovi file ai database, cambiare alcune proprietà dei file del database esistente e impostare le opzioni di configurazione del database in modo adeguato.

In questa sezione vengono trattati i seguenti argomenti:

- ➤ [Configurazione del file del database](#page-51-1)
- ➤ [Opzioni di configurazione del database](#page-52-0)

# <span id="page-51-1"></span>**Configurazione del file del database**

È possibile cambiare talune proprietà del file del database e aggiungere o rilasciare file utilizzando uno dei metodi seguenti:

- ➤ utilizzare la finestra di dialogo Proprietà in Management Studio
- ➤ utilizzare il comando ALTER DATABASE (per i dettagli consultare la documentazione in linea di Microsoft SQL disponibile all'indirizzo http://www.microsoft.com/technet/prodtechnol/sql/2005/ downloads/books.mspx)

## **Aggiunta di file**

I file di dati possono essere aggiunti a un gruppo di file esistente in un database oppure a un gruppo di file nuovo. Non vi sono restrizioni o requisiti particolari.

## **Rilascio di file**

Per rilasciare un file, è necessario prima svuotarlo utilizzando l'opzione EMPTYFILE del comando DBCC SHRINKFILE per trasmettere i dati del file a tutti gli altri file del gruppo di file. Dopo aver svuotato il file, è possibile utilizzare il comando ALTER DATABASE <nome database> DROP FILE per rilasciarlo.

## **Cambiamento delle proprietà del file**

È possibile cambiare le proprietà relative alla dimensione di tutti i database oltre alle proprietà del filename del database tempdb (i cambiamenti vengono applicati dopo il riavvio di Microsoft SQL Server). Le proprietà SIZE, MAXSIZE e FILEGROWTH possono essere cambiate utilizzando il comando ALTER DATABASE tempdb MODIFY FILE. Tenere presente che la proprietà SIZE può essere soltanto ampliata.

Per compattare il file, utilizzare il comando DBCC SHRINKFILE. Per i dettagli e i consigli sulle proprietà dei file, consultare ["Creazione dei database" a](#page-44-0)  [pag. 45.](#page-44-0)

# <span id="page-52-0"></span>**Opzioni di configurazione del database**

Ciascun database contiene un insieme di opzioni configurabili che ne determina il comportamento. È possibile visualizzare o cambiare le opzioni del database utilizzando una delle utilità seguenti:

- ➤ scheda Opzioni nella finestra di dialogo Proprietà in Management Studio
- ➤ procedura archiviata EXEC sp\_dboptions
- ➤ comando ALTER DATABASE <nome database> SET

**Nota:** nella finestra di dialogo non sono disponibili tutte le opzioni di configurazione del database.

Nella tabella seguente sono elencate in ordine alfabetico le opzioni di configurazione predefinite e le impostazioni di configurazione richieste per la certificazione HP Universal CMDB:

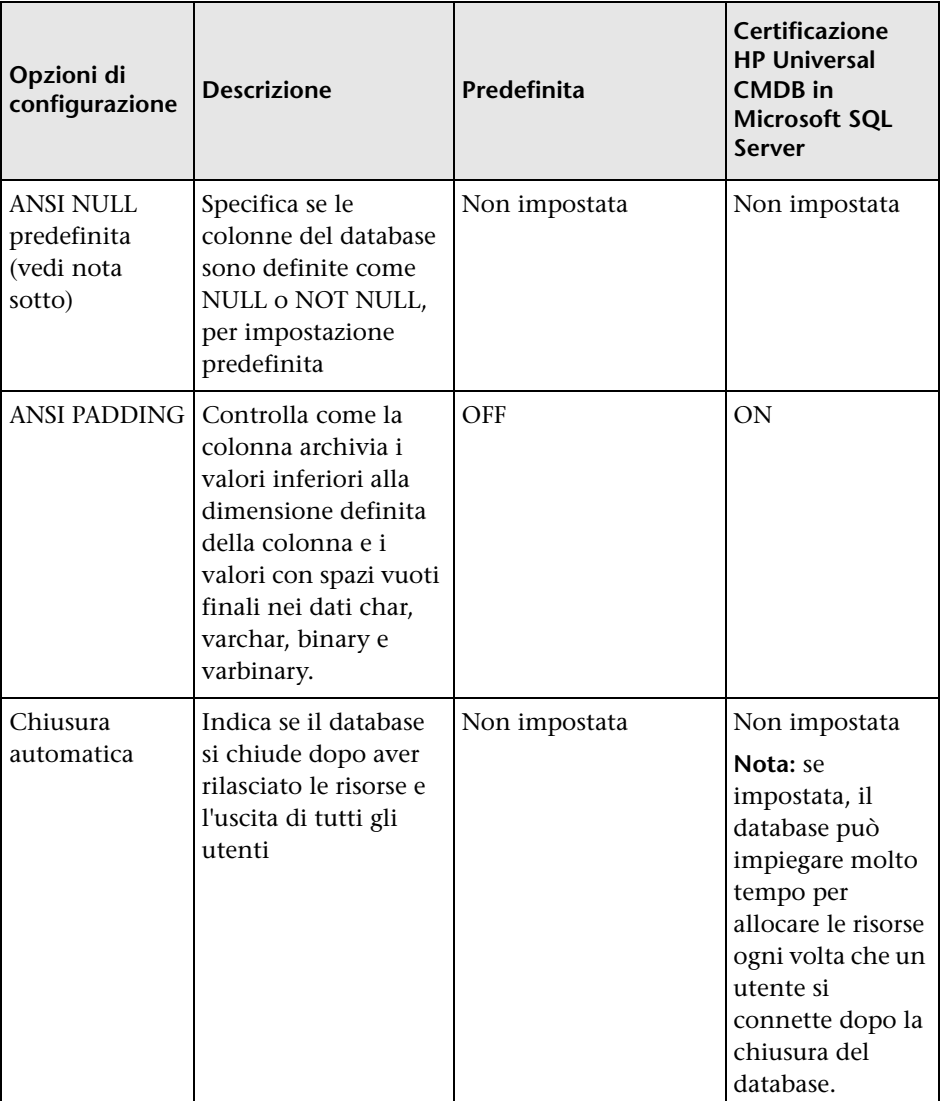

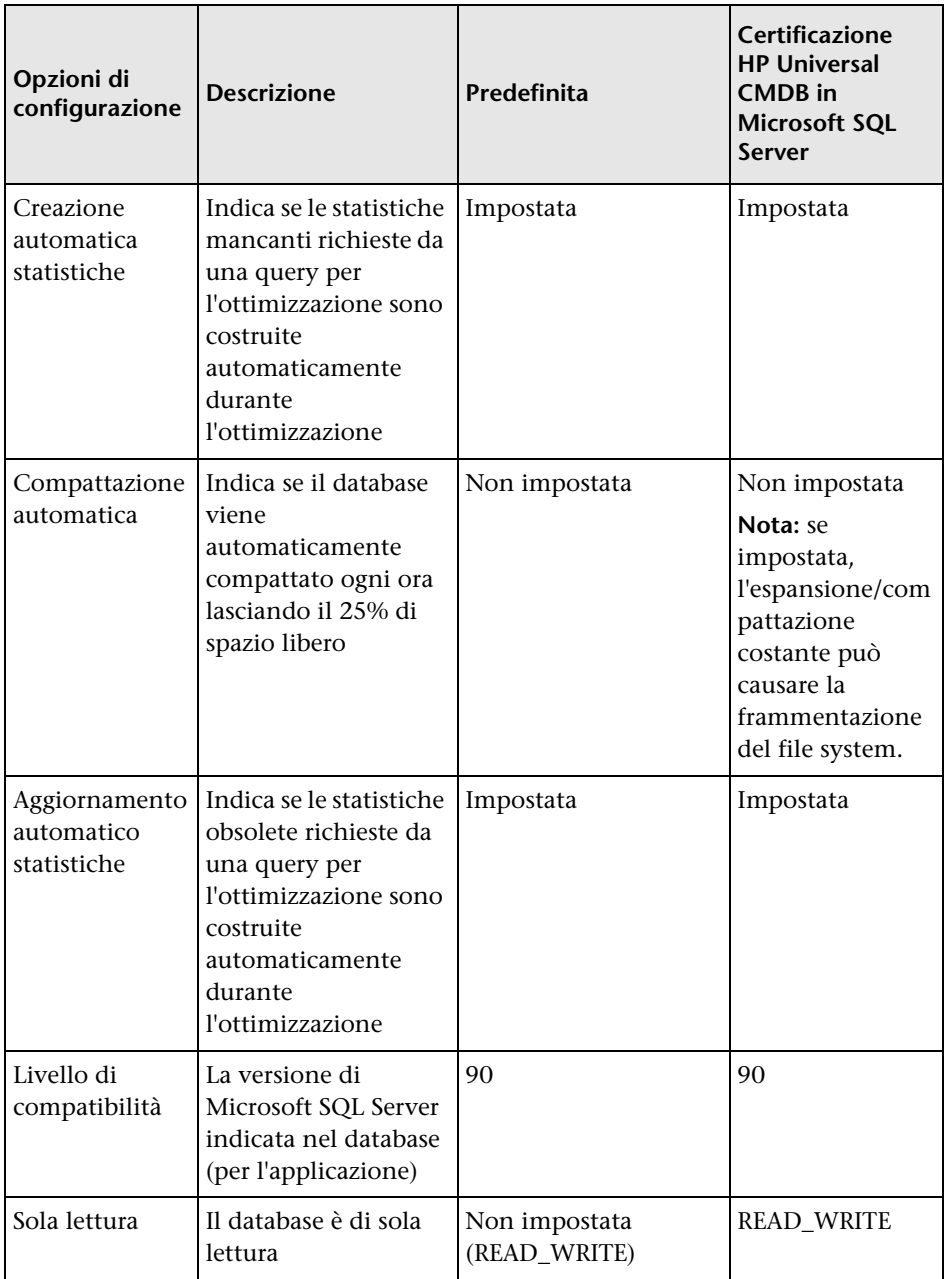

## **Capitolo 5** • Creazione e configurazione di database Microsoft SQL Server

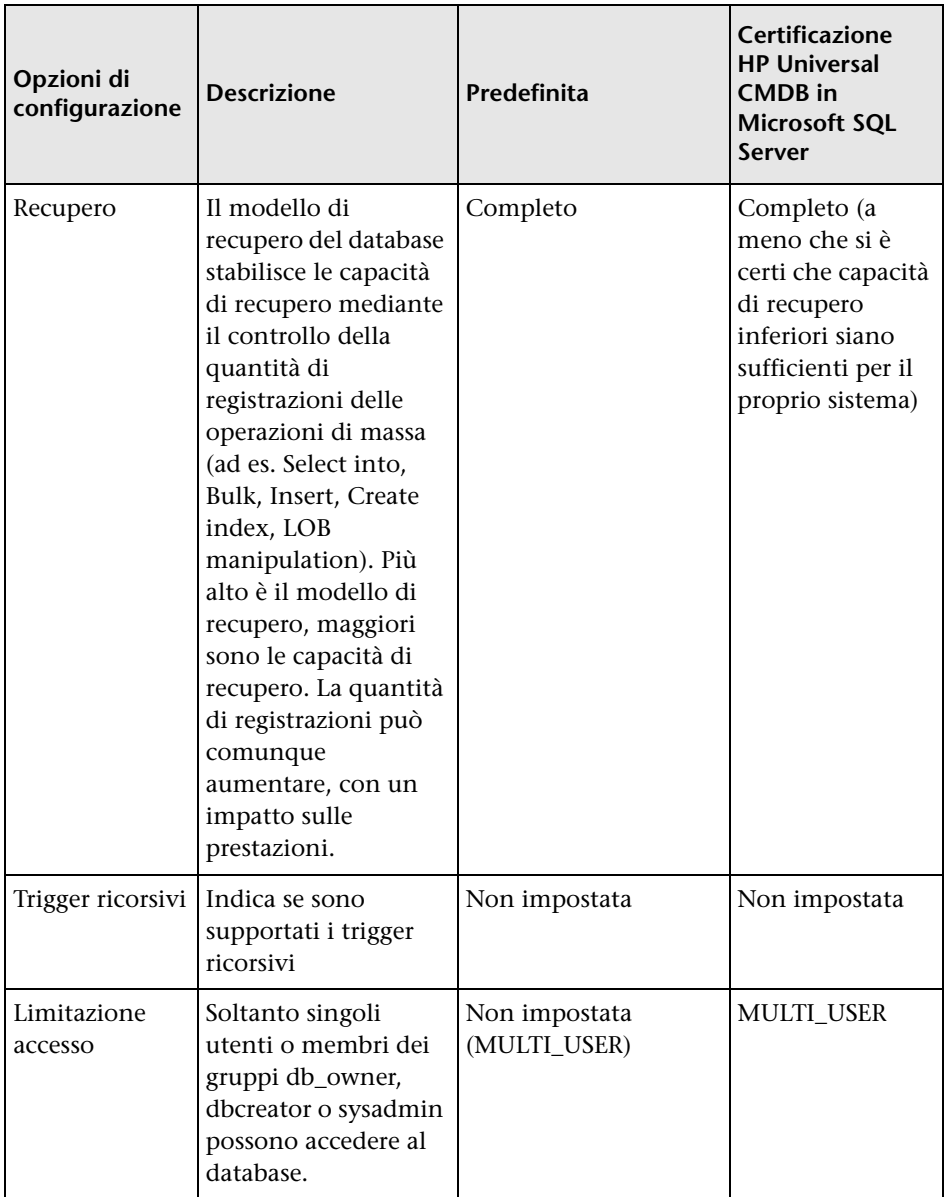

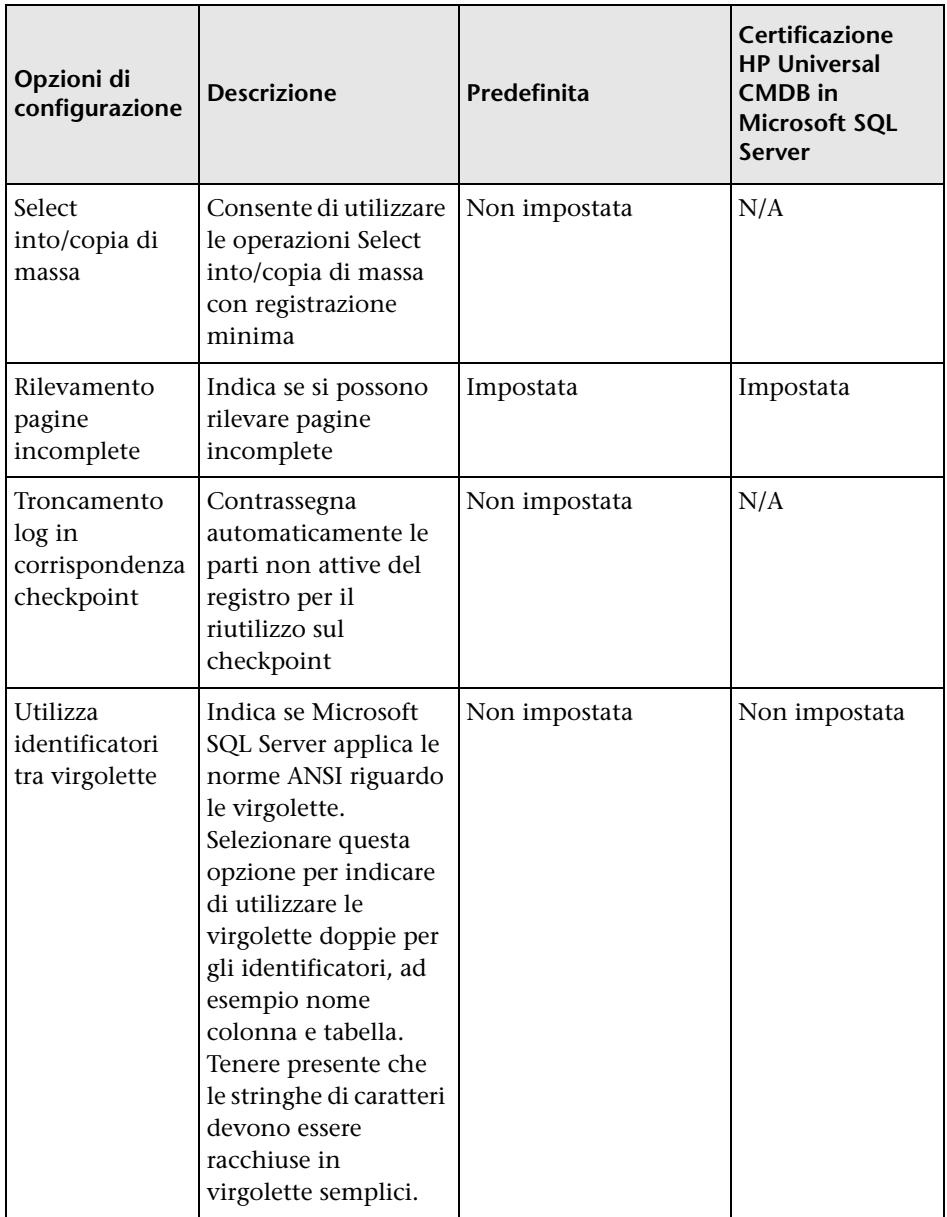

**Nota:** non tutte le opzioni ANSI si possono impostare utilizzando Management Studio. Le opzioni di configurazione del database ANSI comprendono: ANSI\_NULLS, ANSI\_NULL\_DEFAULT, ANSI\_PADDING, ANSI\_WARNINGS, ARITHABORT, CONCAT\_NULL\_YIELDS\_NULL, NUMERIC\_ROUNDABORT e QUOTED\_IDENTIFIER.

Le opzioni impostate non vengono applicate poiché possono essere impostate anche a un livello superiore.

Se ad esempio l'opzione della sessione **QUOTED\_IDENTIFIER** è stata impostata su **on**, l'opzione di configurazione del database equivalente è irrilevante. Alcuni strumenti o interfacce di database impostano alcune opzioni della sessione su on oppure su off, in tal modo le opzioni di configurazione del database non vengono mai applicate.

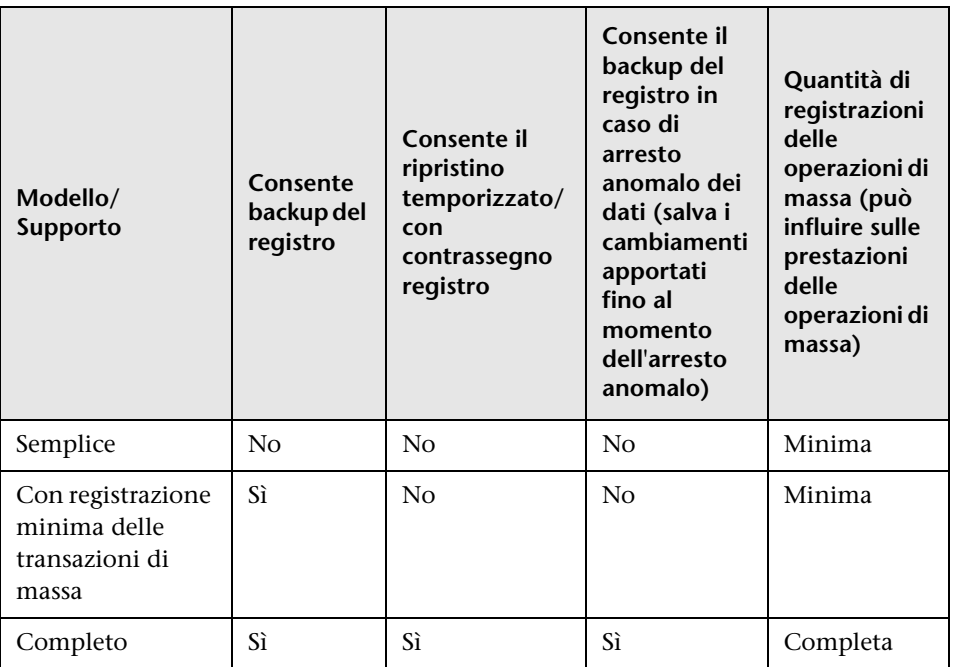

Nella tabella seguente sono riepilogate le caratteristiche di ciascun modello di recupero:

Per verificare le proprietà del database, eseguire il comando:

EXEC sp\_helpdb <nome database>

Per informazioni sui database SQL, consultare la documentazione in linea di Microsoft SQL disponibile all'indirizzo http://www.microsoft.com/technet/prodtechnol/sql/2005/downloads/books.mspx.

**Capitolo 5** • Creazione e configurazione di database Microsoft SQL Server

**6**

# **Manutenzione di database Microsoft SQL Server**

In questo capitolo vengono descritti i vari compiti di manutenzione consigliati per i database HP Universal CMDB creati su Microsoft SQL Server, ad es. il backup, la verifica dell'integrità, la gestione della frammentazione e il monitoraggio dei database.

#### **Il capitolo si suddivide in:**

- ➤ [Backup dei database a pag. 62](#page-61-0)
- ➤ [Integrità e frammentazione del database a pag. 66](#page-65-0)

# <span id="page-61-0"></span>**Backup dei database**

Microsoft SQL Server supporta tre tipi principali di backup di database: completo, differenziale e del log. Supporta anche il backup di file/gruppi di file; questo argomento viene discusso più avanti in una sezione separata. Per sviluppare un criterio di backup per le esigenze di recupero richieste, è importante capire a fondo ciascun tipo di backup e l'opzione di configurazione del database per il modello di recupero spiegato nella sezione precedente.

Si possono eseguire operazioni di backup automatizzate utilizzando i processi dell'agente Microsoft SQL. L'agente Microsoft SQL (rappresentato dal servizio SQLServerAgent) viene installato automaticamente in fase di installazione di Microsoft SQL Server. Accertarsi che l'agente Microsoft SQL sia configurato per l'avvio automatico nell'applet Servizi del sistema operativo quando viene avviato il server.

I passaggi seguenti si applicano a tutti i tipi di backup:

- ➤ Nel backup vengono inclusi tutti i cambiamenti apportati fino al completamento del backup.
- ➤ Il backup si può eseguire online ma si consiglia di eseguire il backup del database nei periodi di scarsa attività poiché la procedura può influire negativamente sulle prestazioni del sistema.
- ➤ Si sconsiglia di eseguire le operazioni seguenti durante la procedura di backup:
	- ➤ aggiunta o rimozione di file
	- ➤ compattazione del database
- ➤ La destinazione di backup può essere una periferica disco (locale o su una rete condivisa alla quale l'account del servizio Microsoft SQL Server deve accedere con autorizzazione) oppure un nastro (solo locale).

La sezione si suddivide in:

- ➤ ["Backup completo" a pag. 63](#page-62-0)
- ➤ ["Backup differenziale" a pag. 63](#page-62-1)
- ➤ ["Backup del registro" a pag. 64](#page-63-0)
- ➤ ["Backup di file/gruppi di file" a pag. 64](#page-63-1)
- ➤ ["Piano di manutenzione" a pag. 65](#page-64-0)
- ➤ ["Problemi del registro delle transazioni" a pag. 65](#page-64-1)

# <span id="page-62-0"></span>**Backup completo**

Quando si esegue un backup di database completo, tutte le informazioni sul database sottoposto a backup sono contenute nel backup, compresi i dati, i metadati e le informazioni sui file. Un backup completo costituisce la base dei backup differenziali e di registro. Per i database di piccole dimensioni si consiglia di eseguire un backup completo tutti i giorni (ad es. per i database che di norma archiviano metadati). Per i database di grandi dimensioni si consigliano in genere intervalli maggiori tra di backup completi (ad es. una volta a settimana).

I requisiti di archiviazione per un backup completo sono circa gli stessi di quelli per la parte di dati occupata dei file. Se ad esempio la dimensione totale dei file di dati è 20 GB ma sono utilizzati solo 15 GB (restano 5 GB di spazio libero), la dimensione del backup completo del database deve essere di circa 15 GB.

# <span id="page-62-1"></span>**Backup differenziale**

Nel backup differenziale sono compresi gli extent (blocchi di 8 pagine contigue da 8K) che sono stati cambiati rispetto all'ultimo backup completo. Quando si ripristina un database, è sufficiente ripristinare l'ultimo backup differenziale eseguito dopo il backup completo.

Dopo l'esecuzione di operazioni concernenti grandi sezioni di dati, ad es. le ricompilazioni di un indice o le deframmentazioni, si consiglia di eseguire un backup completo. In caso contrario, i backup differenziali possono raggiungere dimensioni eccessive. Per maggiori informazioni sulle ricompilazioni di un indice o la deframmentazione, consultare ["Integrità e](#page-65-0)  [frammentazione del database" a pag. 66.](#page-65-0)

Il backup differenziale viene programmato di norma a intervalli tra i backup completi. Se ad esempio viene eseguito un backup completo una volta a settimana, si può eseguire un backup differenziale tutti i giorni oppure anche diverse volte al giorno.

Il requisito di archiviazione di un backup differenziale è la dimensione totale degli extent (blocchi di 64 KB) che sono stati cambiati rispetto all'ultimo backup completo.

# <span id="page-63-0"></span>**Backup del registro**

Il backup del registro, a differenza dei backup completi e differenziali che in genere si basano sul backup di un'immagine degli extent, comprende le transazioni del registro delle transazioni e le riproduce al momento del ripristino. Per eseguire un backup del registro, il database deve essere impostato sul modello di recupero completo oppure con registrazione minima delle transazioni di massa. Per eseguire un ripristino temporizzato o con contrassegno registro oppure un backup dei cambiamenti nel registro quando i dati hanno avuto un arresto anomalo, è necessario impostare il database sul modello di recupero completo. In caso contrario tutti i cambiamenti apportati dopo l'ultimo backup vanno persi.

Il backup del registro è per natura incrementale e comprende solo le transazioni eseguite dopo il backup di registro precedente. Quando si ripristina un database, è sufficiente ripristinare tutti i backup di registro eseguiti dopo l'ultimo backup differenziale (o completo) ripristinato.

Il backup di registro inoltre contrassegna la parte del registro sottoposta a backup come disponibile per il riutilizzo. In un database impostato sul modello di recupero completo o con registrazione minima delle transazioni di massa, non è possibile riutilizzare le parti di registro che non sono state sottoposte a backup. Quando il registro è pieno, e Microsoft SQL Server non è in grado di tornare all'inizio del ciclo per riutilizzare lo spazio di registro, è necessario procedere all'espansione. La frequenza dei backup di registro è quindi un fattore che determina la dimensione richiesta del registro delle transazioni. Backup di registro frequenti consentono di mantenere un registro delle transazioni di dimensioni minori. Si consiglia di eseguire il backup del registro con la maggiore frequenza possibile, ad es. ogni 30 minuti.

# <span id="page-63-1"></span>**Backup di file/gruppi di file**

Anziché eseguire il backup dell'intero database, è possibile eseguire il backup di un file o di un gruppo di file. Quando si ripristina un singolo file o gruppo di file è comunque necessario applicare tutti i backup di registro fino al punto in errore compreso per sincronizzare (stessa temporizzazione) il file/gruppo di file con il resto del database. Questo tipo di backup in genere risulta utile in caso di database di grandi dimensioni per i quali non è possibile eseguire con frequenza il backup completo.

# <span id="page-64-0"></span>**Piano di manutenzione**

In Microsoft SQL Server Management Studio, nella vista struttura Gestione, è presente uno strumento grafico denominato Piani di manutenzione del database. Questo strumento consente di definire e automatizzare i comuni compiti di manutenzione (backup completi e di registro, verifica dell'integrità, ricompilazioni degli indici e raccolta di statistiche).

# <span id="page-64-1"></span>**Problemi del registro delle transazioni**

Il registro è molto vulnerabile in fatto di manutenzione. Quando è pieno, il registro prima cerca di riciclare e riutilizzare lo spazio di registro non attivo sottoposto a backup, ma se questo spazio non esiste, tenta di espandere il file. Se non è disponibile alcuno spazio per l'espansione del file, Microsoft SQL Server rifiuta le richieste di modifica dei dati.

Per evitare che il registro esploda, accertarsi che sia sufficientemente grande e che sia sottoposto a backup con frequenza (idealmente secondo la programmazione). Tenere presente inoltre che la parte attiva del registro ha inizio con la transazione aperta meno recente e continua fino al puntatore corrente del registro. La parte attiva non può essere riutilizzata o troncata. Se una transazione resta aperta per un lungo periodo di tempo, ciò condurrà inevitabilmente a un'esplosione del registro in un dato momento anche se è stato eseguito il backup del registro.

Per stabilire se questo problema esiste, eseguire DBCC OPENTRAN per ottenere la transazione che è rimasta aperta per il periodo di tempo più lungo. Per terminare il processo che esegue la transazione e ripristinare l'attività della transazione, utilizzare il comando: KILL <id processo>

**Nota:** in Microsoft SQL Server, il comando DBCCSHRINKFILE dovrebbe avere sempre esito positivo.

# <span id="page-65-0"></span>**Integrità e frammentazione del database**

È importante verificare periodicamente l'integrità fisica degli oggetti del database e gestire i problemi di frammentazione dell'indice che sono la causa principale del peggioramento delle prestazioni.

La sezione si suddivide in:

- ➤ ["Integrità del database" a pag. 66](#page-65-1)
- ➤ ["Informazioni sulla frammentazione del file system" a pag. 67](#page-66-0)
- ➤ ["Informazioni sulla frammentazione interna" a pag. 68](#page-67-0)
- ➤ ["Informazioni sulla frammentazione esterna" a pag. 68](#page-67-1)
- ➤ ["Rilevamento e gestione della frammentazione degli indici" a pag. 69](#page-68-0)
- ➤ ["Utilità fornite per il monitoraggio e la ricompilazione degli indici" a](#page-70-0)  [pag. 71](#page-70-0)
- ➤ ["Statistiche sulla distribuzione" a pag. 73](#page-72-0)
- ➤ ["Utilità per aggiornare le statistiche" a pag. 74](#page-73-0)

# <span id="page-65-1"></span>**Integrità del database**

Si consiglia di eseguire periodicamente il comando DBCC CHECKDB per la verifica dell'allocazione e dell'integrità strutturale degli oggetti del database. Si può automatizzare e programmare il comando DBCC CHECKDB utilizzando i processi dell'agente Microsoft SQL. Utilizzare la sintassi dl comando seguente:

DBCC CHECKDB ('nome database')

**Nota:** per ridurre l'elaborazione e l'utilizzo di tempdb è possibile utilizzare l'opzione WITH NO\_INFOMSGS. Inoltre si può eseguire un rapido test solo fisico (struttura pagina e intestazioni record) utilizzando l'opzione PHYSICAL\_ONLY.

Poiché il database Microsoft SQL dispone soltanto di blocchi di schema (che impediscono i cambiamenti dello schema) e non di cambiamenti dei dati, il comando DBCC CHECKDB può essere eseguito online. Si consiglia comunque di eseguire il comando DBCC CHECKDB nei periodi di scarsa attività poiché può avere un impatto negativo sulle prestazioni del sistema (DBCC CHECKDB impegna molto la CPU e il disco e utilizza tempdb per l'ordinamento).

# <span id="page-66-0"></span>**Informazioni sulla frammentazione del file system**

La frammentazione del file system riguarda tutti i file del disco non solo i file del database. Si riferisce alla spaziatura verticale delle parti dello stesso file del disco in diverse aree del disco poiché vengono aggiunte nuove parti del file e vengono eliminate parti esistenti. La frammentazione del file system rallenta l'accesso al disco e peggiora le prestazioni complessive delle operazioni del disco, anche se, in genere, non eccessivamente.

Per deframmentare un file system, vengono riscritte le parti di un file in settori contigui su un disco rigido. Questa operazione serve ad aumentare la velocità di accesso e recupero dei dati. Per evitare la frammentazione del file del database, creare i file con la maggiore dimensione iniziale possibile (per accogliere i cambiamenti in futuro), ed espanderli manualmente con grandi incrementi fino a quando risultano completi.

Se non è possibile prevedere la dimensione futura del file del database, per evitare parti frammentate di piccole dimensioni utilizzare un valore grande quanto l'incremento di espansione del file. Non utilizzare un valore troppo grande poiché potrebbe causare il timeout delle richieste del client mentre il file si espande automaticamente (per maggiori dettagli consultare ["Autorizzazioni per il database" a pag. 45](#page-44-2)). Evitare, inoltre, di utilizzare l'opzione autoshrink database poiché aumenta le possibilità di frammentazione dato che i file del database si comprimono e si espandono in continuazione.

**Nota:** si consiglia di eseguire periodicamente un'utilità di deframmentazione sul database.

## <span id="page-67-0"></span>**Informazioni sulla frammentazione interna**

La frammentazione interna si riferisce alla percentuale di dati contenuti nelle pagine. In ambienti come il sistema HP Universal CMDB, caratterizzati da transazioni che inseriscono dati con frequenza, la frammentazione interna viene innescata a volte nell'anticipo di nuovi dati negli indici e può essere un evento positivo. Lasciando libera una determinata percentuale di pagine di indice, è possibile evitare le interruzioni di pagina per un determinato periodo di tempo. Ciò è particolarmente significativo per gli indici cluster poiché contengono le pagine dei dati effettivi. Si può ottenere la frammentazione interna mediante la ricompilazione periodica degli indici utilizzando il comando CREATE INDEX con le opzioni DROP\_EXISTING e FILLFACTOR oppure il comando ALTER INDEX REBUILD (online oppure offline) e l'opzione FILLFACTOR. L'opzione FILLFACTOR indica la completezza delle pagine di indice a livello foglia.

## <span id="page-67-1"></span>**Informazioni sulla frammentazione esterna**

Poiché negli indici si verificano interruzioni di pagina, sono necessarie nuove pagine allocate dal file del database. Idealmente, un'interruzione di pagina comporta l'allocazione di una pagina contigua a quella che interrompe. Nella pratica, comunque, lo spazio contiguo alla pagina interrotta è di norma già occupato. Maggiori sono le interruzioni di pagina che si verificano, meno l'elenco collegato di indice rifletterà il layout fisico delle pagine sul disco e maggiore sarà la quantità di frammentazione esterna.

La frammentazione esterna influenza negativamente le prestazioni delle scansioni dell'indice ordinato poiché il braccio del disco deve spostarsi avanti e indietro per recuperare le pagine dal disco. Idealmente, l'elenco collegato deve riflettere il layout fisico delle pagine sul disco in modo tale che, quando viene eseguita una scansione dell'indice ordinato, il braccio del disco si sposta in una sola direzione per il recupero delle pagine dal disco.

La frammentazione esterna può essere gestita in modo proattivo avviando la frammentazione interna e lasciando libera una determinata percentuale di pagine di indice a livello foglio, evitando così le interruzioni di pagina per un determinato periodo di tempo. Come spiegato in precedenza, la frammentazione interna si può ottenere con la ricompilazione periodica degli indici utilizzando l'opzione FILLFACTOR. Si può anche gestire la frammentazione esterna tramite la verifica dello stato della frammentazione esterna degli indici e la ricompilazione degli indici.

## <span id="page-68-0"></span>**Rilevamento e gestione della frammentazione degli indici**

## **Utilizzo di sys.dm\_db\_index\_physical\_stats per il rilevamento della frammentazione**

La funzione di gestione dinamica **sys.dm\_db\_index\_physical\_stats** viene utilizzata per stabilire il grado di frammentazione di un indice (sostituisce la funzione DBCC SHOWCONTIG delle versioni precedenti di Microsoft SQL Server 2005). La frammentazione si può rilevare in un indice specifico, in tutti gli indici di una tabella o vista indicizzata, in tutti gli indici di uno specifico database o in tutti gli indici di tutti i database. Per gli indici partizionati, **sys.dm\_db\_index\_physical\_stats** fornisce anche informazioni sulla frammentazione per ciascuna partizione.

La frammentazione di una tabella si verifica tramite il processo di modifiche di dati (istruzioni INSERT, UPDATE e DELETE) apportate rispetto alla tabella e agli indici definiti nella tabella. Poiché queste modifiche non sono distribuite equamente tra le righe della tabella e degli indici, la completezza di ciascuna pagina può variare nel tempo. Per le query che eseguono la scansione di tutti gli indici di una tabella questo tipo di frammentazione può causare un rallentamento nella restituzione delle query.

La sintassi della tabella di sys.dm db index physical stats è:

```
sys.dm_db_index_physical_stats ( 
 { database_id | NULL }
, { object_id | NULL }
, { index id | NULL | 0 }
, { partition_number | NULL }
, { mode | NULL | DEFAULT }
)
```
Eseguire questo comando come normale istruzione SELECT dalla tabella, ad esempio:

select \* from sys.dm\_db\_index\_physical\_stats (DB\_ID('<BAC\_database>'), object\_id('<Table\_Name>'), NULL, NULL, 'SAMPLED')

La colonna **Avg\_fragmentation\_in\_percent** restituita da sys.dm\_db\_index\_physical\_stats è la frammentazione logica ed extent.

Per maggiori informazioni su sys.dm\_db\_index\_physical\_stats, consultare la documentazione in linea di Microsoft SQL Server 2005 disponibile all'indirizzo

http://www.microsoft.com/technet/prodtechnol/sql/2005/downloads/books.mspx.

#### **Gestione della frammentazione**

La colonna tabella **Avg\_fragmentation\_in\_percent** restituita da sys.dm\_db\_index\_physical\_stats riflette il grado di frammentazione per indice. In base a questo valore è possibile stabilire se gestire la frammentazione e il metodo da utilizzare per gestirla.

Utilizzare le seguenti linee guida generiche per stabilire il metodo migliore per correggere la frammentazione:

- ➤ **Tra il 5% e il 30%.** Utilizzare il comando ALTER INDEX REORGANIZE per riorganizzare l'indice. La riorganizzazione dell'indice viene sempre eseguita online.
- ➤ **Maggiore del 30%.** Utilizzare il comando ALTER INDEX REBUILD per ricompilare l'indice. La ricompilazione dell'indice può essere eseguita online oppure offline. Ricompilare gli indici online per ottenere la disponibilità simile a quella dell'opzione Reorganize.

Si sconsiglia di risolvere livelli molto bassi di frammentazione (inferiore al 5%) con uno di questi comandi a causa degli esigui vantaggi ottenuti dalla rimozione di una così ridotta quantità di frammentazione.

Per maggiori informazioni sulla deframmentazione degli indici, consultare "Riorganizzazione e ricompilazione degli indici" in Progettazione e implementazione di un'archiviazione strutturata in documentazione in linea di SQL Server (http://technet.microsoft.com/en-us/library/ms189858.aspx).

**Nota:** si consiglia di creare un compito di ricompilazione automatica dell'indice per il database CMDB poiché i dati del database CMDB cambiano di frequente.

# <span id="page-70-0"></span>**Utilità fornite per il monitoraggio e la ricompilazione degli indici**

HP Universal CMDB fornisce due utilità che si possono utilizzare per rilevare e ricompilare gli indici frammentati. L'utilità

rebuild\_fragmented\_indexes.bat utilizza la frammentazione di scansione logica e il criterio Densità di scansione per rilevare e, se istruito, ricompilare gli indici frammentati. L'operazione di elencazione delle tabelle frammentate ha un impatto molto esiguo sulle prestazioni del sistema e può essere eseguita online. L'operazione di ricompilazione degli indici di norma ostacola le prestazioni poiché le tabelle sono parzialmente bloccate durante il processo con un elevato utilizzo di CPU e I/O. Si consiglia di ricompilare gli indici in una finestra di manutenzione. Le utilità devono essere eseguite da un amministratore di database.

Le utilità per Microsoft SQL Server si trovano nella **<directory principaleHP Universal CMDB >\UCMDBServer\tools\dbscripts\mssql** sul server HP Universal CMDB.

## **Utilità per la ricompilazione di tutti gli indici nel database**

L'utilità **rebuild\_indexes.bat** scorre tutte le tabelle del database e ricompila gli indici relativi.

#### **Per eseguire l'utilità rebuild\_indexes.bat:**

Eseguire **rebuild\_indexes.bat** con i parametri seguenti:

- ➤ Nome SQL Server
- ➤ Nome database
- ➤ Password account SA

Esempio:

rebuild\_indexes.bat SQL\_SRVR\_3 UCMDB\_DB\_3 ad%min52.

Il risultato della procedura si trova nel file **rebuild\_indexes.log** nella stessa directory.

## **Utilità per la ricompilazione degli indici basati sulla livello di frammentazione di ciascun indice**

L'utilità **rebuild\_fragmented\_indexes.bat** opera in due modalità:

- ➤ **Elenco tabelle frammentate.** In questa modalità viene restituito un elenco di tabelle frammentate (ovvero le tabelle con oltre il 30% di frammentazione) con i comandi necessari per ricompilare le tabelle in un secondo momento.
- ➤ **Ricompilazione tabelle frammentate.** In questa modalità vengono ricompilate tutte le tabelle frammentate (ovvero le tabelle con oltre il 30% di frammentazione).

#### **Per eseguire l'utilità rebuild\_fragmented\_indexes.bat:**

Eseguire **rebuild\_fragmented\_indexes.bat** con i parametri seguenti:

- ➤ Nome SQL Server
- ➤ Nome database
- ➤ Password account SA
- ➤ Modalità di funzionamento 0 per fornire uno script di ricompilazione per l'utilizzo successivo; 1 per la ricompilazione automatica degli indici.

#### Ad esempio

rebuild\_fragmented\_indexes.bat SQL\_SRVR\_3 UCMDB\_DB\_3 ad%min52 1

Il risultato della procedura (un elenco di tabelle frammentate e i comandi per la ricompilazione) si trova nel file **rebuild\_indexes.log** nella stessa directory.
#### **Statistiche sulla distribuzione**

Microsoft SQL Server fornisce informazioni statistiche sulla distribuzione dei valori in una colonna da creare. Queste informazioni statistiche possono essere utilizzate da un sistema di elaborazione delle query per stabilire la strategia ottimale per la valutazione di una query. Quando viene creato un indice, SQL Server archivia automaticamente le informazioni statistiche sulla distribuzione dei valori nelle colonne indicizzate. La funzione Query Optimizer in SQL Server utilizza queste statistiche per stimare il costo di utilizzo dell'indice per una query. Quando i dati di una colonna cambiano, le statistiche dell'indice e della colonna possono diventare obsolete con la conseguenza che Query Optimizer adotti decisioni non ottimali su come elaborare una query.

Si consiglia di aggiornare le statistiche sull'indice ogni giorno per fornire a Query Optimizer le informazioni aggiornate sulla distribuzione dei valori di dati nelle tabelle. Ciò consente a Query Optimizer di adottare il modo migliore per accedere ai dati in quanto dispone di maggiori informazioni sui dati archiviati nel database.

Se è attivata o disattivata l'opzione **Aggiornamento automatico statistiche**, si consiglia di creare un compito automatico per l'aggiornamento delle statistiche per ciascuno dei database HP Universal CMDB su base giornaliera poiché i dati cambiano frequentemente. Il processo deve eseguire l'API **sp\_updatestats** rispetto al database specifico.

#### **Utilità per aggiornare le statistiche**

L'utilità update\_statistics.bat opera in due modalità:

- ➤ Elenco tabelle con statistiche obsolete. In questa modalità viene restituito un elenco di tabelle con i comandi necessari per aggiornare le statistiche in un secondo momento.
- ➤ Aggiornamento statistiche sulle tabelle. In questa modalità tutte le tabelle con statistiche obsolete vengono aggiornate.

#### **Per eseguire l'utilità update\_statistics.bat:**

#### Dalla **<directory principale HP Universal CMDB >\UCMDBServer\tools\dbscripts\mssql,** eseguire **update\_statistics.bat** con i parametri seguenti:

- ➤ Nome SQL Server
- ➤ Nome database
- ➤ Password account SA
- ➤ Modalità di funzionamento 0 per fornire uno script per l'utilizzo successivo; 1 per l'aggiornamento automatico delle statistiche.

Ad esempio:

update\_statistics.bat SQL\_SRVR\_3 UCMDB\_DB\_3 ad%min52 1

Il risultato della procedura (un elenco di tabelle e i comandi per l'aggiornamento) si trova nel file update\_statistics.log nella stessa directory.

**Nota:** per informazioni sulla risoluzione dei problemi di prestazione dell'applicazione con Microsoft SQL Server, consultare il documento seguente:

http://www.microsoft.com/technet/prodtechnol/sql/2005/tsprfprb.mspx.

# **7**

# **Utilizzo dell'autenticazione di Windows per accedere ai database Microsoft SQL Server**

Salvo se configurato diversamente, HP Universal CMDB utilizza l'autenticazione di Microsoft SQL Server per accedere ai database Microsoft SQL Server. È possibile utilizzare anche l'autenticazione di Windows.

In questo capitolo viene descritto come abilitare HP Universal CMDB per l'utilizzo dell'autenticazione di Windows per accedere ai database Microsoft SQL Server.

#### **Il capitolo si suddivide in:**

➤ [Abilitazione di HP Universal CMDB per l'utilizzo dell'autenticazione di](#page-75-0)  [Windows a pag. 76](#page-75-0)

# <span id="page-75-0"></span>**Abilitazione di HP Universal CMDB per l'utilizzo dell'autenticazione di Windows**

È possibile abilitare HP Universal CMDB per l'utilizzo dell'autenticazione di Windows anziché Microsoft SQL Server per accedere a uno qualsiasi dei database HP Universal CMDB.

Per abilitare HP Universal CMDB per l'utilizzo dell'autenticazione di Windows per accedere a un database Microsoft SQL è necessario:

- ➤ Configurare Microsoft SQL Server per l'utilizzo dell'autenticazione di Windows.
- ➤ Avviare il servizio UCMDB Server su tutti i server HP Universal CMDB con un utente Windows che dispone delle autorizzazioni necessarie per accedere al database Microsoft SQL.
- ➤ Eseguire l'utilità Configurazione server UCMDB per la creazione o la connessione a un database Microsoft SQL e indicare l'utilizzo dell'autenticazione di Windows.

In questa sezione vengono trattati i seguenti argomenti:

- ➤ ["Configurazione di Microsoft SQL Server per l'utilizzo dell'autenticazione](#page-75-1)  [di Windows" a pag. 76](#page-75-1)
- ➤ ["Avvio del servizio UCMDB Server con un utente Windows" a pag. 77](#page-76-0)
- ➤ ["Creazione o connessione a un database Microsoft SQL utilizzando](#page-78-0)  [l'autenticazione di Windows" a pag. 79](#page-78-0)

#### <span id="page-75-1"></span>**Configurazione di Microsoft SQL Server per l'utilizzo dell'autenticazione di Windows**

In SQL Server Enterprise Manager, selezionare **Protezione > Account di accesso**, fare clic con il pulsante destro del mouse e selezionare **Nuovo account di accesso**. Immettere l'account di dominio desiderato, comprensivo di nome del dominio, secondo la sequenza seguente: DOMINIO\UTENTE (ad esempio, MIO\_DOMINIO\MIO\_ACCOUNT).

Nella scheda **Ruoli del server**, selezionare **Amministratore sistema** e fare clic su **OK**.

#### <span id="page-76-0"></span>**Avvio del servizio UCMDB Server con un utente Windows**

Per impostazione predefinita il servizio UCMDB Server viene eseguito come servizio di sistema. Se Microsoft SQL Server è stato configurato per l'utilizzo dell'autenticazione di Windows, è necessario cambiare l'utente che esegue il servizio UCMDB Server nello stesso utente Windows definito per Microsoft SQL Server per abilitare l'utente del servizio ad accedere al database.

**Nota:** Per informazioni su ulteriori autorizzazioni necessarie per l'utente del servizio, consultare "Cambio dell'utente del servizio HP Universal CMDB Server" nella *Guida alla distribuzione di HP Universal CMDB* in PDF.

#### **Per cambiare l'utente del servizio UCMDB Server:**

- **1** Disabilitare HP Universal CMDB (**Start > Programmi > HP UCMDB > Arresta UCMDB Server**).
- **2** Nella finestra Servizi di Microsoft, fare doppio clic su **UCMDB\_Server**. Viene aperta la finestra di dialogo Proprietà di UCMDB Server (computer locale).

 **3** Fare clic sulla scheda **Accesso**.

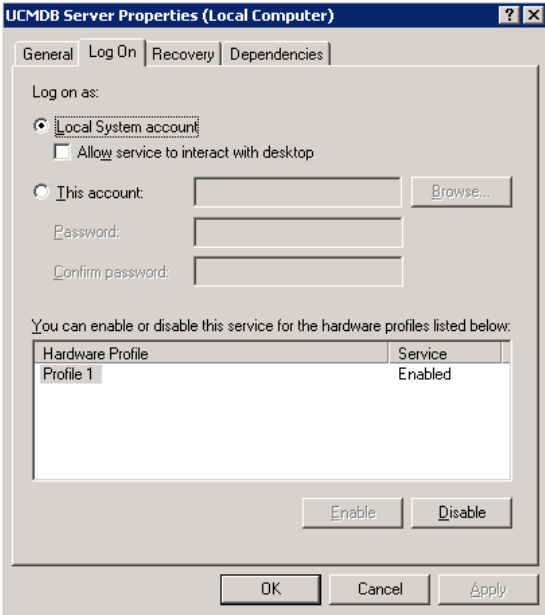

- **4** Selezionare **Questo account** quindi Sfoglia per selezionare l'utente definito in precedenza per Microsoft SQL Server.
- **5** Immettere la password di Windows per l'utente selezionato e confermare la password.
- **6** Fare clic su **Applica** per salvare le impostazioni quindi su **OK** per chiudere la finestra di dialogo.
- **7** Abilitare HP Universal CMDB (**Start>Programmi > HP UCMDB > Avvia UCMDB Server**).

#### <span id="page-78-0"></span>**Creazione o connessione a un database Microsoft SQL utilizzando l'autenticazione di Windows**

Si desidera creare o connettersi a un database utilizzando l'utilità Configurazione server UCMDB. Per creare o connettersi a un database Microsoft SQL utilizzando l'autenticazione di Windows, è necessario selezionare questa opzione nell'utilità Configurazione server UCMDB. Per i dettagli sull'utilizzo dell'utilità Configurazione server UCMDB consultare "Connessione a un database Microsoft SQL Server esistente" nella *Guida alla distribuzione di HP Universal CMDB* in PDF.

**Capitolo 7** • Utilizzo dell'autenticazione di Windows per accedere ai database Microsoft SQL Server

# **Parte III**

# **Distribuzione e manutenzione del database Oracle Server**

**8**

# **Distribuzione di Oracle Server - Panoramica**

In questo capitolo vengono descritti gli argomenti seguenti in relazione alla distribuzione di server Oracle per l'utilizzo con HP Universal CMDB:

#### **Il capitolo si suddivide in:**

- ➤ [Informazioni sulla distribuzione di Oracle Server a pag. 83](#page-82-0)
- ➤ [Requisiti di sistema a pag. 84](#page-83-0)

### <span id="page-82-0"></span>**Informazioni sulla distribuzione di Oracle Server**

Per distribuire Oracle Server per l'utilizzo con HP Universal CMDB, eseguire le procedure seguenti:

#### ➤ **Installare Oracle Server.**

Per i dettagli sull'installazione del software Oracle, consultare la guida all'installazione nella documentazione della propria piattaforma Oracle. Per le opzioni di installazione del software, consultare ["Linee guida per la](#page-92-0)  [configurazione e il dimensionamento di Oracle Server" a pag. 93](#page-92-0) e ["Elenco](#page-124-0)  [di controllo riepilogativo Oracle" a pag. 125.](#page-124-0)

#### ➤ **Creare una database su Oracle Server per archiviare i dati HP Universal CMDB.**

Per la configurazione dell'istanza e le linee guida sul dimensionamento, consultare["Linee guida per la configurazione e il dimensionamento di](#page-92-0)  [Oracle Server" a pag. 93.](#page-92-0) Per i dettagli sull'installazione dell'istanza del database, consultare la guida all'installazione nella documentazione della propria piattaforma Oracle.

➤ **Creare uno o più spazi tabella Oracle per archiviare i dati HP Universal CMDB.**

Per i dettagli consultare ["Spazi tabella Oracle" a pag. 99](#page-98-0).

➤ **Creare uno schema utente Oracle per gli schemi HP Universal CMDB.**

È possibile creare manualmente gli schemi utenti HP Universal CMDB oppure è possibile utilizzare l'utilità di configurazione del server e del database per creare gli schemi. Per i dettagli sulla creazione di uno schema utente Oracle per HP Universal CMDB, consultare ["Creazione manuale](#page-86-0)  [degli schemi del database Oracle Server" a pag. 87.](#page-86-0)

## <span id="page-83-0"></span>**Requisiti di sistema**

In questa sezione vengono descritti i requisiti di sistema per l'utilizzo di Oracle Server con HP Universal CMDB.

In questa sezione vengono trattati i seguenti argomenti:

- ➤ ["Requisiti hardware" a pag. 84](#page-83-1)
- ➤ ["Requisiti software" a pag. 85](#page-84-0)
- ➤ ["Esempi di distribuzioni testate" a pag. 86](#page-85-0)
- ➤ ["Istanze Oracle" a pag. 86](#page-85-1)

#### <span id="page-83-1"></span>**Requisiti hardware**

Per le linee guida sul dimensionamento dell'hardware HP Universal CMDB, consultare ["Requisiti hardware" a pag. 19.](#page-18-0)

Per i requisiti hardware Oracle, consultare la guida all'installazione della propria piattaforma Oracle. Ulteriori informazioni sono inoltre disponibili nei supporti di distribuzione del software Oracle e nella documentazione Oracle online. Per la documentazione Oracle, visitare il sito: http://otn.oracle.com/documentation/index.html.

#### <span id="page-84-0"></span>**Requisiti software**

Nella tabella seguente sono elencati gli Oracle Server supportati per l'utilizzo con HP Universal CMDB. Se un'opzione è supportata significa che il personale HP addetto al controllo qualità ha eseguito con esito positivo i test di base su tale opzione.

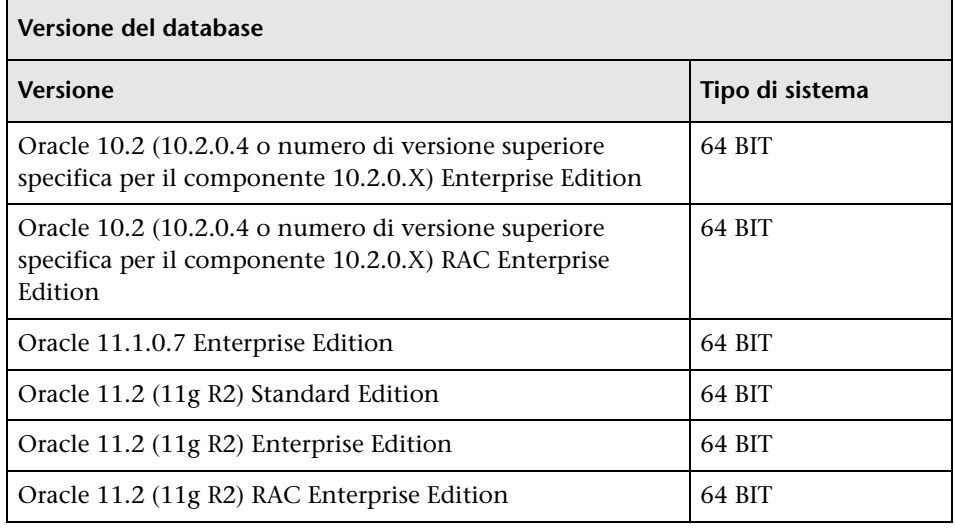

#### **Nota:**

- ➤ Si consiglia di applicare le patch Oracle critiche più recenti per ogni sistema operativo. Per i dettagli consultare la documentazione Oracle.
- ➤ Consultare la documentazione Oracle per le piattaforme supportate.
- ➤ La Standard Edition di Oracle Server potrebbe non essere supportata nelle versioni future di HP Universal CMDB.
- ➤ È necessario abilitare l'opzione di partizione Oracle.

### <span id="page-85-0"></span>**Esempi di distribuzioni testate**

Nella tabella seguente sono forniti i dettagli sugli ambienti di distribuzione sottoposti a test rigorosi da parte del personale HP addetto al controllo qualità.

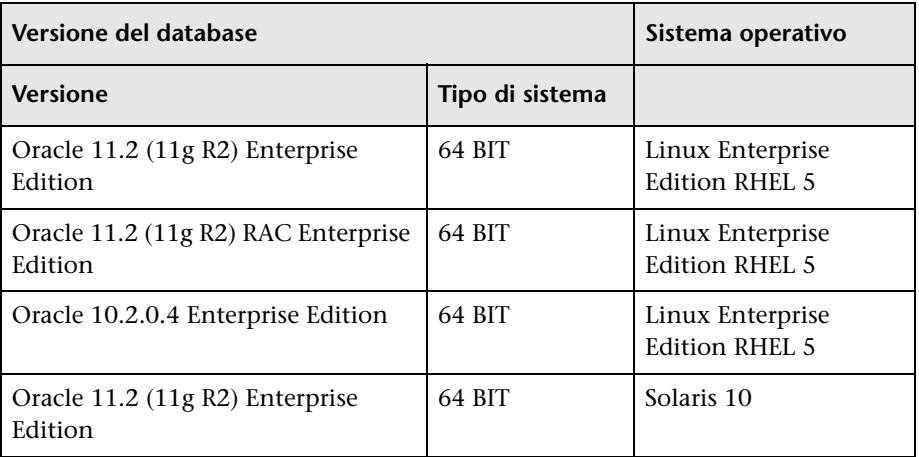

#### <span id="page-85-1"></span>**Istanze Oracle**

È possibile installare più di una istanza Oracle su un computer utilizzando lo stesso motore di database Oracle.

Per la certificazione HP Universal CMDB non utilizzare più di una istanza Oracle. Se viene utilizzata più di una istanza per i database HP Universal CMDB, accertarsi che tutte le istanze siano configurate come descritto in questo documento e che abbiano tutte le stesse caratteristiche (ad esempio lo stesso set di caratteri).

**Nota:** HP Universal CMDB supporta soltanto le edizioni Enterprise di Oracle.

**9**

# <span id="page-86-0"></span>**Creazione manuale degli schemi del database Oracle Server**

In questo capitolo viene descritta la creazione manuale degli schemi del database Oracle Server richiesti da HP Universal CMDB.

#### **Il capitolo si suddivide in:**

- ➤ [Schemi del database Oracle Panoramica a pag. 88](#page-87-0)
- ➤ [Prerequisiti a pag. 89](#page-88-0)
- ➤ [Creazione delle impostazioni predefinite dello schema e degli spazi tabella](#page-88-1)  [temporanei a pag. 89](#page-88-1)
- ➤ [Creazione delle autorizzazioni utente dello schema a pag. 90](#page-89-0)
- ➤ [Creazione di schemi e oggetti dello schema a pag. 91](#page-90-0)

## <span id="page-87-0"></span>**Schemi del database Oracle - Panoramica**

HP Universal CMDB utilizza gli schemi del database seguenti per la propria persistenza:

**CMDB.** Database di gestione della configurazione.

**Cronologia CMDB.** Database della cronologia di gestione della configurazione.

In fase di installazione di HP Universal CMDB, i nuovi schemi possono essere installati automaticamente mediante la procedura di installazione oppure è possibile utilizzare gli schemi già esistenti. Gli schemi esistenti possono essere creati manualmente in anticipo oppure possono essere creati da un'installazione precedente della stessa versione di HP Universal CMDB.

Se si sceglie l'impostazione automatica degli schemi in base alla procedura di installazione, è necessario disporre di autorizzazioni di amministratore. In genere vengono utilizzate le credenziali dell'account di sistema. Se non è possibile impostare i parametri di connessione dell'amministratore di database (ad esempio, per motivi di restrizioni di protezione dell'organizzazione), impostare gli schemi in anticipo.

Per i dettagli sull'installazione del server HP Universal CMDB, consultare "Introduzione a HP Universal CMDB" nella *Guida alla distribuzione di HP Universal CMDB* in PDF.

## <span id="page-88-0"></span>**Prerequisiti**

Prima di creare gli schemi del database, il server del database Oracle deve essere installato secondo i dettagli forniti in questa guida. Per ulteriori dettagli sull'installazione e la configurazione del server del database Oracle, consultare [Capitolo 10, "Linee guida per la configurazione e il](#page-92-0)  [dimensionamento di Oracle Server."](#page-92-0).

Se gli schemi vengono creati manualmente prima di eseguire l'installazione di HP Universal CMDB, durante la procedura di installazione selezionare l'opzione per utilizzare gli schemi esistenti e immettere i dati rilevanti sugli schemi esistenti che vengono richiesti. I dati immessi vengono scritti nei file di configurazione utilizzati dal driver JDBC per la connessione agli schemi esistenti.

# <span id="page-88-1"></span>**Creazione delle impostazioni predefinite dello schema e degli spazi tabella temporanei**

L'amministratore del database deve creare almeno uno spazio tabella temporaneo nell'istanza del database dove risiedono gli schemi HP Universal CMDB e almeno uno spazio tabella da utilizzare come predefinito per gli schemi HP Universal CMDB.

La specifica dello spazio tabella deve essere eseguita in base ai criteri di archiviazione, tenendo presente la configurazione RAID, i dischi disponibili e le periferiche di archiviazione.

Per ulteriori dettagli sulle dimensioni del file dello spazio tabella e le impostazioni consigliate, consultare ["Impostazioni dello spazio tabella di](#page-99-0)  [Oracle" a pag. 100](#page-99-0).

## <span id="page-89-0"></span>**Creazione delle autorizzazioni utente dello schema**

L'amministratore del database deve creare un utente dello schema Oracle con le autorizzazioni per database richieste dall'applicazione HP Universal CMDB.

Le autorizzazioni per il database seguenti devono essere attribuite agli utenti dello schema Oracle HP Universal CMDB. Tali autorizzazioni vengono utilizzate anche dall'installatore di HP Universal CMDB per creare un nuovo utente Oracle:

- ➤ Ruoli
	- ➤ Connessione
- ➤ Autorizzazioni
	- ► CREATE TABLE
	- ➤ CREATE VIEW
	- ➤ CREATE SEQUENCE
	- ➤ CREATE TRIGGER
	- ➤ CREATE PROCEDURE
	- ➤ UNLIMITED TABLESPACE
	- ➤ ALTER USER \${user} DEFAULT ROLE ALL

**Nota:** HP Universal CMDB supporta qualsiasi utente con autorizzazioni superiori. Per la certificazione HP Universal CMDB, utilizzare un utente Oracle che dispone delle autorizzazioni Oracle esattamente come descritto sopra.

## <span id="page-90-0"></span>**Creazione di schemi e oggetti dello schema**

L'amministratore del database deve creare due schemi: uno per la persistenza di CMDB e uno per la persistenza dei dati cronologici di CMDB (Cronologia CMDB).

Creare uno schema utente con le autorizzazioni descritte in ["Creazione delle](#page-89-0)  [autorizzazioni utente dello schema" a pag. 90](#page-89-0). Non sono necessari script per creare gli oggetti per il popolamento di questi schemi.

**Capitolo 9** • Creazione manuale degli schemi del database Oracle Server

# **10**

# <span id="page-92-0"></span>**Linee guida per la configurazione e il dimensionamento di Oracle Server**

In questo capitolo vengono illustrate le linee guida per la configurazione del database Oracle e le impostazioni di archiviazione per l'uso di Oracle Server e HP Universal CMDB. Tenere presente che le impostazioni consigliate sono diverse a seconda della dimensione della distribuzione di HP Universal CMDB. Per i dettagli consultare ["Dimensionamento di HP Universal CMDB"](#page-17-0)  [a pag. 18.](#page-17-0)

#### **Il capitolo si suddivide in:**

- ➤ [Impostazioni dei parametri di Oracle a pag. 94](#page-93-0)
- ➤ [Spazi tabella Oracle a pag. 99](#page-98-1)
- ➤ [Impostazioni dello spazio tabella di Oracle a pag. 100](#page-99-1)
- ➤ [Utilizzo della configurazione RAID a pag. 104](#page-103-0)

 $\mathcal{L}$ 

# <span id="page-93-0"></span>**Impostazioni dei parametri di Oracle**

Nella tabella seguente sono descritti i valori consigliati per determinati parametri di inizializzazione del database Oracle per l'utilizzo con il server di database HP Universal CMDB:

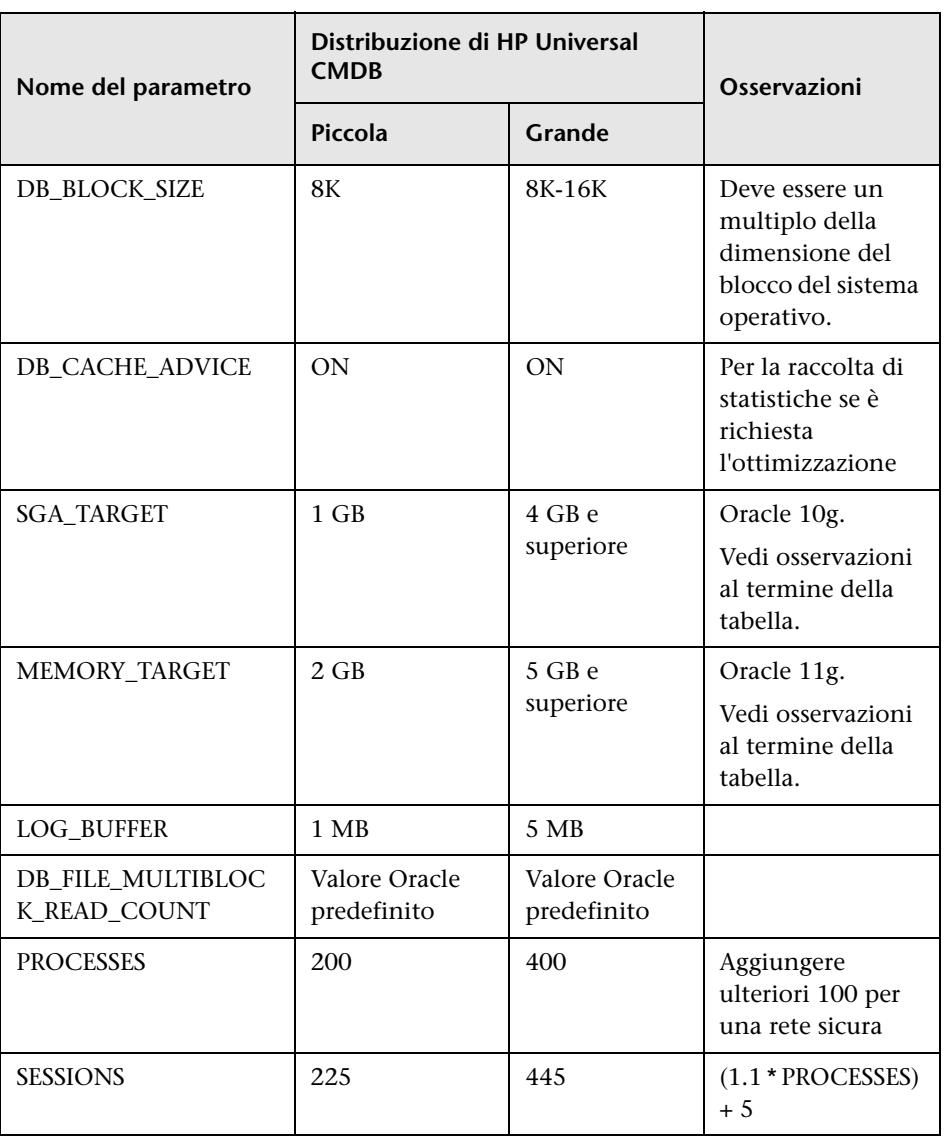

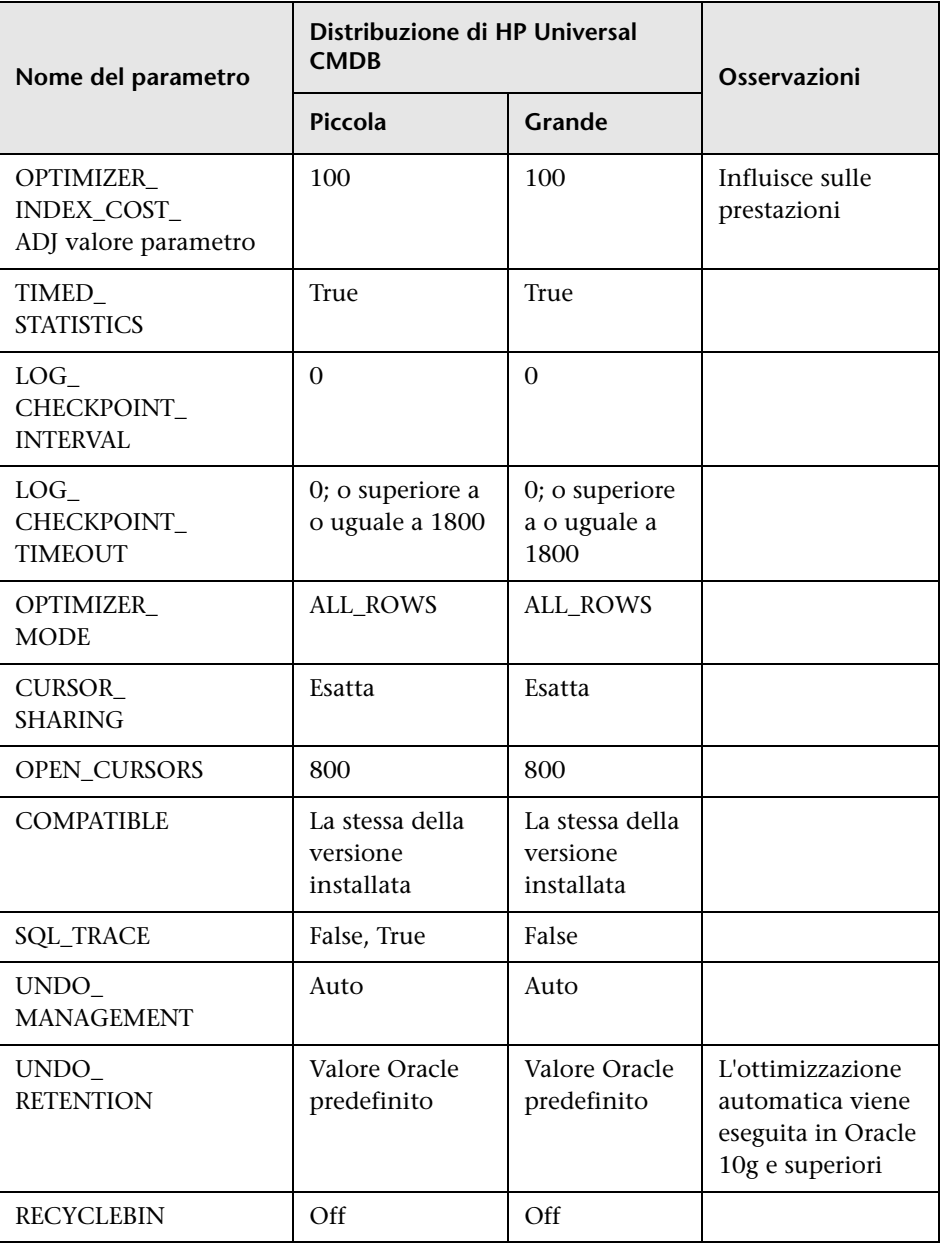

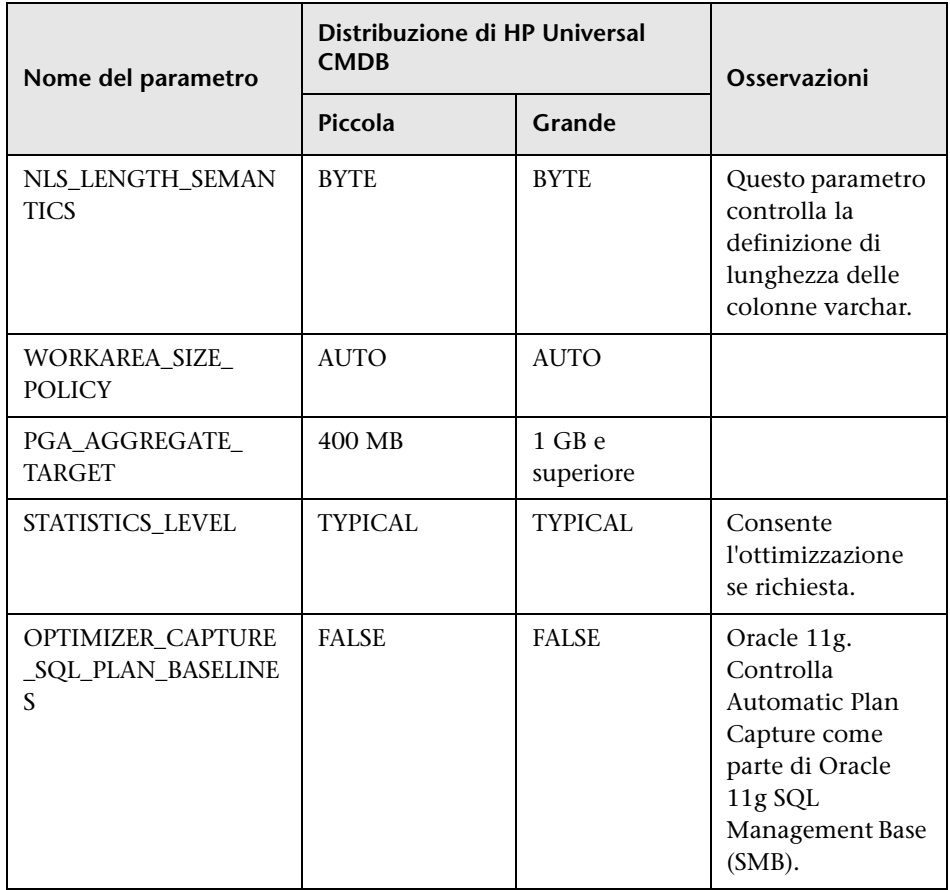

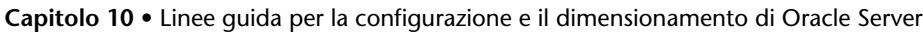

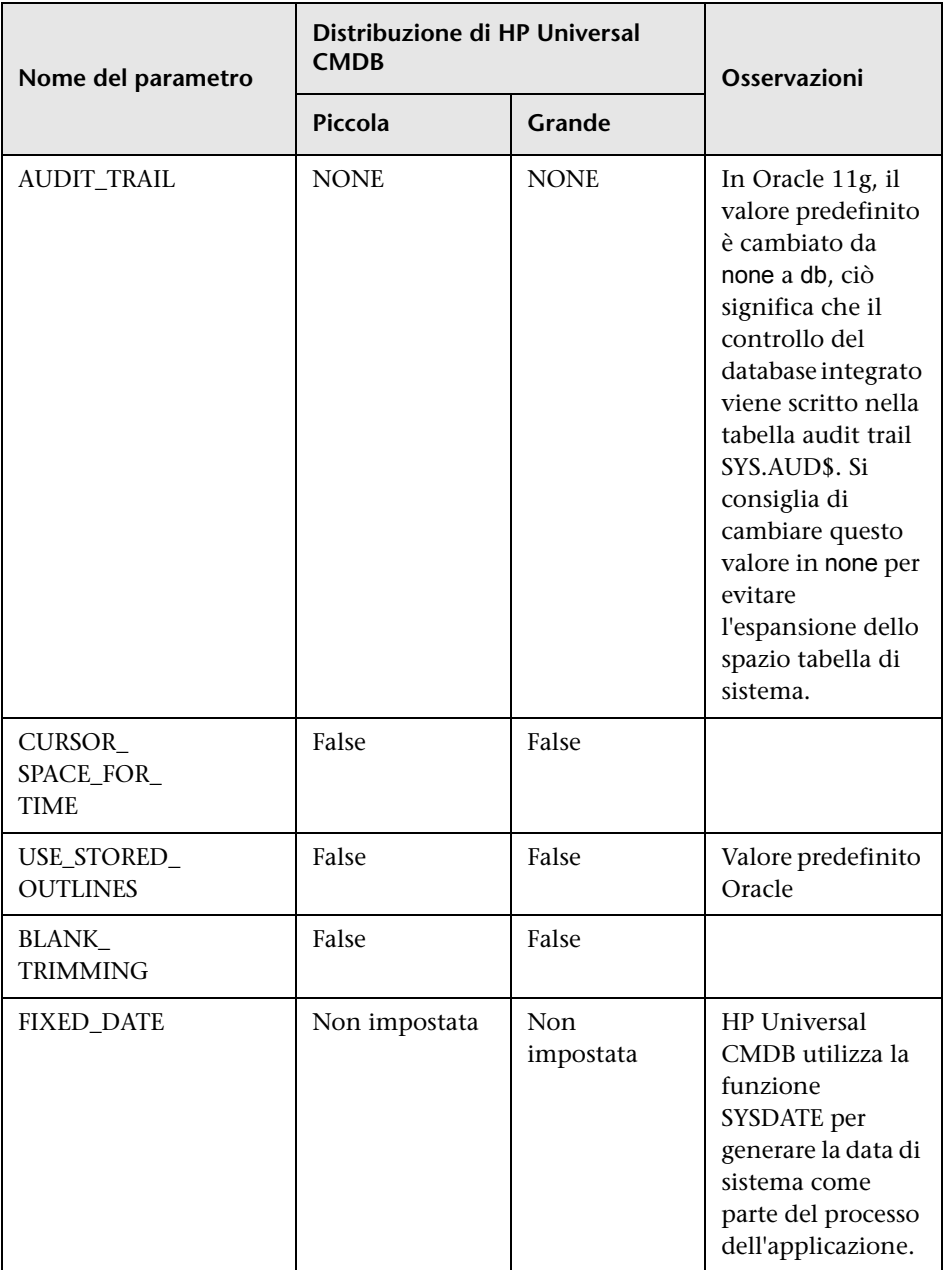

Tenere presente quanto segue:

➤ **SGA\_TARGET.** L'impostazione di questo parametro configura Oracle per la definizione automatica della dimensione della cache del buffer (db\_cache\_size), il pool condiviso (shared\_pool\_size), il pool grande (large\_pool\_size), il pool java (java\_pool\_size) e il pool streams (streams\_pool\_size).

Il valore configurato per SGA\_TARGET imposta la dimensione totale dei componenti SGA.

Quando è impostato SGA\_TARGET (con un valore diverso da 0) e uno dei pool indicati sopra è anch'esso impostato su un valore diverso da zero, il valore del pool viene utilizzato come valore minimo per quel pool.

➤ **MEMORY\_TARGET.** In Oracle 11g, Automatic Memory Management consente a tutta la memoria dell'istanza di essere gestita automaticamente e di essere ottimizzata dall'istanza. La memoria dell'istanza comprende i componenti System Global Area (SGA) e Program Global Area (PGA). In Oracle 11g, MEMORY\_TARGET è l'unico parametro delle memoria da impostare, si consiglia comunque di impostare anche SGA\_TARGET o PGA\_AGGREGATE\_TARGET per evitare il ridimensionamento frequente dei componenti SGA e PGA. I valori immessi per SGA\_TARGET e PGA\_AGGREGATE\_TARGET servono come valori minimi.

## <span id="page-98-1"></span><span id="page-98-0"></span>**Spazi tabella Oracle**

Uno spazio tabella Oracle è un oggetto Oracle ovvero un contenitore logico di oggetti del database, ad esempio tabelle, indici e così via. Quando si utilizza HP Universal CMDB, è necessario creare uno o più spazi tabella dedicati predefiniti per gli schemi utente HP Universal CMDB. È anche possibile creare uno spazio tabella dedicato temporaneo per HP Universal CMDB. Per creare uno spazio tabella, è necessario fornire i file del sistema operativo che rappresenta fisicamente lo spazio tabella e i parametri extent.

Quando vengono mappati i file del sistema operativo, è presente un'opzione per rendere il file auto-estendibile. Questa funzione è supportata da HP Universal CMDB ma non è certificata per l'utilizzo con HP Universal CMDB poiché il sistema potrebbe occupare tutto lo spazio su disco disponibile.

### **Spazi tabella gestiti a livello locale**

Uno spazio tabella gestito a livello locale è una funzione introdotta in Oracle8i. Prima di Oracle8i, tutti gli spazi tabella erano dictionary-managed. Uno spazio tabella che gestisce i propri extent a livello locale può avere dimensioni di extent uniformi o variabili, definite automaticamente dal sistema. Quando si crea uno spazio tabella, l'opzione **uniform** o **autoallocate** (system-managed) specifica il tipo di allocazione.

Per gli extent system-managed, Oracle stabilisce la dimensione ottimale degli extent con una dimensione minima di 64 KB. Questa è la dimensione degli extent predefinita per gli spazi tabella permanenti.

Per gli extent uniformi, è possibile specificare una dimensione dell'extent oppure utilizzare una dimensione predefinita, ovvero di 1 MB. Gli spazi tabella temporanei che gestiscono i propri extent a livello locale possono utilizzare questo tipo di allocazione.

Tenere presente che i parametri di archiviazione NEXT, PCTINCREASE, MINEXTENTS, MAXEXTENTS e DEFAULT STORAGE non sono validi per gli extent che sono gestiti a livello locale.

Tutti i dati e gli spazi tabella temporanei devono essere gestiti a livello locale quando si utilizza HP Universal CMDB.

Per informazioni sulla gestione a livello locale dello spazio tabella temporaneo utilizzando TEMPFILE, consultare ["Impostazioni dello spazio](#page-101-0)  [tabella temporaneo" a pag. 102](#page-101-0).

## <span id="page-99-1"></span><span id="page-99-0"></span>**Impostazioni dello spazio tabella di Oracle**

In questa sezione vengono descritte le impostazioni di archiviazione e le linee guida per il dimensionamento del file per gli spazi tabella dei dati, gli spazi tabella temporanei, i redo log (log di ripristino) e gli spazi tabella undo.

In questa sezione vengono trattati i seguenti argomenti:

- ➤ ["Impostazioni dello spazio tabella dei dati" a pag. 100](#page-99-2)
- ➤ ["Impostazioni dello spazio tabella di sistema" a pag. 101](#page-100-0)
- ➤ ["Impostazioni dello spazio tabella temporaneo" a pag. 102](#page-101-0)
- ➤ ["Impostazioni del redo log" a pag. 102](#page-101-1)
- ➤ ["Impostazioni del segmento undo" a pag. 103](#page-102-0)

#### <span id="page-99-2"></span>**Impostazioni dello spazio tabella dei dati**

Nella tabella seguente sono indicate le dimensioni consigliate degli spazi tabella HP Universal CMDB:

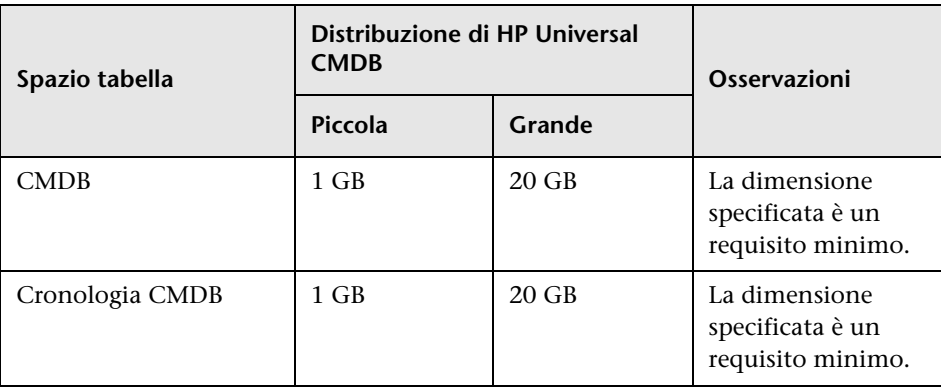

#### **Impostazioni predefinite di archiviazione dello spazio tabella dei dati**

Le impostazioni di archiviazione per gli spazi tabella dei dati devono essere:

- ➤ Spazio tabella gestito a livello locale
- ➤ Gestione spazio segmento automatica
- ➤ Gestione extent locale automatica

Il comando seguente può essere utilizzato per creare uno spazio tabella dei dati:

CREATE TABLESPACE <nome spazio tabella> DATAFILE '<percorso completo dei dati>' REUSE SIZE <dimensione file>

EXTENT MANAGEMENT LOCAL SEGMENT SPACE MANAGEMENT AUTO;

Ad esempio:

CREATE TABLESPACE APPTBS DATAFILE '/ORADATA/ORCL/APPTBS1.DBF' REUSE SIZE 1024M EXTENT MANAGEMENT LOCAL SEGMENT SPACE MANAGEMENT AUTO;

#### <span id="page-100-0"></span>**Impostazioni dello spazio tabella di sistema**

Nella tabella seguente sono indicate le impostazioni consigliate degli spazi tabella di sistema:

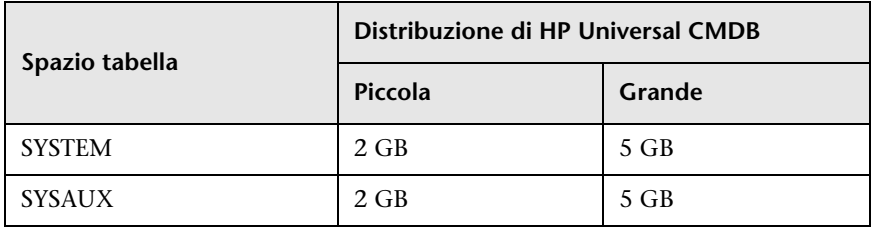

Le impostazioni predefinite di archiviazione dello spazio tabella di sistema devono essere:

- ➤ Spazio tabella gestito a livello locale
- ➤ Gestione spazio segmento:
	- ➤ **SYSAUX:** automatica
	- ➤ **SYSTEM:** manuale
- ➤ Gestione extent locale automatica

#### <span id="page-101-0"></span>**Impostazioni dello spazio tabella temporaneo**

Nella tabella seguente sono indicate le impostazioni consigliate degli spazi tabella temporanei:

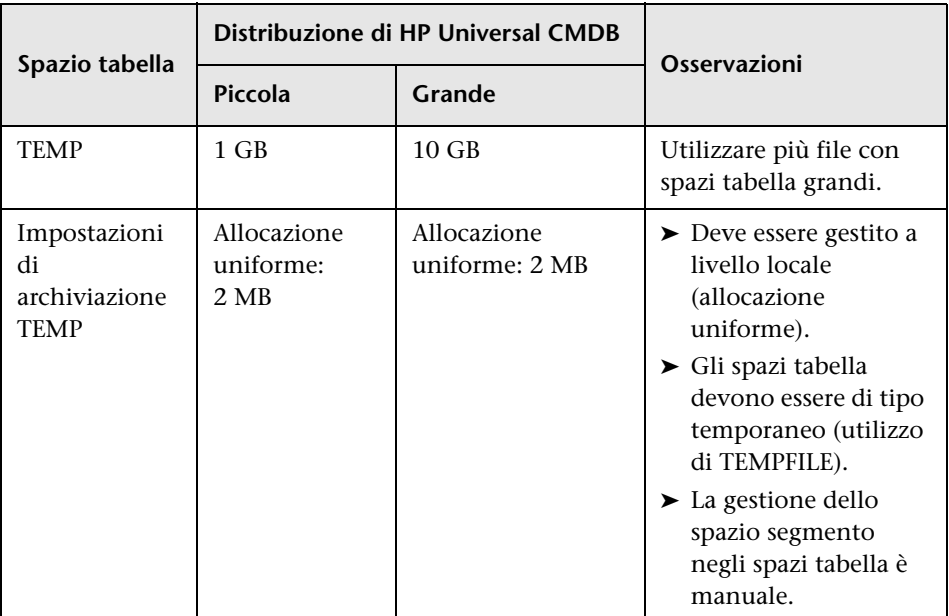

#### <span id="page-101-1"></span>**Impostazioni del redo log**

Nella tabella seguente sono indicate le impostazioni consigliate per i file di redo log:

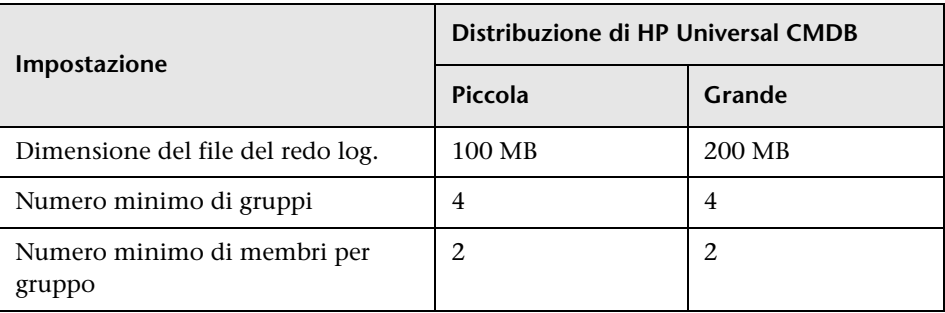

#### <span id="page-102-0"></span>**Impostazioni del segmento undo**

Nella tabella seguente sono indicate le impostazioni consigliate undo:

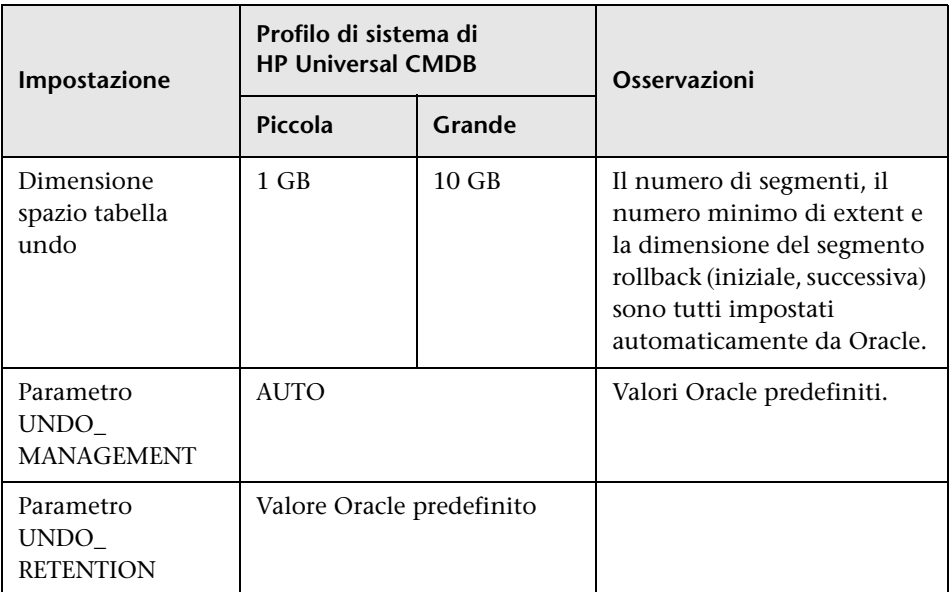

Le impostazioni predefinite di archiviazione dello spazio tabella undo devono essere:

- ➤ Spazio tabella gestito a livello locale
- ➤ Gestione spazio segmento automatica
- ➤ Gestione extent locale automatica

### <span id="page-103-0"></span>**Utilizzo della configurazione RAID**

L'utilizzo di RAID è trasparente in Oracle. Tutte le funzioni specifiche delle configurazioni RAID sono gestite dal sistema operativo e non da Oracle.

L'utilizzo delle periferiche RAID varia in base al tipo di file Oracle. Il file di dati e i log di archiviazione possono essere posizionati nelle periferiche RAID poiché l'accesso è casuale. I redo log non possono essere posizionati nelle periferiche RAID poiché l'accesso è sequenziale e le prestazioni sono migliorate dalla vicinanza dell'unità disco all'ultima posizione di scrittura. Oracle consiglia tuttavia l'utilizzo del mirroring dei file di redo log.

Il RAID risulta di più facile utilizzo rispetto alle tecniche Oracle per il posizionamento e lo striping dei dati.

Tenere presente i consigli seguenti riguardo la configurazione RAID:

- ➤ RAID di norma influenza maggiormente le operazioni di scrittura rispetto a quelle di lettura. Ciò risulta particolarmente evidente quando deve essere calcolata la parità (RAID 3, RAID 5 e così via).
- ➤ Si possono posizionare file di redo log online o archiviati nelle periferiche RAID 1. Non utilizzare il RAID 5. Posizionare inoltre i file dei dati dello spazio tabella TEMP nelle periferiche RAID 1 anziché RAID 5 poiché le prestazioni di scrittura trasmessa di parità distribuita (RAID 5) non sono dello stesso livello del semplice mirroring (RAID 1).
- ➤ Nelle periferiche RAID si può utilizzare lo spazio di swap senza impattare su Oracle.

Nella tabella seguente vengono descritte le periferiche e i tipi di RAID da utilizzare con ciascun file Oracle:

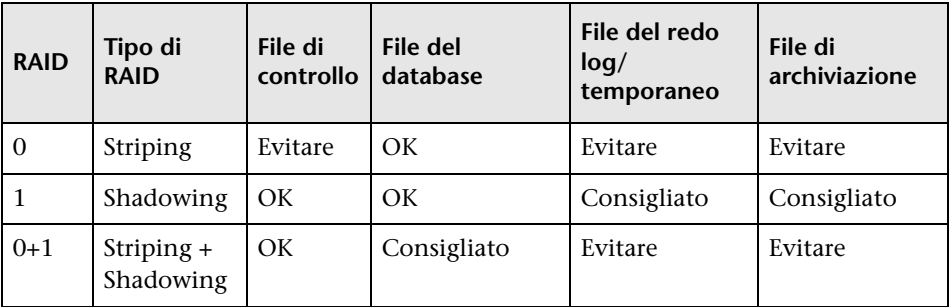

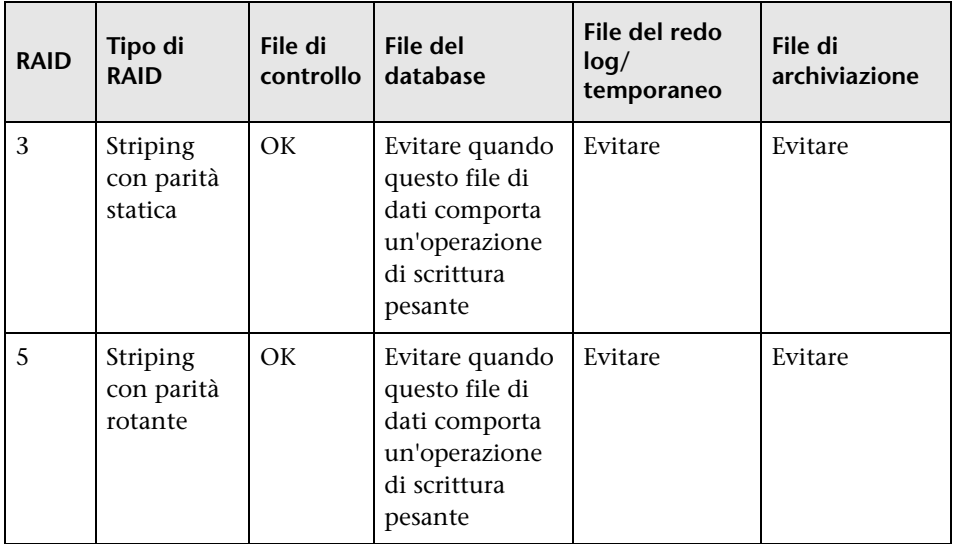

**Capitolo 10** • Linee guida per la configurazione e il dimensionamento di Oracle Server

#### **Nota:**

- ➤ Il sistema RAID 0 non fornisce protezione contro i guasti. Richiede una robusta strategia di backup.
- ➤ Il sistema RAID 0+1 si consiglia per i file di database poiché evita gli hot spot e fornisce le migliori prestazioni possibili in caso di guasto del disco. Lo svantaggio del sistema RAID 0+1 è rappresentato dalla configurazione costosa.
- ➤ Utilizzare i dischi con valore RPM più alto per i file redo log/temporanei. Utilizzare il maggior numero possibile di controller nell'array e accertarsi di posizionare i gruppi di redo log su controller diversi.

**Capitolo 10** • Linee guida per la configurazione e il dimensionamento di Oracle Server

# **11**

# **Manutenzione di un database Oracle Server**

In questo capitolo vengono descritte le varie procedure di manutenzione e ottimizzazione consigliate per i database HP Universal CMDB creati su Oracle Server oltre ad alcuni dei metodi disponibili per il backup e il recupero del database.

#### **Il capitolo si suddivide in:**

- ➤ [Manutenzione e ottimizzazione del database a pag. 107](#page-106-0)
- ➤ [Backup e recupero del database Oracle a pag. 117](#page-116-0)

### <span id="page-106-0"></span>**Manutenzione e ottimizzazione del database**

Una prestazione scarsa del database può essere dovuta a una configurazione difettosa dell'istanza e del database oppure a un utilizzo anomalo delle risorse da parte di una transazione, un utente o un processo Oracle. È fondamentale che un amministratore di database controlli in modo proattivo l'utilizzo delle risorse per correggere eventuali anomalie prima che impattino sulle prestazioni.

**Nota:** memoria, CPU e I/O sono le tre risorse di sistema più comuni consumate da Oracle.

Sono disponibili alcuni strumenti di terze parti per il controllo del comportamento del database che consentono di identificare i colli di bottiglia del sistema. Le linee guida che seguono offrono un valido supporto.

In questa sezione vengono trattati i seguenti argomenti:

- ➤ ["System Global Area \(SGA\)" a pag. 108](#page-107-0)
- ➤ ["Comportamento del carico del database" a pag. 109](#page-108-0)
- $\blacktriangleright$  ["CPU e I/O" a pag. 109](#page-108-1)
- ➤ ["Oracle Alert File" a pag. 109](#page-108-2)
- ➤ ["Log di archiviazione file system" a pag. 110](#page-109-0)
- ➤ ["Spazio di archiviazione dello spazio tabella" a pag. 110](#page-109-1)
- ➤ ["Gestione dello spazio" a pag. 110](#page-109-2)
- ➤ ["Raccolta di statistiche per il database" a pag. 111](#page-110-0)
- ➤ ["Oracle 10g Automated Statistics Collection" a pag. 111](#page-110-1)
- ➤ ["Oracle 11g Automated Statistics Collection" a pag. 112](#page-111-0)
- ➤ ["Raccolta di statistiche per CMDB" a pag. 114](#page-113-0)
- ➤ ["Frammentazione dell'indice" a pag. 114](#page-113-1)

### <span id="page-107-0"></span>**System Global Area (SGA)**

Configurare sempre il componente SGA in base alla memoria fisica evitando di utilizzare lo swapping. Si consiglia di non impostare l'SGA oltre il 70% della memoria fisica di sistema lasciando memoria sufficiente per altri processi di sistema e del client. In Oracle 11g, i parametri MEMORY\_TARGET o MEMORY\_MAX\_TARGET non possono avere dimensioni maggiori del file system (/dev/shm) della memoria condivisa sul sistema operativo.
# <span id="page-108-2"></span>**Comportamento del carico del database**

I report di Oracle10g AWR (Automatic Workload Repository) si possono utilizzare per monitorare i colli di bottiglia delle prestazioni e il comportamento del database. Per i dettagli consultare *Oracle Metalink Note 276103.1: PERFORMANCE TUNING USING 10g ADVISORS AND MANAGEABILITY FEATURES*. AWR è un'evoluzione di STATSPACK (8i e superiori) e utlbstat/utlestat.

Si consiglia inoltre di monitorare il carico I/O sul sistema per identificare il conflitto I/O. Dopo aver stabilito il disco con carico maggiore, è possibile utilizzare l'output di AWR per stabilire quale file di dati Oracle causa il conflitto e considerare il cambiamento della configurazione dell'archiviazione I/O.

# <span id="page-108-1"></span>**CPU e I/O**

Si consiglia di monitorare la CPU e il file system che costituiscono le risorse principali utilizzate dal server del database. L'utilizzo della CPU non deve superare il 70% e l'attesa I/O non deve essere superiore al 10%.

Per monitorare le risorse indicate è possibile utilizzare la funzione **perfmon** in Windows oppure **top** in UNIX oltre agli strumenti di gestione del sistema di archiviazione.

# <span id="page-108-0"></span>**Oracle Alert File**

Oracle registra gli eventi anomali nel file **alert.log** la cui posizione è definita dal parametro BACKGROUND\_DUMP\_DEST. In Oracle 11g, il parametro BACKGROUND\_DUMP\_DEST è sostituito da DIAGNOSTIC\_DEST nell'ambito di Oracle Automatic Diagnostic Repository (ADR).

Si consiglia di verificare questo file regolarmente per identificare le anomalie da correggere, ad esempio gli errori ORA-XXXXX.

# <span id="page-109-0"></span>**Log di archiviazione - file system**

Quando si utilizza la modalità archivelog, monitorare la posizione di ARCHIVE\_DUMP\_DEST per verificare l'utilizzo del disco. È necessario eseguire il backup di questi file ed eliminarli regolarmente per lasciare spazio su disco sufficiente per i nuovi file di archiviazione.

Il file di archiviazione in genere ha la stessa dimensione del file redo log. Per stabilire la dimensione di un file redo log, utilizzare il comando del sistema operativo oppure la query seguente:

#### SQL> select **GROUP#, BYTES** from **V\$LOG**;

Per stabilire il numero di file di archiviazione generati in un periodo di tempo, ad esempio un giorno, è possibile utilizzare la query seguente dopo che il sistema si è stabilizzato:

```
SQL> alter session set NLS_DATE_FORMAT = 'DD-MON-YYYY';
SQL> select FIRST_TIME as "Day",
     COUNT(*) as "Number of files"
     from V$LOG_HISTORY
     group by FIRST_TIME
     order by 1 asc;
```
# <span id="page-109-2"></span>**Spazio di archiviazione dello spazio tabella**

Per evitare errori di spazio causati dall'espansione dei dati, monitorare regolarmente l'utilizzo dello spazio tabella.

Se viene a mancare lo spazio in uno degli spazi tabella, è possibile aggiungere uno o più file di dati utilizzando il comando ALTER TABLESPACE <nome spazio tabella> ADD DATAFILE….

# <span id="page-109-1"></span>**Gestione dello spazio**

Lo spazio libero negli spazi tabella Oracle è costituito da extent di nuova creazione o da spazio che è stato utilizzato e poi liberato da operazioni di aggiornamento ed eliminazione. Se parte dello spazio libero in uno spazio tabella è costituito da extent che sono stati utilizzati e poi liberati, lo spazio tabella può diventare frammentato. È possibile utilizzare Oracle Segment Advisor (in Oracle 10g e superiori) per stabilire se gli oggetti dispongono di

spazio inutilizzato che può esser rilasciato. Gli oggetti che risultano frammentati possono essere riorganizzati per ottenere spazio non utilizzato in modo efficiente e compattare il segmento. Per un riepilogo su come ottenere spazio non utilizzato in modo efficiente, consultare il capitolo *Managing Space for Schema Objects:Reclaiming Wasted Space (Gestione dello spazio per gli oggetti dello schema: come ottenere lo spazio inutilizzato)* in **Oracle Database Administrator's Guide (Guida dell'amministratore del database Oracle)** della propria versione Oracle.

# <span id="page-110-0"></span>**Raccolta di statistiche per il database**

La piattaforma HP Universal CMDB è progettata per l'utilizzo con Oracle Cost Base Optimizer. Per il corretto funzionamento dell'Optimizer, è necessario raccogliere statistiche periodiche per tutte le tabelle dello schema.

Durante al fase iniziale di distribuzione di HP Universal CMDB si consiglia di raccogliere statistiche per tutti gli oggetti HP Universal CMDB (tabelle e indici).

Quando si lavora in grandi ambienti HP Universal CMDB, si consiglia di raccogliere statistiche soltanto per gli oggetti per i quali la quantità di dati cambia in modo significativo durante il giorno oppure per gli oggetti di nuova creazione. Dopo che il sistema HP Universal CMDB si è stabilizzato, è necessario raccogliere le statistiche una volta al giorno.

# **Oracle 10g Automated Statistics Collection**

Oracle 10g dispone di un processo automatico per la raccolta di statistiche di tutti gli schemi del database nell'ambito dell'utilizzo delle API di pianificazione (10g Scheduler API). Il processo automatico è **GATHER\_STATS\_JOB** di proprietà dell'utente principale **SYS**. Il processo raccoglie le statistiche (non precise) non aggiornate a un'ora predefinita (Maintenance Window, finestra Manutenzione). Il processo aggiorna soltanto le statistiche per gli oggetti con statistiche vuote o non aggiornate, evitando di analizzare i dati che non sono necessari, come invece accadeva in Oracle 9i.

Nella Maintenance Window sono presenti WEEKNIGHT\_WINDOW (con un processo che si avvia alle 22:00 da lunedì a venerdì) e WEEKEND\_WINDOW (con un processo che si avvia alle 12:00 AM il sabato); non sono previsti processi la domenica. Se si rende necessario raccogliere statistiche in altri momenti che si adattano meglio al sistema, l'amministratore del database può cambiare la pianificazione utilizzando la console Oracle Enterprise Manager. Per una panoramica di Oracle Scheduler, consultare il capitolo "Overview of Scheduler Concepts" nella guida Oracle Database Administrator's Guide presente nella documentazione di Oracle 10g.

**Nota:** a partire da Oracle 10g, si consiglia di utilizzare le API del processo Oracle Scheduler anziché le API di DBMS\_JOB per l'automatizzazione del processo.

# **Oracle 11g Automated Statistics Collection**

In Oracle 11g, il processo Automatic Optimizer Statistics Collection, GATHER\_STATS\_JOB, viene gestito dal framework Automatic Maintenance Tasks anziché dal framework Oracle Scheduler. Automatic Maintenance Tasks sono compiti predefiniti che eseguono operazioni di manutenzione sul database. Questi compiti vengono eseguiti in una maintenance window, ovvero un intervallo di tempo predefinito che ricorre in un periodo di basso carico del sistema. Le finestre di manutenzione (maintenance windows) si possono personalizzare a mano in base ai modelli di utilizzo delle risorse del proprio database oppure si può disabilitare l'esecuzione di determinate finestre predefinite.

In base alla documentazione Oracle, il metodo preferito per la gestione o il cambiamento della configurazione del processo Automatic Optimizer Statistics Collection in Oracle 11g è quello di utilizzare le schermate Automatic Maintenance Tasks in Enterprise Manager Database Control e Grid Control. Per una panoramica di Automatic Maintenance Tasks, consultare il capitolo *Managing Automated Database Maintenance Tasks* nella guida **Oracle Database Administrator's Guide, versione 11.2**.

**Per la raccolta manuale di tutte gli oggetti HP Universal CMDB su uno schema del database:**

- **1** Accedere allo schema pertinente di HP Universal CMDB utilizzando SQL\*Plus.
- **2** Eseguire il comando seguente:

Exec DBMS\_STATS.GATHER\_SCHEMA\_STATS (ownname => '<nome dello schema Oracle>', options => 'GATHER AUTO');

### **Per raccogliere statistiche per tabelle specifiche dello schema e i relativi indici:**

- **1** Accedere allo schema utilizzando SQL\*Plus.
- **2** Per ciascuna tabella raccogliere statistiche eseguendo il comando seguente:

Exec DBMS\_STATS.GATHER\_TABLE\_STATS (ownname => '<nome dello schema Oracle>', tabname => '<Nome della tabella per quale si desidera raccogliere statistiche>', estimate percent => 5, cascade => TRUE);

### **Nota:**

- ➤ Cascade => il valore True indica al database Oracle di analizzare tutti gli indici presenti nella tabella.
- ➤ La raccolta di statistiche è un'operazione che utilizza risorse e può richiedere molto tempo. Si consiglia quindi di raccogliere statistiche durante determinate ore di manutenzione.

# <span id="page-113-1"></span>**Raccolta di statistiche per CMDB**

Contrariamente ad alcuni database, dove le query sono predefinite e possono essere ottimizzate in base alla dimensione prevista del database, il database CMDB costruisce query in modo dinamico in base alle viste Sequenza definite in base al modello di dati. Ciò richiede statistiche precise in qualsiasi momento. Oltre a eseguire un processo giornaliero per aggiornare le statistiche per CMDB, si consiglia di aggiornare manualmente le statistiche se sono stati apportati cambiamenti importanti agli oggetti dello schema CMDB, come ad es. transazioni di inserimento di massa avviate da processi GFD automatizzati. GFD è il processo responsabile del rilevamento automatico degli elementi di configurazione (CI) e del relativo inserimento in CMDB.

# <span id="page-113-0"></span>**Frammentazione dell'indice**

Gli schemi HP Universal CMDB sono costituiti da indici Oracle B-tree per l'ampliamento delle ricerche nelle colonne tabella.

Si consiglia di convalidare periodicamente la struttura degli indici dello schema (almeno ogni settimana per i sistemi attivi) e se necessario di ricreare gli indici trovati frammentati.

I motivi principali della frammentazione degli indici sono:

➤ **Eliminazioni righe.** Quando vengono eliminate le righe di una tabella, i nodi dell'indice Oracle non vengono fisicamente eliminati e nemmeno vengono rimosse le voci dall'indice. Oracle invece elimina in modo logico la voce dell'indice e lascia i nodi morti nella struttura dell'indice dove possono essere riutilizzati se viene richiesta una voce adiacente. Se vengono eliminati grossi quantitativi di righe adiacenti, è molto improbabile che Oracle sia in grado di riutilizzare le righe foglia eliminate. Oltre a un uso non efficiente dello spazio, grandi volumi di nodi foglia eliminati comportano tempi maggiori di scansione.

Nel tempo, in seguito alle eliminazioni dalle tabelle dello schema, potrebbe rendersi necessario ricreare alcuni degli indici dello schema. ➤ **Altezza indice.** L'altezza di un indice si riferisce al numero massimo di livelli incontrati all'interno dell'indice. Poiché il numero di livelli in un indice aumenta, sono necessarie più letture a blocco durante la ricerca nell'indice. Quando a una tabella viene aggiunto un elevato numero di righe, Oracle può creare altri livelli di un indice per accogliere le righe nuove, in tal modo l'indice arriva a quattro livelli ma solo nelle aree della struttura dove si sono verificati inserimenti massicci. Gli indici Oracle possono supportare diversi milioni di voci su tre livelli e qualsiasi indice composto di quatto o più livelli può migliorare dopo la ricompilazione.

Per le tabelle HP Universal CMDB si consiglia di eseguire la ricompilazione degli indici con più di tre livelli.

# **Utilità di manutenzione dell'indice**

L'utilità di manutenzione dell'indice di HP Universal CMDB (**maintain\_indexes.bat**) può essere utilizzata per identificare e ricompilare gli indici con più di tre livelli o con 100.000 valori e oltre con il 10% di valori eliminati.

È possibile porre un flag quando si esegue l'utilità per dare istruzioni per la ricompilazione automatica degli indici identificati come frammentati; si consiglia tuttavia di ricompilare gli indici manualmente.

Quando si esegue l'utilità viene creato un file di registro (**index\_stats.log**) che contiene le voci seguenti:

- ➤ Un elenco alfabetico di indici identificati come candidati alla ricompilazione. Per ciascun indice in elenco, vengono visualizzate statistiche relative all'altezza dell'indice e la percentuale delle righe eliminate.
- ➤ Comandi di ricompilazione per ciascun indice in elenco che possono essere utilizzati per ricompilare gli indici manualmente.

L'utilità inoltre crea una tabella denominata **TEMP\_STATS** nello schema di destinazione che contiene tutti gli indici e le relative statistiche (non solo gli indici in elenco come candidati per la ricompilazione). La tabella resta nello schema fino a quando viene rilasciata manualmente per consentire il controllo dei risultati in un secondo momento.

**Avviso:** l'utilità di manutenzione dell'indice utilizza le risorse intensamente poiché analizza tutti gli indici dello schema. Può anche causare il blocco degli oggetti del database o saltare gli indici bloccati da altre sessioni. Si consiglia di eseguire l'utilità di manutenzione dell'indice soltanto durante le ore di manutenzione.

**Per eseguire l'utilità di manutenzione dell'indice:**

<span id="page-115-0"></span> **1** Copiare i file seguenti dalla directory principale **\<HP Universal CMDB >\UCMDBServer\tools**

**\dbscripts\oracle** in un computer Windows sul quale sia installato il client del database Oracle:

- ➤ **maintain\_indexes.bat**
- ➤ **maintain\_indexes.sql**
- **2** Nel computer dove sono stati copiati i file, aprire una finestra di comandi DOS e spostarsi nella posizione in cui sono stati copiati i file.
- **3** Eseguire l'utilità di manutenzione dell'indice con il comando seguente:

### **maintain\_indexes.bat <schema> <password><alias db> (flag di ricompilazione)**

dove:

- ➤ **schema.** Il nome dello schema del database per il quale si sta eseguendo l'utilità.
- ➤ **password.** La password dell'utente dello schema del database.
- ➤ **alias db.** L'alias del database per la connessione al database di destinazione come specificato nel file **tnsnames.ora**. Accertarsi che vi sia una voce nel file tnsnames.ora per il server di destinazione.
- ➤ **flag di ricompilazione.** Il flag di istruzione dell'utilità per ricompilare automaticamente gli indici. Impostare il flag su **0** se non si desidera che l'utilità ricompili gli indici automaticamente e su **1** in caso contrario. L'impostazione predefinita è **0**.

Quando l'utilità di manutenzione dell'indice ha terminato, verificare il file **index\_stats.log** nella directory dove sono stati copiati i file nel passaggio [1 a pag. 116](#page-115-0) per l'elenco degli indici candidati alla ricompilazione e i comandi relativi da utilizzare.

**Nota:** il tempo di esecuzione dell'utilità di manutenzione dell'indice dipende dalle dimensioni degli indici e dal carico sul sistema in fase di esecuzione.

# **Backup e recupero del database Oracle**

<span id="page-116-0"></span>La strategia di backup viene testata quando si verifica un guasto oppure vanno persi dei dati. I dati si possono perdere o danneggiare in diversi modi, ad esempio in caso di errore logico dell'applicazione, un errore dell'istanza che impedisce l'avvio di Oracle, oppure un errore del supporto causato dall'arresto anomalo del disco. Oltre ai backup pianificati, è importante eseguire un backup quando cambia la struttura del database (ad esempio quando un file di dati viene aggiunto al database) oppure prima dell'aggiornamento del software o dell'hardware.

Quando si sceglie una strategia di backup, tenere presente diversi fattori, ad esempio il carico di lavoro del sistema, la pianificazione di utilizzo, l'importanza dei dati e l'ambiente hardware del database.

I backup Oracle si possono eseguire utilizzando gli script che eseguono i comandi SQL unitamente ai comandi del sistema operativo per copiare i file oppure utilizzando i comandi Oracle RMAN (Recovery Manager).

Si consiglia di eseguire la manutenzione dei record aggiornati dei backup eseguiti sul database in modo da utilizzarli per il recupero in base alle esigenze. Se si utilizza RMAN, le informazioni sul catalogo sono disponibili dal catalogo.

La sezione si suddivide in:

- ➤ [Metodi di backup disponibili](#page-117-0)
- ➤ [Oracle Recovery Manager RMAN](#page-119-0)

# <span id="page-117-0"></span>**Metodi di backup disponibili**

In questa sezione vengono descritti i vari metodi di backup disponibili.

# **Backup a freddo**

Il backup a freddo, noto anche come backup offline, è un backup a livello di database. Di norma si richiede la chiusura del database prima di avviare il backup. Il tempo di inattività dipende dalle dimensioni del database, il supporto di backup (disco o nastro), il software di backup e l'hardware in uso.

Dopo che l'istanza è inattiva, tutti i file di dati, di registro, di controllo e di configurazione devono essere copiati su disco o su un altro supporto. Al termine della copia, è possibile arrestare l'istanza.

Il metodo di backup consente il recupero alla data nel passato in cui è stata scattata l'istantanea del database.

Per maggiori informazioni consultare la guida *[Oracle Backup and Recovery](http://otn.oracle.com/pls/db92/db92.show_toc?partno=a96519&remark=drilldown&word=Backup)  [Guide](http://otn.oracle.com/pls/db92/db92.show_toc?partno=a96519&remark=drilldown&word=Backup)* della propria versione Oracle.

# **Backup a caldo**

Il backup a caldo, noto anche come backup online, consente di eseguire un backup mentre l'istanza è in esecuzione e gli utenti sono connessi al database. Questo metodo di backup è un backup a livello di spazio tabella e richiede che il database sia in modalità archivelog in modo da consentire a Oracle di tenere traccia dei cambiamenti nel tempo generando copie del file redo log denominate file archive. Il file archive generati vengono scritti per la destinazione archive specificata dal parametro LOG\_ARCHIVE\_DEST (oppure LOG\_ARCHIVE\_DEST\_NN) nei file dei parametri dell'istanza.

**Nota:** se viene utilizzata Oracle Flash Recovery Area, la destinazione predefinita per l'archiviazione è il valore impostato nel parametro **db\_ recovery\_file\_dest**.

Dopo l'avvio del backup, tutti i file di dati, di controllo, archive e di configurazione devono essere copiati su disco o su un altro supporto. Questo metodo consente il recupero a una qualsiasi data e ora. Tenere presente che l'esecuzione in modalità archivelog richiede ulteriore spazio su disco per contenere il file archive incrementali che possono influenzare le prestazioni del database. Durante il processo di backup, HP Universal CMDB potrebbe segnalare una diminuzione di prestazione a causa del carico del disco.

Per maggiori informazioni consultare la guida *[Oracle Backup and Recovery](http://otn.oracle.com/pls/db92/db92.show_toc?partno=a96519&remark=drilldown&word=Backup)  [Guide](http://otn.oracle.com/pls/db92/db92.show_toc?partno=a96519&remark=drilldown&word=Backup)* della propria versione Oracle.

# **Importazione - Esportazione con Data Pump**

Oltre ai metodi di backup fisico a freddo e a caldo, è possibile utilizzare il metodo noto come Data Pump. Le API Data Pump (introdotte in Oracle 10g) per spostare i dati e i metadati tra i database e gli schemi hanno sostituito le utilità originali di esportazione/importazione Oracle. Le utilità originali di esportazione/importazione non sono più supportate l'utilizzo generale a partire dal Oracle 11g.

L'utilità di esportazione Oracle Data Pump esegue il dump della struttura e dei contenuti dello schema in uno o più file binary Oracle denominati file dump. Questo metodo può essere utilizzato per trasferire i dati tra due schemi nello stesso database o tra due database Oracle separati. Per caricare di nuovo i dati esportati nel database, utilizzare l'utilità di importazione Data Pump. Per maggiori informazioni sulle utilità Oracle Data Pump, consultare *Oracle Database Utilities* nella documentazione della propria versione di Oracle.

**Nota:** HP Universal CMDB non richiede l'utilizzo di uno specifico metodo di backup; si consiglia comunque che il metodo backup si adatti all'utilizzo di HP Universal CMDB di più di uno schema utente del database.

# <span id="page-119-1"></span><span id="page-119-0"></span>**Oracle Recovery Manager – RMAN**

Recovery Manager (RMAN) è uno strumento generico di Oracle che consente di eseguire il backup e il ripristino del database di destinazione. Quando si utilizza RMAN, è possibile scegliere di utilizzare lo schema del catalogo RMAN. Il catalogo viene gestito all'interno dello schema Oracle e archivia informazioni sulla struttura del database registrato e sui backup eseguiti utilizzando RMAN. Si possono richiedere report di backup e la disponibilità di copie. Un solo catalogo è in grado di gestire informazioni sul backup da uno o più database di destinazione.

Il catalogo RMAN si trova di norma in un'istanza del database diverso dal database operativo e ha una propria strategia di backup. Deve essere disponibile soltanto durante il processo di backup o di recupero.

Lo strumento RMAN può essere utilizzato insieme a software di backup di terze parti per una soluzione di backup e recupero completa.

Di seguito vengono descritti alcuni dei vantaggi di RMAN:

- ➤ Riduce i dati di backup tramite compressione dei file per escludere i blocchi di dati vuoti con un risparmio di spazio e tempo.
- ➤ Supporta backup incrementali.
- ➤ Fornisce all'utente la possibilità di ottenere report sullo stato del backup.
- ➤ Supporta processi paralleli di backup e recupero, quando possibile.
- ➤ Può essere utilizzato con strumenti di supporto di backup di terze parti.

Per maggiori informazioni su RMAN, consultare la guida [O](http://otn.oracle.com/pls/db92/db92.show_toc?partno=a96566&remark=drilldown&word=RMAN)racle Recovery Manager User's Guide della propria versione.

# **12**

# **Configurazione del cliente Oracle per HP Universal CMDB**

In questo capitolo viene descritto come configurare il client Oracle per le utilità offline del database HP Universal CMDB. L'installazione di un client Oracle sul server delle applicazioni non è un requisito, si consiglia tuttavia di averne uno per eseguire i vari script del database offline come la creazione manuale degli utenti o la raccolta di statistiche sui database HP Universal CMDB.

### **Il capitolo si suddivide in:**

- ➤ [Versioni del client Oracle e piattaforme del sistema operativo a pag. 121](#page-120-0)
- ➤ [Installazione del client Oracle a pag. 122](#page-121-0)
- ➤ [Configurazione del client Oracle a pag. 122](#page-121-1)

# <span id="page-120-0"></span>**Versioni del client Oracle e piattaforme del sistema operativo**

<span id="page-120-1"></span>Le versioni del client Oracle e le piattaforme del sistema operativo supportate e consigliate per l'utilizzo con HP Universal CMDB sono uguali alle stesse versioni e piattaforme di Oracle Server. Per i dettagli consultare la tabella di requisiti di Oracle Server in ["Requisiti software" a pag. 85.](#page-84-0)

# <span id="page-121-0"></span>**Installazione del client Oracle**

<span id="page-121-3"></span>Per installare il client Oracle, consultare la documentazione Oracle.

Se durante il processo di installazione si sceglie l'opzione di installazione personalizzata, accertarsi di installare i componenti seguenti (in **Oracle Client**):

- ➤ Oracle Net (compreso TCP/IP Adaptor)
- ➤ Oracle Database Utilities
- ➤ SQL\*Plus
- <span id="page-121-2"></span>➤ Oracle Call Interface (OCI)

# <span id="page-121-1"></span>**Configurazione del client Oracle**

<span id="page-121-5"></span>Per utilizzare HP Universal CMDB è necessario configurare il file **tnsnames.ora** che trova nella directory **<ORACLE\_HOME>\network\admin** . Accertarsi di specificare il nome o l'IP del computer host di Oracle Server, la porta listener di Oracle Server (per impostazione predefinita è in genere 1521), e il SID (per impostazione predefinita ORCL) o service\_name. Di seguito viene riportato un esempio di un file **tnsnames.ora**.

```
TNSNAMES.ORA Network Configuration File: D:\oracle\ora81\network\admin\tnsnames.ora
\# Generated by Oracle configuration tools.
LONDON.MERCURY.CO.IL =
  (DESCRIPTION =
    (ADDRESS_LIST =
      (ADDRESS = (PROTOCOL = TCP)(HOST = London)(PORT = 1521))(CONNECT_DATA =
      (SID = \text{London})\mathcal{I}\mathcal{L}
```
Si consiglia di utilizzare lo strumento integrato Oracle Net Configuration Assistant Oracle per configurare il file **tnsnames.ora**. Per maggiori informazioni consultare la documentazione Oracle.

Accertarsi che la configurazione del client Oracle, ad es. impostazioni SID e porta, corrisponda alla configurazione di Oracle Server. Per verificare la connessione dal computer client Oracle al computer Oracle Server, utilizzare l'utilità tnsping.

Se si sta utilizzando la distribuzione RAC, è possibile configurare la voce tnsnames per l'utilizzo con RAC. Per un esempio di una voce RAC consultare ["Supporto per Oracle Real Application Cluster" a pag. 133.](#page-132-0)

# **Nota:**

- ➤ Il server HP Universal CMDB accede a Oracle Server utilizzando il driver JDBC thin. Il driver JDBC thin non supporta una connessione firewall conforme net\*8/9, quindi consente soltanto la trasmissione dati SQL.
- ➤ Il metodo Easy Connect Naming elimina la necessità di cercare i nomi nei file tnsnames.ora per gli ambienti TCP/IP. Per i dettagli consultare la guida dell'amministratore dei servizi di rete del database, Oracle Database Net Services Administrator's Guide, nella documentazione Oracle della propria versione.

**Capitolo 12** • Configurazione del cliente Oracle per HP Universal CMDB

# **Elenco di controllo riepilogativo Oracle**

In questo capitolo viene presentato un elenco di controllo per il riepilogo dei requisiti per il supporto e la certificazione HP Universal CMDB.

# **Il capitolo si suddivide in:**

- ➤ [Elenco di controllo per il supporto e la certificazione di HP Universal](#page-125-0)  [CMDB a pag. 126](#page-125-0)
- ➤ [Requisiti di Oracle Server e del client a pag. 129](#page-128-0)
- ➤ [Impostazione dei parametri di inizializzazione Oracle a pag. 129](#page-128-1)

**Nota:** per maggiori informazioni sulle impostazioni di configurazione del database Oracle per l'uso di Oracle Server e HP Universal CMDB consultare ["Linee guida per la configurazione e il dimensionamento di Oracle Server" a](#page-92-0)  [pag. 93.](#page-92-0)

# <span id="page-125-0"></span>**Elenco di controllo per il supporto e la certificazione di HP Universal CMDB**

<span id="page-125-1"></span>Le informazioni sono fornite in questa sezione sia per le opzioni supportate e sia per le opzioni certificate Oracle.

Le opzioni certificate sono consigliate per l'utilizzo con HP Universal CMDB. Le opzioni certificate sono sottoposte a test rigorosi da parte del personale HP addetto al controllo qualità. Le opzioni supportate sono le opzioni per le quali il personale HP addetto al controllo qualità ha eseguito con esito positivo i test di base.

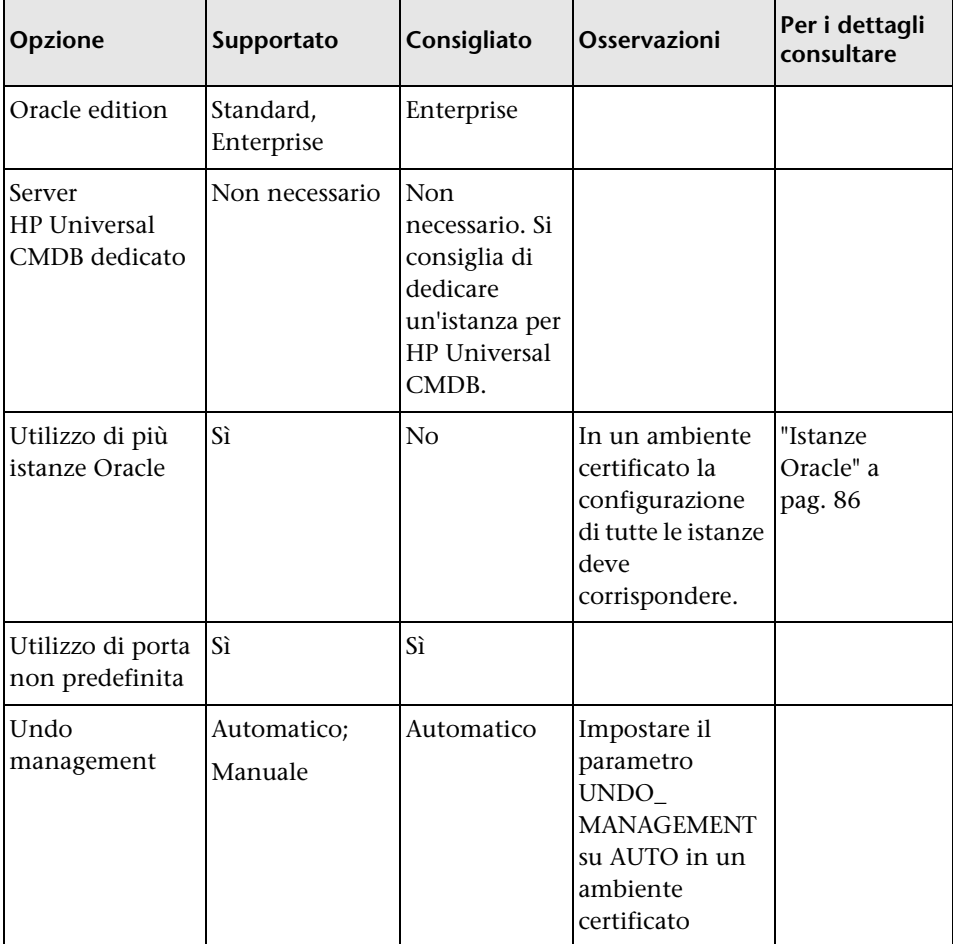

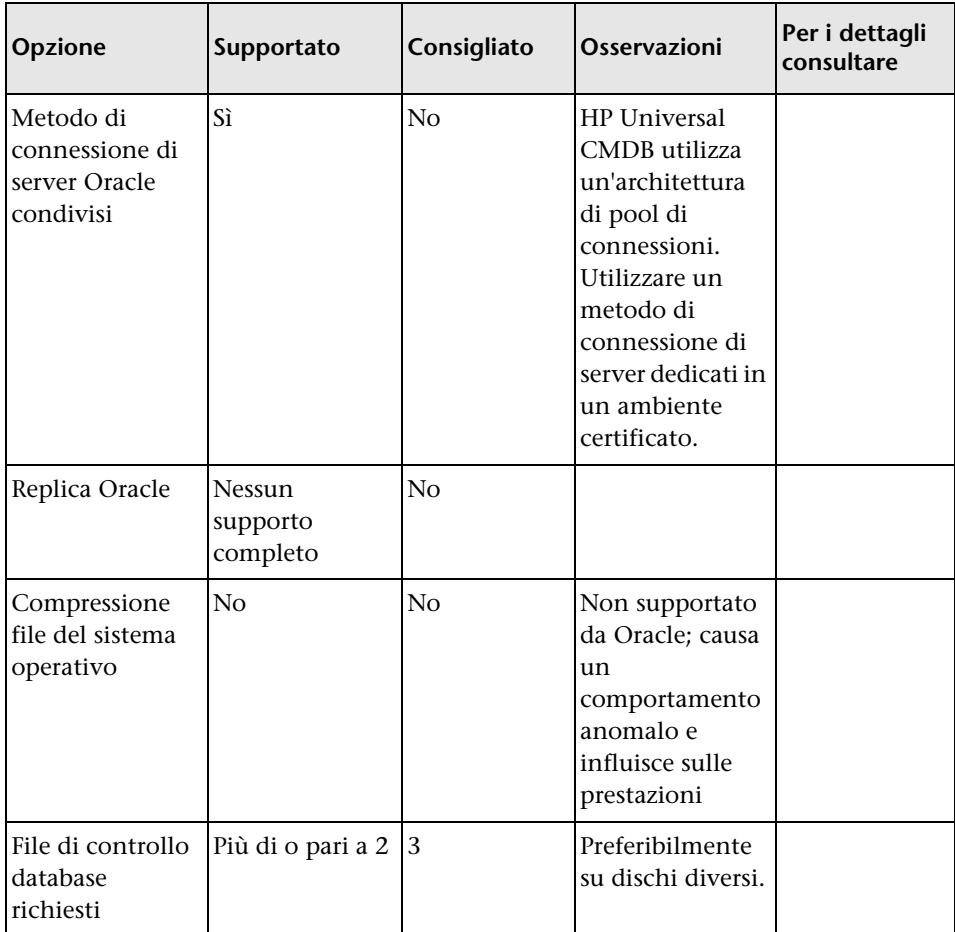

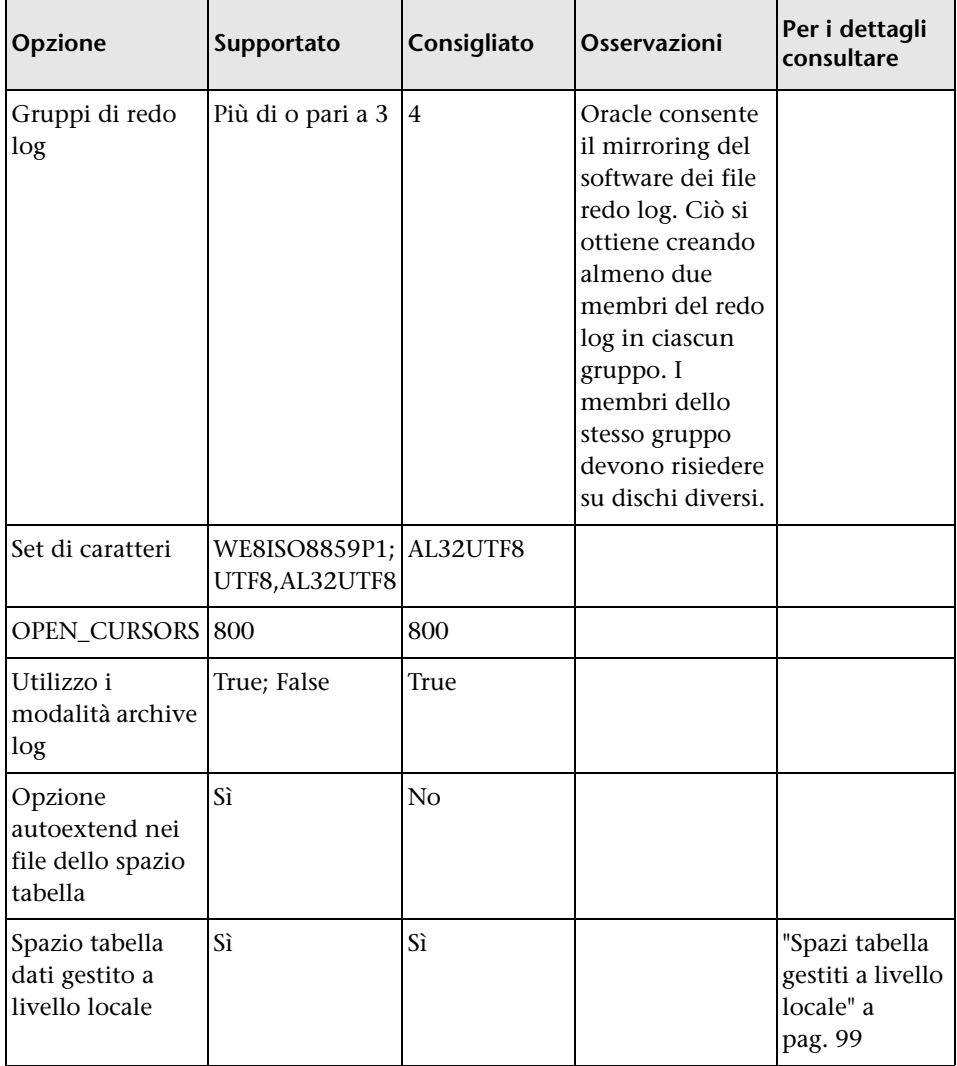

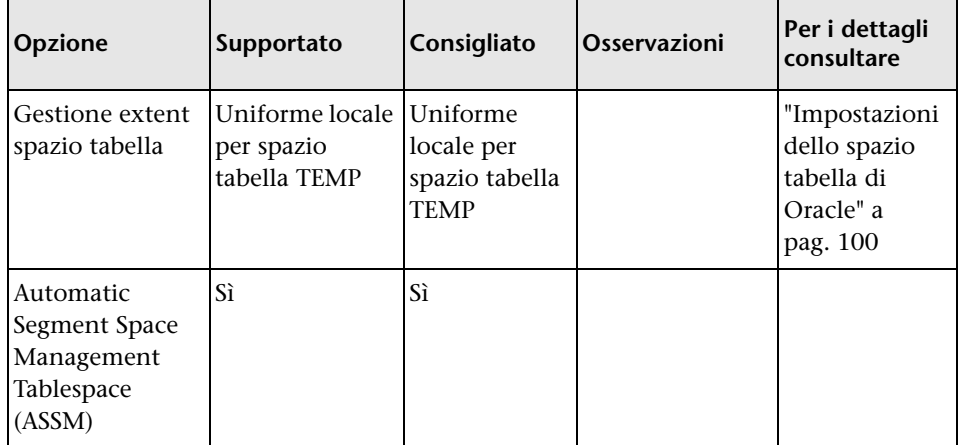

# <span id="page-128-0"></span>**Requisiti di Oracle Server e del client**

<span id="page-128-2"></span>Per le versioni di Oracle Server e del client e le piattaforme del sistema operativo supportate e consigliate per l'utilizzo con HP Universal CMDB consultare ["Requisiti software" a pag. 85](#page-84-0).

# <span id="page-128-1"></span>**Impostazione dei parametri di inizializzazione Oracle**

Per un elenco delle impostazioni consigliate per i parametri di inizializzazione di Oracle Server, consultare ["Impostazioni dei parametri di](#page-93-0)  [Oracle" a pag. 94](#page-93-0).

**Capitolo 13** • Elenco di controllo riepilogativo Oracle

# **Parte IV**

# **Appendici**

**A**

# <span id="page-132-0"></span>**Supporto per Oracle Real Application Cluster**

In questa appendice viene descritta la configurazione necessaria per l'utilizzo di HP Universal CMDB con Oracle Real Application Cluster. Le informazioni fornite si rivolgono soltanto a utenti avanzati.

### **Il capitolo si suddivide in:**

- ➤ [Informazioni su Oracle Real Application Cluster \(RAC\) a pag. 133](#page-132-1)
- ➤ [Single Client Access Name a pag. 135](#page-134-0)
- ➤ [Configurazione lato client per Oracle RAC a pag. 135](#page-134-1)
- ➤ [Configurazione lato server a pag. 139](#page-138-0)
- <span id="page-132-3"></span><span id="page-132-2"></span>➤ [Creazione di/Connessione a un database HP Universal CMDB a pag. 140](#page-139-0)

# <span id="page-132-1"></span>**Informazioni su Oracle Real Application Cluster (RAC)**

Il cluster è una raccolta di server interconnessi che vengono visualizzati come unico server all'utente finale e alle applicazioni. Oracle Real Application Cluster (RAC) è una soluzione Oracle per disponibilità, scalabilità e tolleranza d'errore elevate. Si basa su cluster di server che condividono lo stesso spazio di archiviazione (storage).

Oracle RAC è un singolo database Oracle installato su un cluster di server. Ciascun server esegue un'istanza del database e tutte le istanze condividono gli stessi file del database.

Per maggiori dettagli su Oracle RAC, consultare le guide Oracle Clusterware Guide e Oracle Real Application Clusters Administration and Deployment Guide nella serie di documentazione Oracle della propria versione.

In questa appendice viene utilizzato l'esempio di Oracle RAC seguente:

- ➤ Nome del database Oracle RAC: UCMDBRAC
- ➤ Nome dei computer: Server1, Server2
- ➤ Su ciascun computer è presente un'istanza Oracle di UCMDBRAC:
	- ➤ SID su Server1: RAC1
	- ➤ SID su Server2: RAC2
- ➤ Su ciascun computer è presente un IP virtuale (Server1-Vip e Server2-Vip):
	- ➤ Server1-Vip è attribuito a Server1
	- ➤ Server2-Vip è attribuito a Server2

L'IP virtuale si aggiunge all'IP statico attribuito al computer.

➤ I listener su entrambi i server ascoltano sulla porta predefinita 1521 e supportano il servizio di database UCMDBRAC.

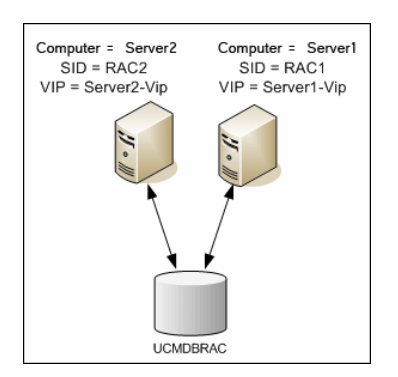

# <span id="page-134-0"></span>**Single Client Access Name**

<span id="page-134-3"></span>Nella versione 11g, Oracle ha introdotto il metodo Single Client Access Name (SCAN) come metodo di accesso preferito per la connessione dei client al RAC. In questo metodo i client non devono configurare singoli nodi nel RAC, devono invece utilizzare un solo IP virtuale noto come SCAN o SCAN VIP.

Lo SCAN è un nome di rete singolo definito per il cluster nel Domain Name Server (DNS) della propria organizzazione oppure nel Grid Naming Service (GNS) che ruota tra diversi indirizzi IP per riflettere più listener nel cluster. Lo SCAN elimina la necessità di cambiare client quando i nodi vengono aggiunti o rimossi dal cluster.

Lo SCAN e i relativi indirizzi IP associati forniscono un nome stabile per i client da utilizzare per le connessioni a prescindere dai nodi che compongono il cluster. Gli indirizzi SCAN, gli indirizzi IP virtuali e gli indirizzi IP pubblici devono trovarsi tutti nella stessa sottorete.

In HP Universal CMDB 9.0 quando si utilizza Oracle 11g RAC, si consiglia di ricorrere al metodo SCAN.

# <span id="page-134-1"></span>**Configurazione lato client per Oracle RAC**

<span id="page-134-2"></span>HP Universal CMDB utilizza il driver JDBC di DataDirect per la connessione ai normali database Oracle e ai database Oracle RAC.

Quando si utilizza un database RAC, installare i server senza creare i relativi schemi del database UCMDB (per una descrizione degli schemi UCMDB consultare ["Introduzione alla preparazione dell'ambiente del database" a](#page-16-0)  [pag. 17\)](#page-16-0). Dopo aver completato la configurazione RAC lato client e lato server, creare gli schemi come descritto in ["Creazione di/Connessione a un](#page-139-0)  [database HP Universal CMDB" a pag. 140](#page-139-0).

Apportare i cambiamenti seguenti nei file di configurazione di HP Universal CMDB:

 **1 Sul server UCMDB creare il file <directory principale HP Universal CMDB >\UCMDBServer\conf\ucmdb-tnsnames.ora.**

Il formato di **ucmdb-tnsnames.ora** è lo stesso del file di configurazione di rete Oracle tnsnames ora:

```
\lenome servizio DB> =
(DESCRIPTION =
 (ADDRESS_LIST =
  (ADDRESS = (PROTOCOL = TCP)(HOST = <primo IP virtuale 
dell'istanza> ) (PORT = <prima porta del listener dell'istanza>))
  (ADDRESS = (PROTOCOL = TCP)(HOST = <secondo IP virtuale 
dell'istanza> ) (PORT = <seconda porta del listener dell'istanza>))
  (... voce per ciascuna istanza...)
  (LOAD BALANCE = on)
  (FAILOVER = on)
 \lambda(CONNECT_DATA =
  (SERVER = DEDICATED)
  (SERVICE_NAME = <nome del servizio DB>)
 )
)
dove:
```
- ➤ <nome servizio DB> è il nome di un servizio supportato dai listener. È lo stesso utilizzato nella parte CONNECT\_DATA.
- ➤ ADDRESS\_LIST contiene una voce di indirizzo per ciascun nodo nell'ambiente RAC. Nel caso di Oracle 11g che utilizza lo SCAN, contiene soltanto l'IP virtuale SCAN. L'indirizzo contiene tutti i dettagli necessari per la connessione al nodo:
	- ➤ HOST contiene l'IP virtuale per quella istanza. È importante utilizzare l'IP virtuale e non l'IP statico del nodo per il rilevamento più veloce del guasto.
	- ➤ PORT è la porta sulla quale è configurato il listener per l'ascolto su quel nodo.

➤ FAILOVER impostato su **on** consente al driver di tentare la connessione a un altro nodo dopo la mancata connessione a uno dei nodi. I tentativi di connessione continuano fino a quando non si stabilisce una connessione a uno dei nodi oppure fino a quando non si raggiunge nessuno dei nodi.

Il tentativo di connessione a un altro nodo avviene solo se la connessione al nodo corrente non riesce. Se la connessione viene rifiutata dal nodo (ad esempio, la comunicazione con il nodo è stata stabilita ma la connessione è stata rifiutata), non viene fatto alcun tentativo di connessione a un altro nodo.

**Importante:** Failover è solo per i tentativi di connessione. Se una connessione non riesce durante una transazione del database, non ha luogo alcun failover della transazione a un altro computer per continuare la transazione.

- ➤ LOAD\_BALANCE impostato su **on** istruisce il driver per la distribuzione delle richieste di connessione tra i nodi per impedire il sovraccarico dei singoli nodi. L'ordine con cui il driver accede ai nodi è casuale.
- ➤ SERVER è la modalità di connessione da utilizzare. Sono possibili due modalità di connessione: **dedicata** e **condivisa**. Configurarla in base alla configurazione del server supportato.
- ► SERVICE\_NAME è il nome di un servizio supportato dai listener. È lo stesso fornito in <nome servizio DB>.

Nell'esempio precedente, ucmdb-tnsnames.ora verrebbe configurato come segue:

```
UCMDBRAC =
(DESCRIPTION = 
(ADDRESS_LIST =
 (ADDRESS = (PROTOCOL = TCP)(HOST = Server1-Vip)(PORT = 1521))
 (ADDRESS = (PROTOCOL = TCP)(HOST = Server2-Vip)(PORT = 1521))
 (LOAD_BALANCE = on)
 (FAILOVER = on)
```

```
\lambda(CONNECT_DATA =
(SERVER = DEDICATED)
(SERVICE_NAME = UCMDBRAC)
\lambda)
```
- **2 Nel server UCMDB, aprire la <directory principale HP Universal CMDB >\UCMDBServer\conf. Individuare il file jdbc.properties.**
	- **a** Trovare la riga che inizia con cmdb.url.

```
b Sostituirla con la riga seguente:
   cmdb.url=
   jdbc:mercury:oracle:TNSNamesFile=<directory principale HP Universal 
   CMDB>\\UCMDBServer\\conf\\ucmdb-
   tnsnames.ora;TNSServerName=<SERVICE NAME>
   dove <SERVICE NAME> è la voce in ucmdb-tnsnames.ora, equivalente 
   al nome del servizio RAC.
   Tenere presente che ciascuna barra rovesciata (\) nel percorso 
   TNSNamesFile è raddoppiata.
```
 **c** Se il file non esiste, creare un file jdbc.properties vuoto sotto la cartella soprastante e aggiungere la voce seguente:

```
Oracle = ddoracle
cmdb.url = jdbc:mercury:oracle:TNSNamesFile=<directory principale 
HP Universal CMDB>\\UCMDBServer\\conf\\ucmdb-
tnsnames.ora;TNSServerName=<SERVICE NAME>
dove <SERVICE NAME> è la voce in ucmdb-tnsnames.ora, equivalente 
al nome del servizio RAC.
```
 **d** Se il server esegue il sistema operativo UNIX o LINUX, sostituire tutte le barre rovesciate doppie con barre rovesciate singole.

# <span id="page-138-0"></span>**Configurazione lato server**

<span id="page-138-2"></span>In Oracle RAC, i listener Oracle bilanciano sempre la connessione tra i nodi in base a uno degli algoritmi seguenti:

- ➤ **Basato sul carico** (predefinito). Il listener reindirizza la connessione in base alla lunghezza della coda sui nodi. Viene connesso, come per la CPU, l'ultimo nodo caricato.
- ➤ **Basato sulla sessione.** Il listener bilancia il numero di sessioni tra i nodi.

Il primo algoritmo è ottimizzato per connessioni di breve durata e lo è meno per le connessioni di lunga durata come quelli utilizzati con i pool di connessioni.

L'intero bilanciamento del carico viene eseguito durante il tempo di connessione e non dopo. Ciò significa che una volta stabilita, la connessione non passa a un altro nodo dopo che si è connesso.

In questa sezione vengono trattati i seguenti argomenti:

➤ ["Consigli per il database HP Universal CMDB" a pag. 139](#page-138-1)

# <span id="page-138-1"></span>**Consigli per il database HP Universal CMDB**

Si consiglia di utilizzare l'algoritmo basato sulla sessione poiché HP Universal CMDB utilizza il pool di connessioni. Un'unica connessione può essere utilizzata per scopi diversi e ha una durata lunga.

Per fare in modo che il listener Oracle utilizzi l'algoritmo basato sulla sessione è necessario aggiungere un parametro del listener al file dei parametri **listener.ora** di ciascun listener (ciascun nodo ha un suo proprio listener quindi questo cambiamento deve essere apportato a tutti i listener): PREFER\_LEAST\_LOADED\_NODE\_<LISTENER\_NAME> =OFF

dove:

<LISTENER\_NAME> è il nome del listener. Il valore predefinito è LISTENER\_ <nome nodo>.

Ad esempio:

Il nome del listener predefinito su Server1 è LISTENER\_SERVER1. In questo caso, è necessario aggiungere quanto segue al file listener.ora del Server1:

PREFER\_LEAST\_LOADED\_NODE\_LISTENER\_SERVER1=OFF

# <span id="page-139-0"></span>**Creazione di/Connessione a un database HP Universal CMDB**

<span id="page-139-1"></span>Quando si crea un nuovo schema di database o si esegue la connessione a uno schema esistente nell'utilità di configurazione del database e del server, specificare tutti i parametri come descritto in "Informazioni richieste per l'impostazione dei parametri del database" nella *Guida alla distribuzione di HP Universal CMDB* in PDF salvo per quanto segue:

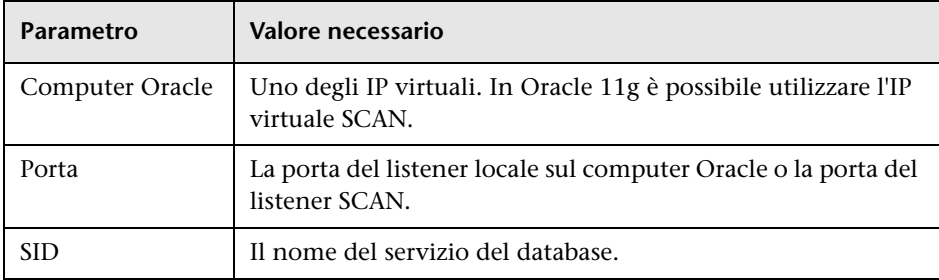

Nell'esempio i parametri sarebbero:

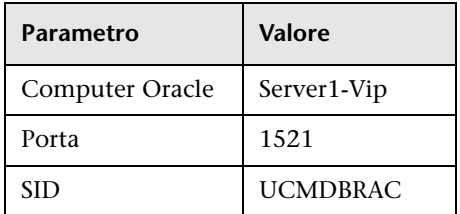

# **Indice**

# **A**

aggiornamento statistiche Microsoft SQL Server [74](#page-73-0) alert file, Oracle Server [109](#page-108-0) autenticazione abilitazione autenticazione di HP Universal CMDB [76](#page-75-0) autenticazione Windows abilitazione di HP Universal CMDB [76](#page-75-0) autorizzazioni Microsoft SQL Server 2005 [45](#page-44-0) autorizzazioni [utente dello schema](#page-89-0) creazione 90

# **B**

backup database Microsoft SQL Server [62](#page-61-0) database Oracle Server [117](#page-116-0)

# **C**

client Oracle configurazione [122](#page-121-2) installazione [122](#page-121-3) requisiti di sistema [121](#page-120-1) configurazione del database Microsoft SQL Server 2005 [52](#page-51-0) configurazione del file del database Microsoft SQL Server 2005 [52](#page-51-1) configurazione del server, opzioni Microsoft SQL Server 2005 [39](#page-38-0) configurazione del servizio, opzioni Microsoft SQL Server 2005 [39](#page-38-1) configurazione RAID, Oracle Server [104](#page-103-0) CPU, Oracle Server [109](#page-108-1) creazione di oggetti dello schema [91](#page-90-0)

creazione di schemi [91](#page-90-0)

### **D**

database autorizz[azioni su Microsoft SQL Server](#page-44-0)  2005 45 comportamento del carico su Oracle Server [109](#page-108-2) configurazione del file su Microsoft SQL Server 2005 [52](#page-51-1) frammen[tazione su Microsoft SQL](#page-66-0)  Server 67 HP Universal CMDB [17](#page-16-1) integrità su Microsoft SQL Server [66](#page-65-0) layout d[el file su Microsoft SQL Server](#page-46-0)  2005 47 manuten[zione su Microsoft SQL](#page-60-0)  Server 61 manutenzione su Oracle Server [107](#page-106-0) opzioni di configurazione su Microsoft SQL Server 2005 [53](#page-52-0) propriet[à su Microsoft SQL Server](#page-47-0)  2005 48 requisiti [17](#page-16-2) database creazione manuale Microsoft SQL Server [28](#page-27-0) database di sistema Microsoft SQL Server 2005 [51](#page-50-0) database tempdb impostazioni su Microsoft SQL [49](#page-48-0) Microsoft SQL Server 2005 [51](#page-50-1) dimensionam[ento del database HP Universal](#page-17-0)  CMDB 18 distribuzione Microsoft SQL Server [23](#page-22-0), [32](#page-31-0) Oracle Server [83](#page-82-0)

# **E**

elenchi di controllo supporto e certificazione di Oracle Server [126](#page-125-1) supporto e certificazione Microsoft SQL Server 2005 [34](#page-33-0)

# **F**

file archiviazione, Oracle Server [110](#page-109-0) frammentazione database Microsoft SQL Server [67](#page-66-0), [70](#page-69-0) frammentazione [database CMDB, Microsoft](#page-69-0)  SQL Server 70 frammentazione indice CMDB, Oracle Server [114](#page-113-0) frammentazione indice, CMDB Oracle Server [114](#page-113-0)

# **G**

gruppi di file Microsoft SQL Server 2005 [49](#page-48-1)

### **H**

HP Universal CMDB abilitazione per l'autenticazione di Windows [76](#page-75-0) database [17](#page-16-1)

### **I**

impostazioni parametri Oracle Server [94](#page-93-1) impostazioni spazio tabella, Oracle Server [100](#page-99-1) installazione client Oracle [122](#page-121-3) Microsoft SQL Server 2005 [36](#page-35-0) istanza Oracle Server [86](#page-85-1)

### **K**

Knowledge Base [13](#page-12-0)

# **L**

layout del file Microsoft SQL Server 2005 [47](#page-46-0) linee guida dimensionamento Oracle Server [93](#page-92-1)

### **M**

Microsoft SQL Server aggiornamento statistiche [74](#page-73-0) backup database [62](#page-61-0) creazione manuale dei database [28](#page-27-0) frammentazione del database [67](#page-66-0), [70](#page-69-0) integrità del database [66](#page-65-0) manutenzione di database [61](#page-60-0) monitor[aggio e ricompilazione degli](#page-70-0)  indici 71 panoramica distribuzione [23](#page-22-0), [32](#page-31-0) raccolta di statistiche [65](#page-64-0) requisiti di sistema [24](#page-23-0) schemi del database, panoramica [27](#page-26-0) statistiche distribuzione [73](#page-72-0) Microsoft SQL Server 2005 aggiunta di file di dati [52](#page-51-2) autorizzazioni [45](#page-44-0) autorizzazioni per il database [45](#page-44-0) Cambiam[ento delle proprietà del file](#page-52-1)  di dati 53 cambiamento impostazioni [40](#page-39-0) configurazione dei database [52](#page-51-0) configurazione del file del database [52](#page-51-1) database di sistema [51](#page-50-0) elenco di controllo per supporto e certificazione [34](#page-33-0) gruppi di file [49](#page-48-1) installazione [36](#page-35-0) layout del file del database [47](#page-46-0) opzioni di configurazione del database [53](#page-52-0) posizione dati [47](#page-46-1) posizione registro [47](#page-46-1) proprietà database [48](#page-47-0) proprietà dei file [48](#page-47-0) rilascio di file di dati [52](#page-51-3) verifica impostazioni [40](#page-39-0) monitoraggio e ricompilazione degli indici Microsoft SQL Server [71](#page-70-0)

### **O**

oggetti dello schema creazione [91](#page-90-0) opzioni di configurazione del database Microsoft SQL Server 2005 [53](#page-52-0) Oracle alert file [109](#page-108-0) impostazioni spazio tabella [100](#page-99-1) istanze [86](#page-85-1) ottimizzazione prestazioni query [111](#page-110-0), [114](#page-113-1) Recovery Manager (RMAN) [120](#page-119-1) Oracle Server backup database [117](#page-116-0) configurazione RAID [104](#page-103-0) CPU [109](#page-108-1) creazione [autorizzazioni utente dello](#page-89-0)  schema 90 elenco di controllo per supporto e certificazione [126](#page-125-1) frammentazione indice CMDB [114](#page-113-0) gestione dello spazio [110](#page-109-1) impostazioni parametri [94](#page-93-1) Input/Output [109](#page-108-1) istanze [86](#page-85-1) linee guida dimensionamento [93](#page-92-1) manutenzione di database [107](#page-106-0) manutenzione spazio tabella [110](#page-109-2) panoramica distribuzione [83](#page-82-0) raccolta di statistiche per CMDB [114](#page-113-1) requisiti [129](#page-128-2) requisiti di sistema [84](#page-83-0) schemi del database, panoramica [88](#page-87-0) spazi tabella [99](#page-98-1) Oracle Server Real Application Cluster consultare Real Application Cluster [133](#page-132-2)

# **P**

posizione dati Microsoft SQL Server 2005 [47](#page-46-1) posizione registro

Microsoft SQL Server 2005 [47](#page-46-1) prestazioni query su Oracle Server, ottimizzazione [111](#page-110-0), [114](#page-113-1) proprietà dei file Microsoft SQL Server 2005 [48](#page-47-0)

# **R**

Real Application Cluster configurazione client [135](#page-134-2) configurazione del server [139](#page-138-2) creazione di/connessione al database Management [140](#page-139-1) introduzione [133](#page-132-3) Recovery Manager (RMAN) Oracle Recovery Manager [120](#page-119-1) registro transazioni backup [65](#page-64-1) Microsoft SQL Server 2005 [47](#page-46-2) requisiti di sistema client Oracle [121](#page-120-1) Microsoft SQL Server [24](#page-23-0) Oracle Server [84](#page-83-0) requisiti hardware [19](#page-18-0) Risoluzione dei problemi & Knowledge Base [13](#page-12-0) risorse online [13](#page-12-1)

# **S**

schemi creazione [91](#page-90-0) schemi del database, panoramica Microsoft SQL Server [27](#page-26-0) Oracle Server [88](#page-87-0) SID [122](#page-121-4) Single Client Access Name [135](#page-134-3) Sito Web HP Software [13](#page-12-2) Sito Web HP Software Support [13](#page-12-3) spazi tabella Oracle Server [99](#page-98-1) spazi tabella predefiniti creazione [89](#page-88-0) spazi tabella temporanei creazione [89](#page-88-0) spazi tabella, Oracle Server

Indice

manutenzione [110](#page-109-2) statistiche raccolta in Microsoft SQL Server [65](#page-64-0) raccolta per CMDB in Oracle Server [114](#page-113-1) statistiche distribuzione Microsoft SQL Server [73](#page-72-0) System Global Area (SGA) Oracle Server [108](#page-107-0)

# **T**

tnsnames.ora posizione e configurazione [122](#page-121-5)

# **V**

verifica Imposta[zioni di Microsoft SQL Server](#page-39-0)  2005 40